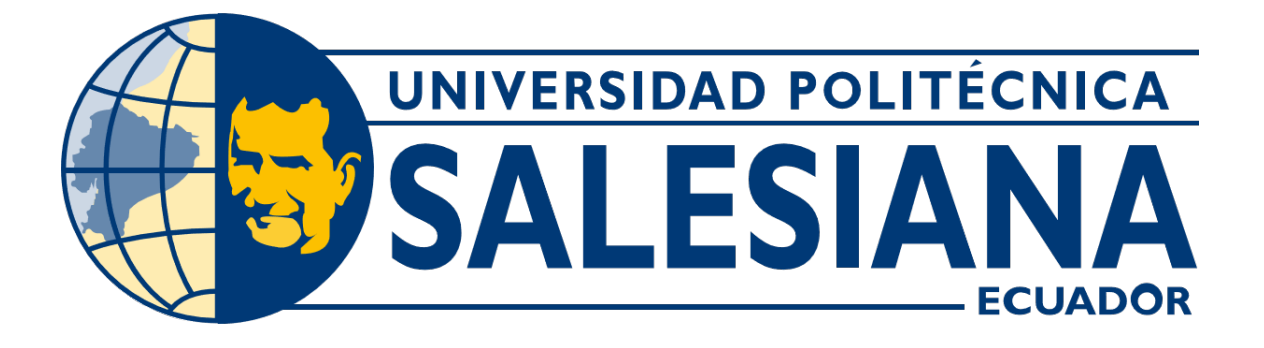

# UNIVERSIDAD POLITÉCNICA SALESIANA SEDE GUAYAQUIL CARRERA DE MECATRÓNICA

# IMPLEMENTACIÓN DE UN SISTEMA DE CONTROL EN EL PROCESO DE PURIFICACIÓN DE AGUA EMBOTELLADA MEDIANTE UN PLC

Trabajo de titulación previo a la obtención del Título de Ingeniero en Mecatrónica

AUTORES: Darwin Michael Ponce Macias Jose Javier Solano Alcivar ´ TUTOR: Ing. Gabriel Santiago García Vásquez MSc.

> Guayaquil - Ecuador 2024

# CERTIFICADO DE RESPONSABILIDAD Y AUTORÍA DEL TRABAJO DE TITULACIÓN

Nosotros, Darwin Michael Ponce Macias con documento de identificación Nº 0953710555 y José Javier Solano Alcivar con documento de identificación Nº 0941757387; manifestamos que:

Somos los autores y responsables del presente trabajo; y, autorizamos a que sin fines de lucro la Universidad Politécnica Salesiana pueda usar, difundir, reproducir o publicar de manera total o parcial el presente trabajo.

Guayaquil, 25 de febrero del año 2024

Atentamente,

Darwin Michael Ponce Macias 0953710555

ame

José Javier Solano Alcivar 0941757387

# CERTIFICADO DE CESIÓN DE DERECHOS DE AUTOR DEL TRABAJO DE TITULACIÓN A LA UNIVERSIDAD POLITÉCNICA SALESIANA

Nosotros, Darwin Michael Ponce Macias con documento de identificación Nº 0953710555 y José Javier Solano Alcivar con documento de identificación Nº 0941757387, expresamos nuestra voluntad y por medio del presente documento cedemos a la Universidad Politécnica Salesiana la titularidad sobre los derechos patrimoniales en virtud de que somos autores del Dispositivo Tecnológico: IMPLEMENTACIÓN DE UN SISTEMA DE CONTROL EN EL PROCESO DE PURIFICACIÓN DE AGUA EMBOTELLADA MEDIANTE UN PLC, el cual ha sido desarrollado para optar por el título de: Ingeniero en Mecatrónica, en la Universidad Politécnica Salesiana, quedando la Universidad facultada para ejercer plenamente los derechos cedidos anteriormente.

En concordancia con lo manifestado, suscribimos este documento en el momento que hacemos la entrega del trabajo final en formato digital a la Biblioteca de la Universidad Politécnica Salesiana.

Guayaquil, 25 de febrero del año 2024

Atentamente,

Darwin Michael Ponce Macias 0953710555

José Javier Solano Alcivar 0941757387

# CERTIFICADO DE DIRECCIÓN DEL TRABAJO DE TITULACIÓN

Yo, Gabriel Santiago García Vásquez, docente de la Universidad Politécnica Salesiana, declaro que bajo mi tutoría fue desarrollado el trabajo de titulación: IMPLEMENTACIÓN DE UN SISTEMA DE CONTROL EN EL PROCESO DE PURIFICACIÓN DE AGUA EMBOTELLADA MEDIANTE UN PLC, realizado por Darwin Michael Ponce Macias con documento de identificación Nº 0953710555 y por José Javier Solano Alcivar con documento de identificación Nº 0941757387, obteniendo como resultado final el trabajo de titulación bajo la opción Dispositivo Tecnológico que cumple con todos los requisitos determinados por la Universidad Politécnica Salesiana.

Guayaquil, 25 de febrero del año 2024

Atentamente,

Ing. Gabriel Santiago García Vásquez MSc. 0920256500

#### **DEDICATORIA**

A mis amados padres, Darwin Alfredo Ponce Martinez y Consuelo Lorena Macias Pincay.

Este logro no sería posible sin su amor incondicional, apoyo constante y ejemplo inspirador. Cada paso en este camino de aprendizaje y crecimiento está impregnado con su dedicación y sacrificio. Vuestra fe en mí ha sido el faro que ha iluminado mi camino, guiándome hacia el éxito.

# Darwin Michael Ponce Macias

En primer lugar dedico esta tesis a Dios, quien siempre me guío y fortalecio en este camino académico. A mis Queridos Padres Edgar Solano y Mercedes Alcivar dedico este logro con infinita gratitud a ustedes, mis pilares de amor y apoyo infinitos. Su motivación constante, sus sabios consejos y su ejemplo de perseverancia me impulsaron a lograr mis objetivos. Su confianza en mí ha sido un rayo de esperanza en este viaje. A mis queridos hermanos Eduardo, Mayra y Anthony. Que con su amor y gratitud dedico una parte de este éxito a cada uno de ustedes. Su compañerismo y aliento han sido un consuelo para mí en tiempos difíciles. Gracias por ser mi línea de apoyo incondicional.

Este trabajo representa no sólo mi arduo trabajo y dedicación, sino también el amor y apoyo incondicional que ustedes, mi amada familia, siempre me han mostrado. Todo lo que he logrado es gracias a su amor, apoyo y sacrificio. Este logro es tanto tuyo como mío.

Jose Javier Solano Alcivar ´

# AGRADECIMIENTO

Queridos papá y mamá, gracias por ser mis pilares de fuerza en los momentos de adversidad y por celebrar conmigo cada victoria, grande o pequeña. Vuestra confianza en mis capacidades ha sido el motor que impulsa mis sueños. Vuestra sabiduría y consejos han sido el faro que me ha guiado en la oscuridad.

Agradezco profundamente cada sacrificio que han hecho para brindarme las oportunidades que hoy tengo. Vuestra dedicación y amor incondicional han moldeado mi carácter y han hecho posible cada logro.

En este día especial, quiero expresar mi gratitud eterna por vuestro amor inquebrantable, vuestra paciencia infinita y vuestra constante inspiración. Sois mi mayor tesoro y mi mayor bendición. Con amor y gratitud infinitos

#### Darwin Michael Ponce Macias

Agradezco a Dios por darme fuerzas en mis momentos difíciles. Esto no hubiera sido posible sin su guía. Aprecio cada paso que realice en este camino universitario.

Me gustaría expresar mi más sincero agradecimiento a mi familia por su apoyo en este largo camino académico. Este éxito no habría sido posible sin vosotros. Gracias por estar siempre a mi lado.

Agradezco a mi tutor Gabriel Santiago García Vásquez por su orientación y sabiduría, que han sido fundamentales en el desarrollo de este trabajo.

Jose Javier Solano Alcivar ´

#### **RESUMEN**

El objetivo de este proyecto es implementar un sistema de control y monitoreo en el proceso de purificación de agua embotellada utilizando un Controlador Lógico Programable (PLC). Este sistema se basa en la automatización de las diversas etapas del proceso, incluyendo la supervisión de calidad del agua filtrada mediante un sensor TDS (Totales Solidos Disueltos) en PPM mediante la comunicacion MODBUS entre el plc y un arduino UNO.

Para la implementación de este proceso de purificación se Comenzará con un análisis detallado de los requisitos del sistema y el diseño de su arquitectura, seleccionando los componentes necesarios. La programación del PLC en el TIA PORTAL, definiendo las funciones de control y monitoreo para cada etapa del proceso y realizando pruebas de integración. Una vez completada la programación, se procederá a la instalación del sistema en la planta de purificación, seguida de la capacitación del personal y su puesta en marcha. Este enfoque garantizará un sistema eficiente y confiable para la purificación de agua embotellada.

Por último, se establecerá un hmi KPT700 con todas las variables definidas para asegurar un funcionamiento optimo del sistema a lo largo del tiempo. Este Hmi recibira alertas en caso de que a la salida del tanque de agua ´ filtrada el sensor TDS marque un valor en PPM fuera del rango permitido para el consumo humano lo que realizara una alerta para que se realice el respectivo mantenimiento o alarmas en los tanques de los niveles de agua filtrada o agua de la red publica que mantengan un nivel optimo para el funcionamiento de las bombas de trabajo.

Palabras claves: sistemas de control y monitoreo, PLC, Sensor TDS (Totales Solidos Disueltos), PID, PPM (Partes Por Millón), HMI (Interfaz Hombre-Máquina), Bombas de trabajo., TIA PORTAL, Arduino Uno.

#### **ABSTRACT**

This project aims to implement a control and monitoring system in the bottled water purification process using a PLC (Programmable Logic Controller). The system automates various stages of the process, including monitoring the quality of filtered water using a TDS (Total Dissolved Solids) sensor in PPM (Parts Per Million) through MODBUS communication between the PLC and an Arduino UNO, and PID control of levels in the filtered water tank.

The implementation of this purification process begins with a detailed analysis of system requirements and the design of its architecture, followed by the selection of necessary components. Subsequently, PLC programming is carried out using TIA PORTAL software, defining control and monitoring functions for each stage of the process and conducting integration tests. Once programming is complete, the system is installed in the purification plant, followed by commissioning and personnel training. This approach ensures an efficient and reliable system for bottled water purification.

Finally, an HMI (Human-Machine Interface) KPT700 will be set up with all defined variables to ensure optimal system performance over time. This HMI will receive alerts if the TDS sensor at the outlet of the filtered water tank detects a value in PPM outside the permitted range for human consumption, triggering alerts for respective maintenance or alarms for tank levels, ensuring optimal operation of the working pumps.

Keywords: control and monitoring systems, PLC, TDS sensor (Total Dissolved Solids), PID, PPM (Parts Per Million), HMI (Human-Machine Interface), working pumps, TIA PORTAL, Arduino Uno.

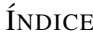

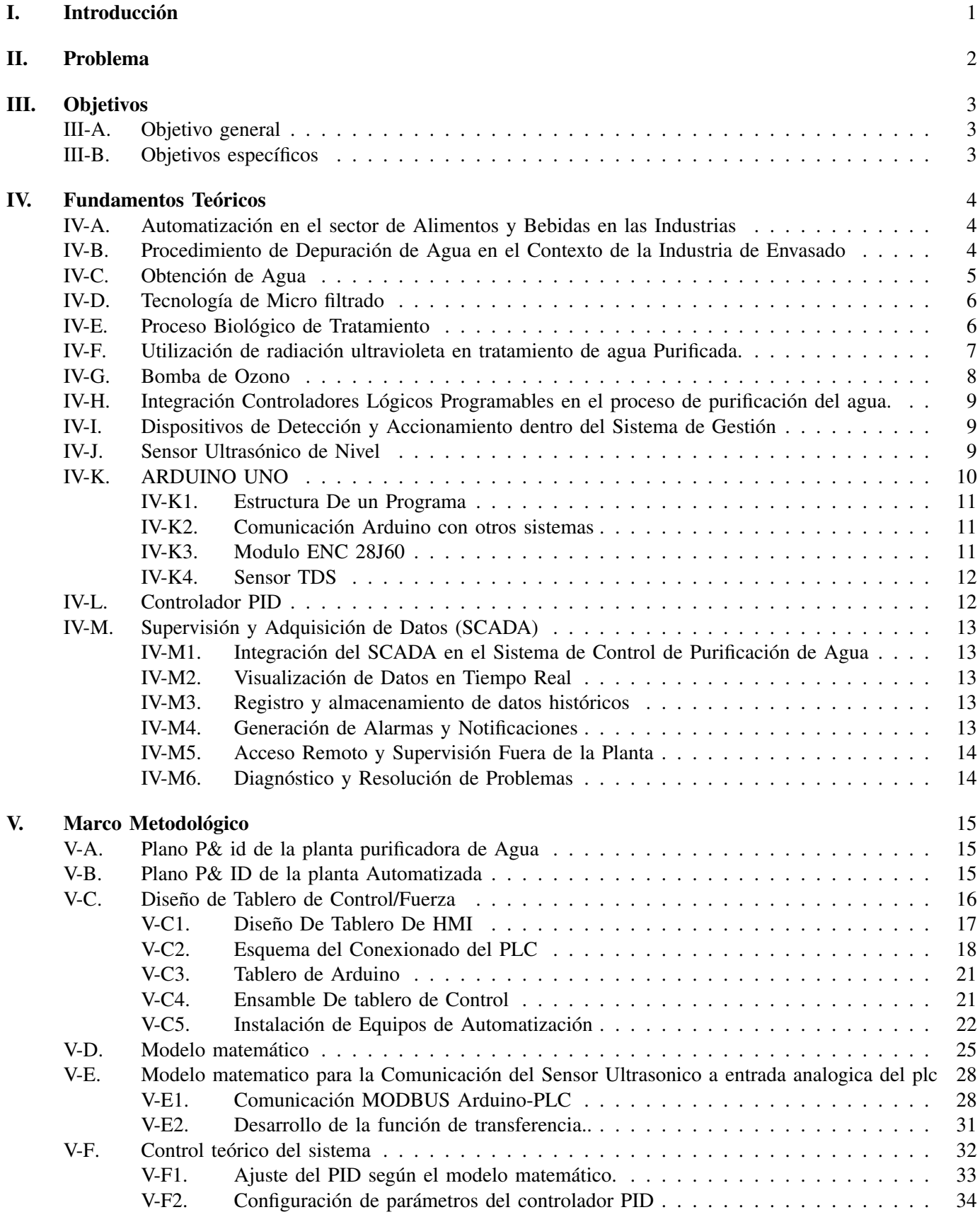

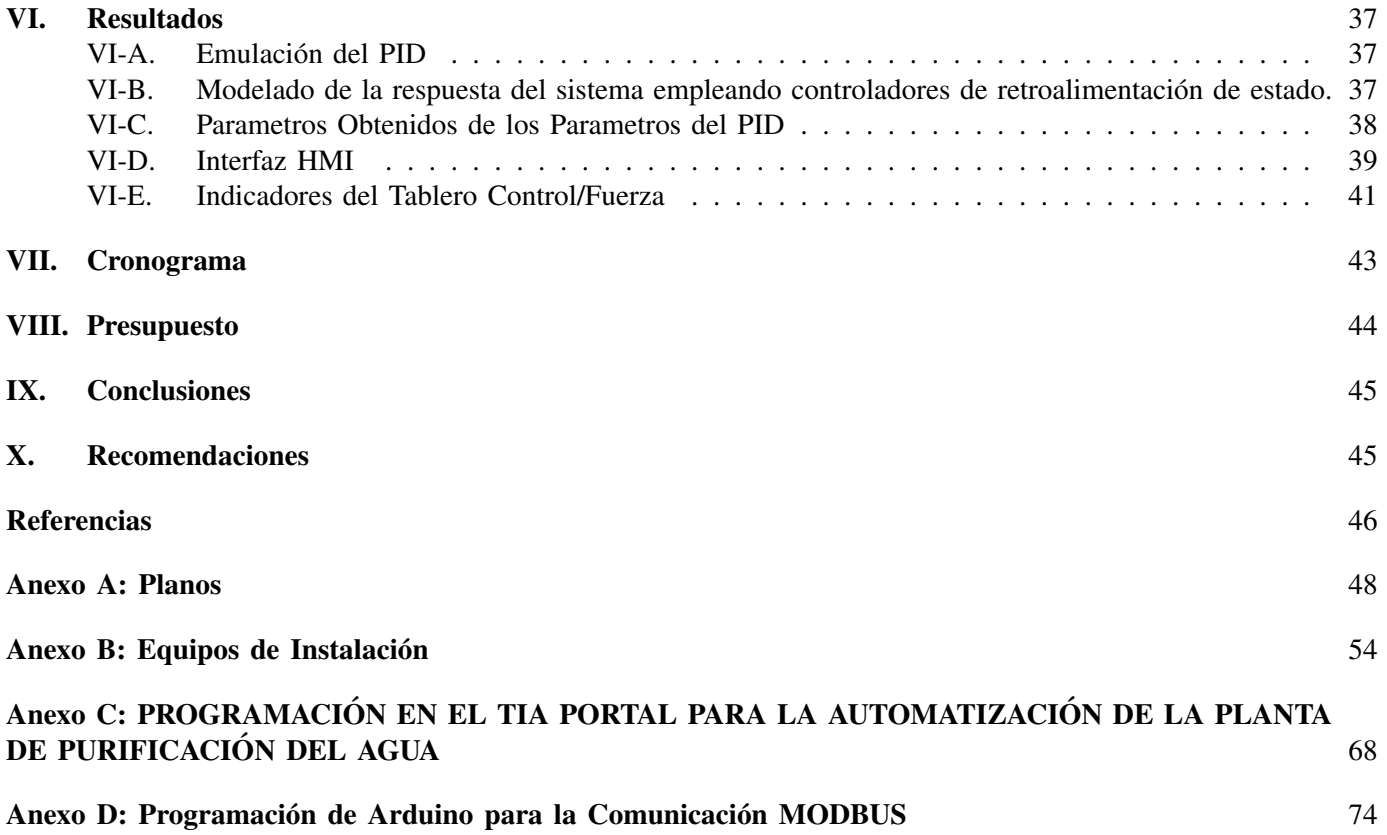

# ÍNDICE DE FIGURAS

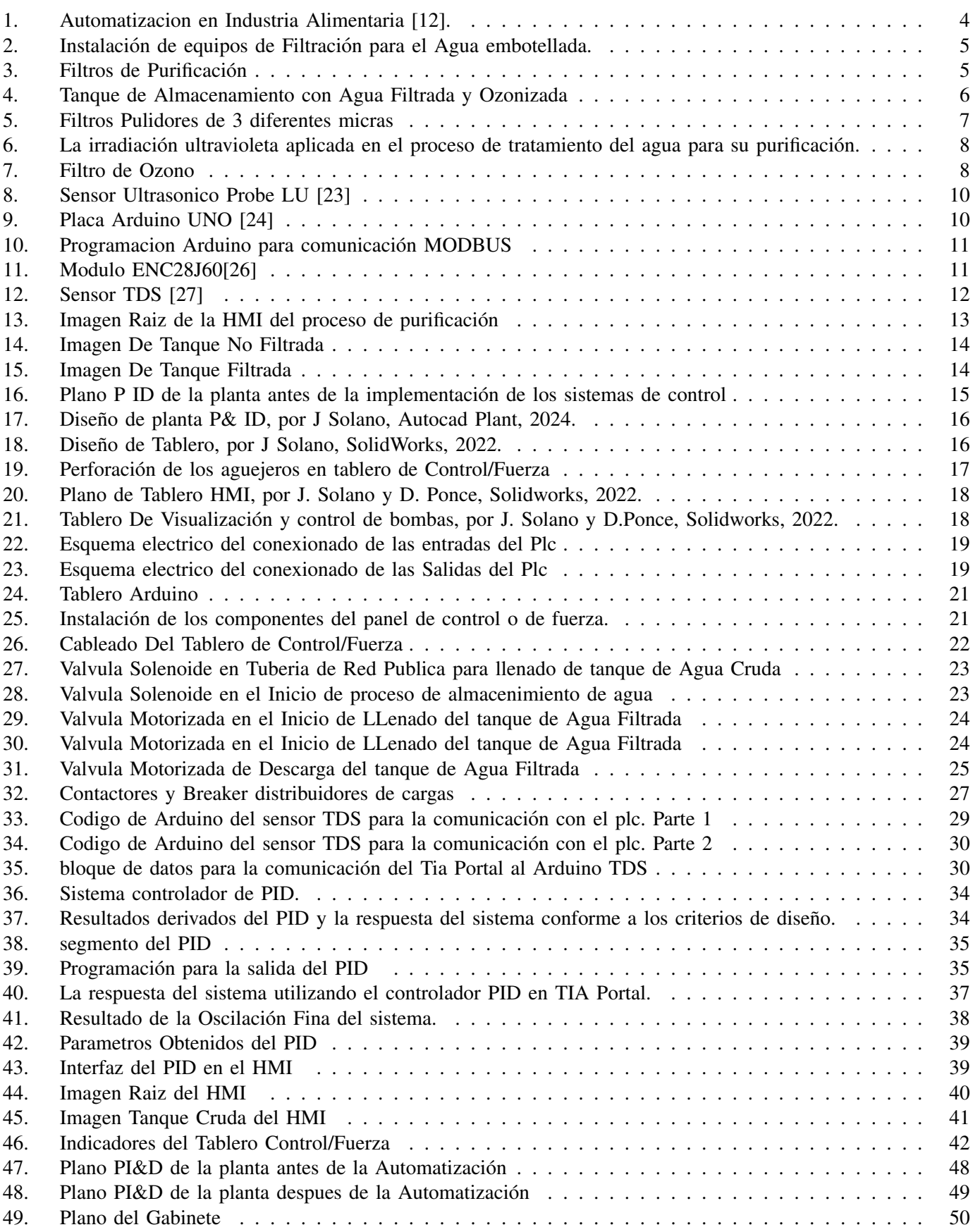

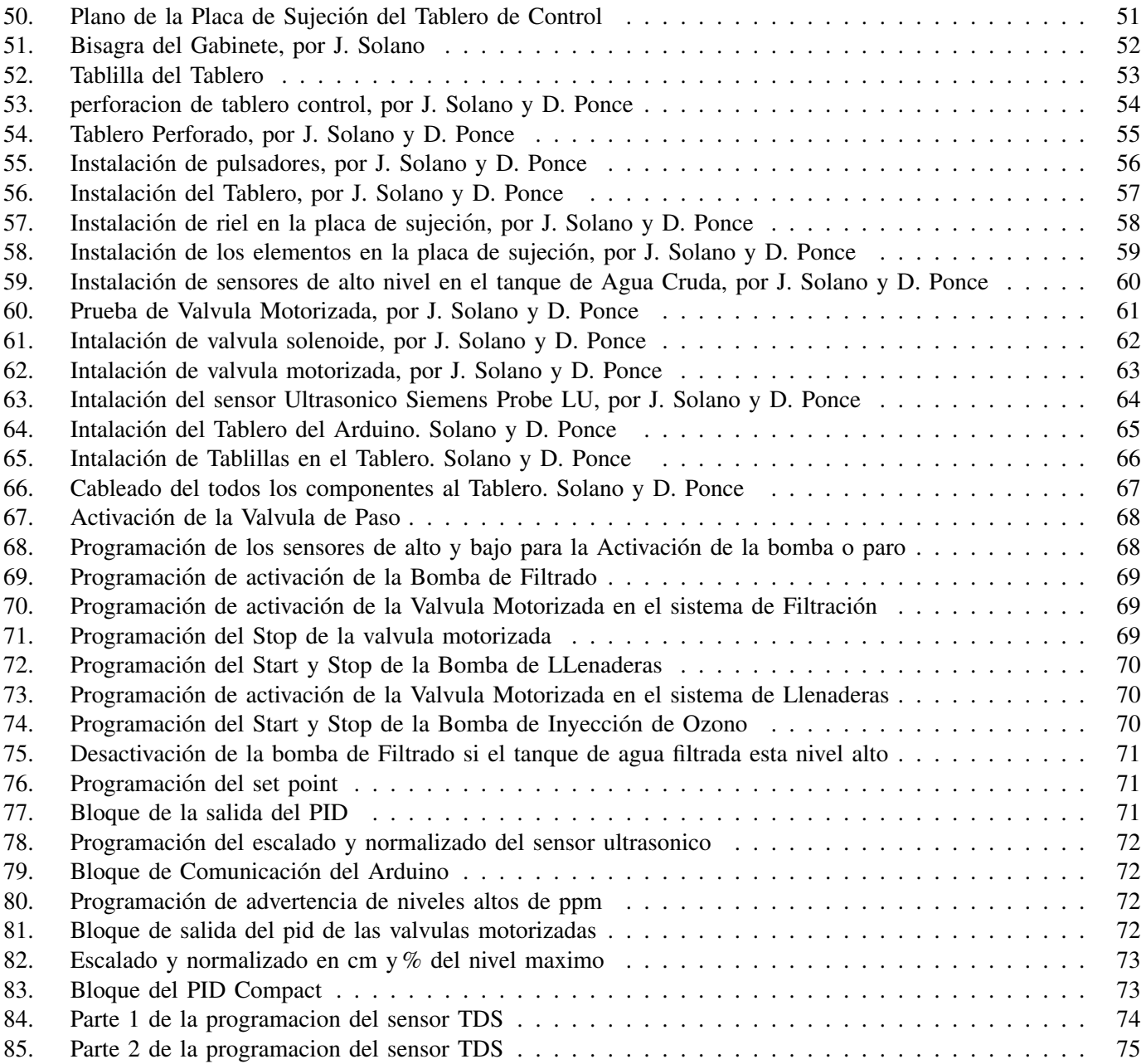

# $\acute{\rm I}$ NDICE DE TABLAS

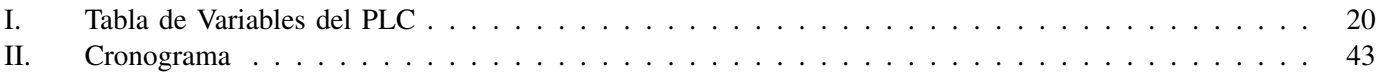

#### I. INTRODUCCIÓN

El objetivo de este estudio es implementar y desarrollar un control PID para supervisar y regular el nivel de agua en el tanque de tratamiento, El sistema se implementó con el controlador PID utilizando TIA Portal, con el objetivo de lograr una precision de llenado del tanque de al menos el 80 %. Para asegurar la eficiencia y confiabilidad de ´ los procesos mencionados, Se establecerá de monitoreo y control en la instalación. [1].

Este proyecto se centra en utilizar un sistema de control y monitoreo de controlador lógico programable (PLC) para el proceso de filtración de agua embotellada. Desde monitorear la calidad del agua filtrada en PPM (Partículas Por Millón) hasta supervisar con precisión los niveles de los tanques, este sistema automatizado se considera esencial para optimizar las operaciones de la planta de purificacion[2]. ´

Además, se asegurará un funcionamiento eficiente y estable del sistema mediante análisis detallados de requisitos, diseño de arquitectura, programación y pruebas de integración. La introducción de una interfaz hombre-máquina (HMI) proporcionara un monitoreo intuitivo y alertas inmediatas en caso de desviaciones de la calidad del agua o ´ niveles del tanque que caigan fuera de los límites aceptables [3].

En resumen, este proyecto persigue la excelencia operativa, así como la seguridad y tranquilidad de los consumidores finales al consumir agua embotellada[4].

#### II. PROBLEMA

La falta de eficiencia en la planta purificadora de agua en su operación se deriva de la considerable complejidad que involucran sus diversas etapas, lo cual resulta en la necesidad problematica de gestionar y vigilar de manera ´ minuciosa cada uno de los procesos [5].

Ante la ausencia de un sistema de supervisión y control en el contexto de la planta de purificación de agua puede acarrear consecuencias desfavorables [4]. Entre estas se experimenta niveles insuficientes en los tanques y un consumo elevado de corriente por parte de las bombas [2].Estos problemas potenciales podrían desencadenar perturbaciones en el proceso de producción, manifestándose en aumentos de los costos operativos y prolongaciones en el tiempo requerido para culminar con éxito la producción [6].

Esta situación engendra diversas complicaciones que afectan la ejecución fluida y la integridad de los procedimientos. Los resultados de emplear únicamente un interruptor para la activación y regulación de las bombas son las siguientes dificultades:

- Un consumo de energía ineficaz debido a que las bombas podrían estar operativas incluso en momentos en los cuales no se demanda el desplazamiento de agua, dando lugar a la generación de pérdidas superfluas de agua tratada [7].
- Una restricción en la capacidad de detección de fallos o anomalías en el procedimiento. Esta limitación resulta en demoras en la produccion debido a la dificultad de identificar y abordar los problemas a tiempo [8]. ´
- Riesgo de errores humanos debido a la dependencia de activación manual en tablero de fuerza: omisión de activación/desactivación de bombas y falta de supervisión de niveles en tanques [9].
- La carencia de una capacidad ágil para ajustarse de manera rápida a las variaciones en la demanda o a las alteraciones en las condiciones del proceso a medida que evoluciona la tecnología contemporánea [10].

La importancia vital de abordar la implementación de un sistema de regulación dentro del proceso de depuración del agua. La integración de este sistema ofrecería la oportunidad de lograr una gestión del flujo hídrico en la planta de purificación de manera altamente efectiva y precisa, al mismo tiempo que permitiría su supervisión constante [6]. El objetivo principal sería evitar potenciales inconvenientes durante la fase de tratamiento.

#### III. OBJETIVOS

# *III-A. Objetivo general*

Implementar un sistema de control y monitoreo en el proceso de purificación de agua embotellada mediante un PLC.

# *III-B. Objetivos espec´ıficos*

- Desarrollar un sistema de control PID destinado a regular el nivel del deposito de agua purificada mediante ´ el empleo del software TIA PORTAL.
- Implementar el sistema de control diseñado a través de un PLC, junto con la implementación del SCADA correspondiente, con el fin de supervisar, regular y diagnosticar fallos en el proceso.
- verificar la capacidad del sistema de control para potenciar la producción a través de la ejecución de pruebas semanales.

#### IV. FUNDAMENTOS TEÓRICOS

#### *IV-A. Automatizacion en el sector de Alimentos y Bebidas en las Industrias ´*

En las últimas epocas, ha ocurrido un cambio fundamental en la producción y procesamiento de alimentos en la industria de alimentos y bebidas, impulsado por un aumento considerable en la implementación de sistemas automatizados [11].

Destacan que la industria de alimentos y bebidas se encuentra ante desafíos singulares, tales como la gestión de ingredientes de corta vida útil y el acatamiento de regulaciones sanitarias de alta exigencia [12]. La automatización ha enfrentado estas problemáticas al disminuir la participación humana en las etapas esenciales de los procedimientos, disminuyendo de esta manera el potencial de contaminación y la probabilidad de equivocaciones humanas [13].

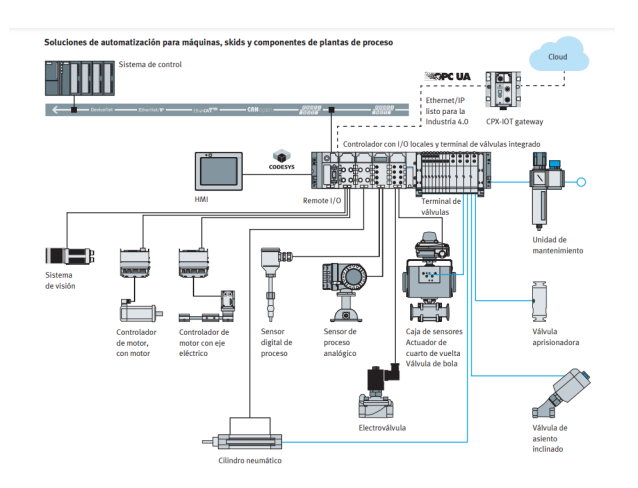

Figura 1. Automatizacion en Industria Alimentaria [12].

#### *IV-B. Procedimiento de Depuracion de Agua en el Contexto de la Industria de Envasado ´*

Durante la producción de bebidas envasadas, la integridad y seguridad del producto final juegan un papel importante en la salud del consumidor. El proceso de purificación del agua adquiere una importancia crucial [6]. Dentro de este ámbito, se lleva a cabo un minucioso procedimiento de depuración del agua a través de una serie de fases secuenciales [10]. El objetivo es eliminar componentes no deseados y microorganismos que amenazan la integridad y seguridad del agua durante el proceso de envasado. [5].

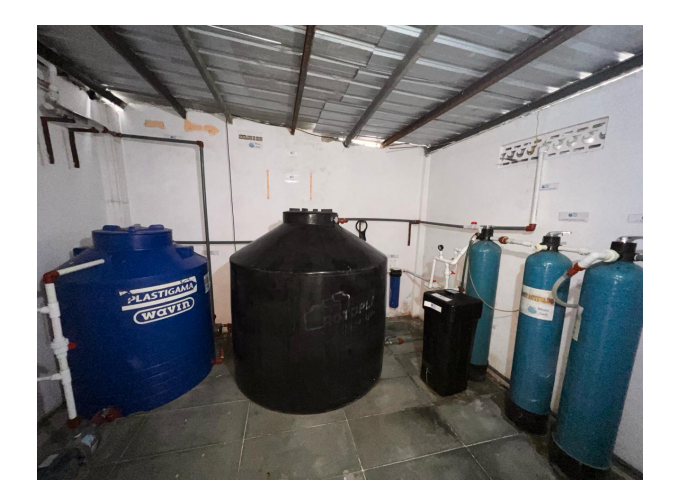

Figura 2. Instalación de equipos de Filtración para el Agua embotellada.

La industria de envasado emplea de manera recurrente una serie de fases en el procedimiento de purificación del agua. Dichas fases pueden involucrar operaciones como la filtración, desinfección y el proceso de ósmosis inversa.

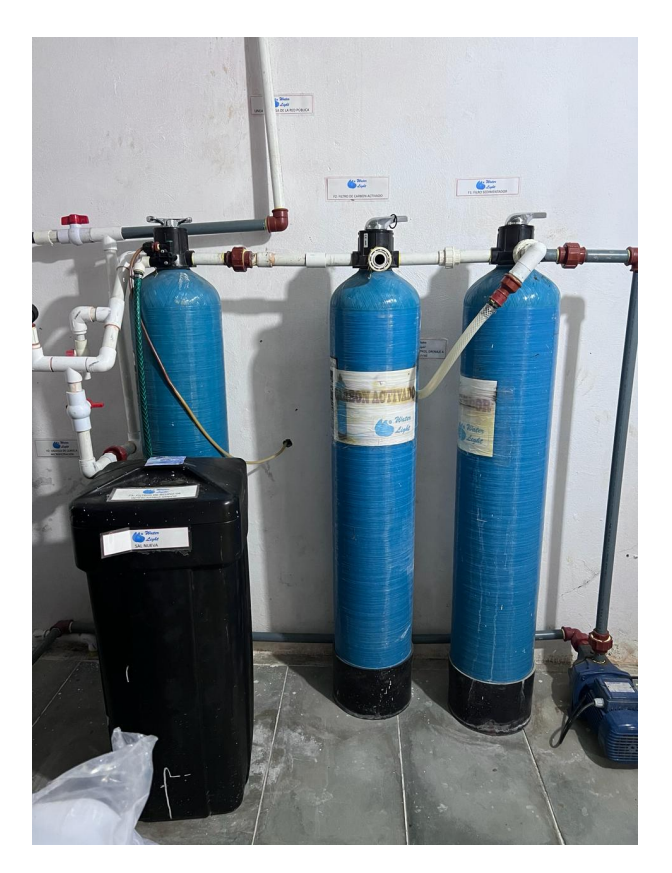

Figura 3. Filtros de Purificacion´

# *IV-C. Obtencion de Agua ´*

Se recolecta y almacena agua proveniente de diversas fuentes durante el proceso de captación, con el objetivo de utilizarla en etapas posteriores. El suministro de esta agua para diversos fines, tales como el riego domestico, la ´ acuicultura y la horticultura, puede verse alterado significativamente desviando el agua recogida de los estanques hacia tanques de almacenamiento [8].

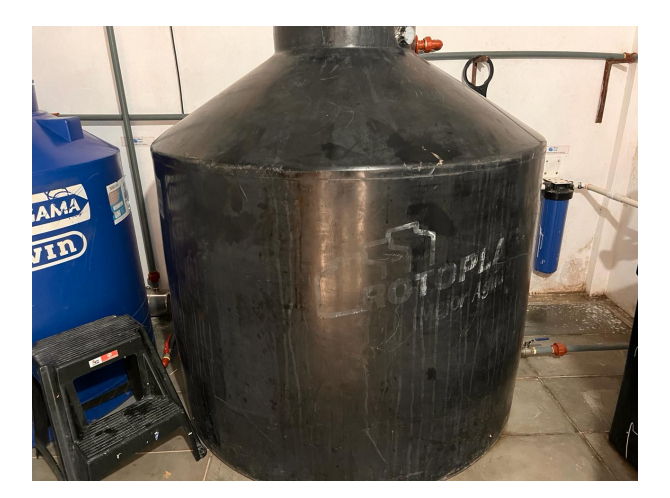

Figura 4. Tanque de Almacenamiento con Agua Filtrada y Ozonizada

## *IV-D. Tecnolog´ıa de Micro filtrado*

Durante la etapa de filtración, el agua pasa por una capa de partículas granulares que atrapan impurezas y microorganismos. Esta capa puede estar compuesta por diversos materiales como arena, carbón activado, membranas de microfiltración, etc., dependiendo de los requisitos específicos de tratamiento del agua y los estándares de calidad requeridos. La micro filtración es un método importante en el proceso de purificación del agua embotellada porque elimina partículas en suspensión y microorganismos, garantizando la calidad e inocuidad del producto final. El proceso se divide en dos etapas principales: la propia filtración y la posterior limpieza o regeneración [14].

Este paso también considera la posibilidad de utilizar productos químicos para acelerar la eliminación de ciertos contaminantes o aumentar la eficiencia del proceso de filtración.

Una vez que el filtro ha recogido suficientes impurezas, entra en la etapa de limpieza o regeneracion. Este proceso ´ utiliza agua destilada para lavar a contracorriente el filtro o el lecho de pellets para eliminar las partículas residuales y restaurar la filtrabilidad del medio. Es importante señalar que el agua utilizada para este retro lavado debe ser de alta calidad, preferiblemente purificada, para evitar que vuelvan a ingresar impurezas al sistema y asegurar la eficiencia del proceso de tratamiento.

La tecnología de micro filtración está integrada en un sistema de monitorio y control que monitorea continuamente los parámetros operativos, como la eficiencia de retención de impurezas. Estos datos son monitorizados y controlados en tiempo real por PLC y SCADA, permitiendo un control eficiente de los procesos de procesamiento y la deteccion´ temprana de posibles problemas o anomalías en el rendimiento del sistema.

#### *IV-E. Proceso Biologico de Tratamiento ´*

Ciertos microorganismos autótrofos obtienen sus necesidades metabólicas mediante el proceso de oxidación de elementos como el hierro y el manganeso. Bajo condiciones propicias, estas reacciones ocurren de manera eficiente y completa, conduciendo a la eliminación total de dichas sustancias. La presencia de nitrógeno amoniacal en el agua cruda es beneficiosa para el proceso de tratamiento, ya que es un nutriente importante para el crecimiento bacteriano. En muchas ocasiones, también se presenta una nitrificación simultánea de manera común [15].

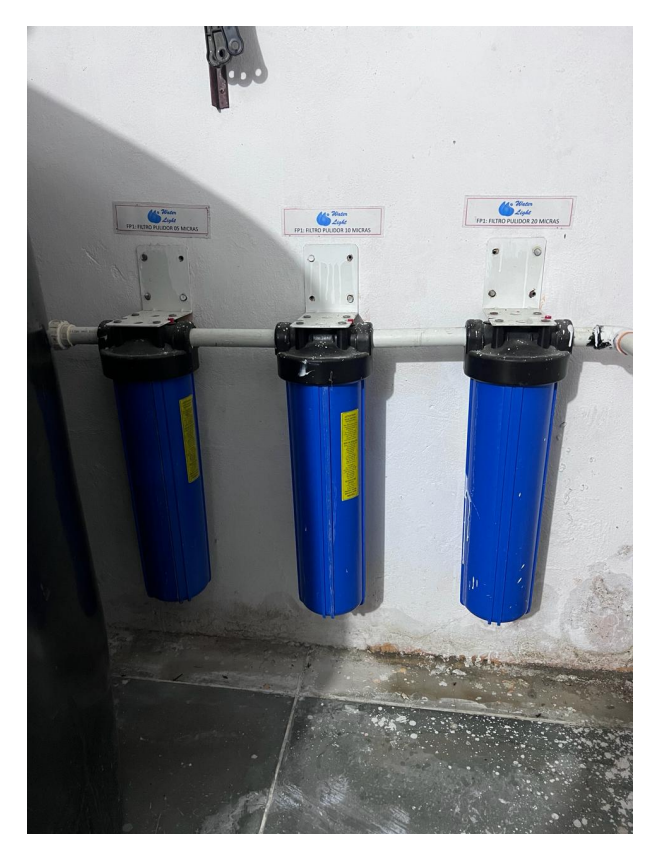

Figura 5. Filtros Pulidores de 3 diferentes micras

#### *IV-F.* Utilización de radiación ultravioleta en tratamiento de agua Purificada.

La radiación ultravioleta (UV) en el tratamiento de agua elimina microorganismos dañinos es una práctica común en la industria de tratamiento de agua. La radiacion UV como avance tecnologico se basa en desactivar microbios ´ como bacterias, virus y protozoarios presentes en el agua, sin necesidad de añadir productos químicos.

De acuerdo con la literatura científica, la aplicación de luz ultravioleta en la purificación de agua consiste en exponer el agua a una fuente de luz UV intensa, generalmente a una longitud de onda de alrededor de 254 nanómetros [16].

La Eficacia de la luz uv en la desinfección del agua, se investiga cómo la exposición a UV puede disminuir considerablemente la presencia de microorganismos perjudiciales en el agua, cumpliendo con los estandares de ´ calidad de agua potable establecidos por las autoridades reguladoras [16].

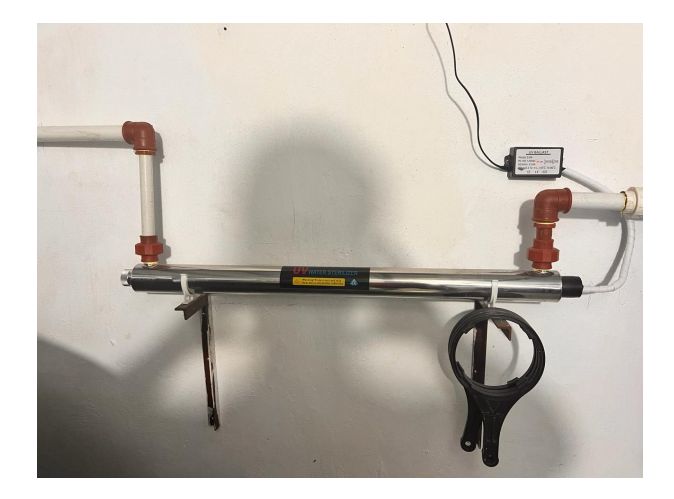

Figura 6. La irradiación ultravioleta aplicada en el proceso de tratamiento del agua para su purificación.

Además, se han llevado a cabo numerosas investigaciones y aplicaciones prácticas que evidencian la efectividad y la eficacia de la tecnología UV en la purificación de agua, tanto a nivel industrial como residencial [16].

#### *IV-G. Bomba de Ozono*

Las bombas de ozono son dispositivos ampliamente utilizados en diversas aplicaciones industriales y domesticas ´ para la generación y aplicación controlada de ozono, un gas con propiedades desinfectantes y oxidantes. Estas bombas operan mediante la descarga eléctrica de oxígeno en un ambiente controlado, lo que permite la generación de ozono a partir de la molécula de oxígeno [17]. Este proceso es crucial en la purificación del aire y el agua, así como en la desinfección de superficies y la eliminación de olores indeseados.

Durante el proceso de tratamiento de agua, las bombas de ozono cumplen una funcion fundamental en la ´ desinfección y eliminación de contaminantes. incluyendo bacterias, virus y compuestos orgánicos, asegurando la potabilidad del agua. Además, en la purificación del aire interior, estas bombas son eficaces para eliminar olores y agentes contaminantes, contribuyendo de esta manera a subir la calidad del aire en ambientes interiores. En entornos medicos, alimentarios y comerciales, la bomba de ozono se utiliza para desinfectar superficies y equipos, ´ reduciendo el riesgo de contagio de enfermedades. También son efectivas en la eliminación de olores no deseados, como los provenientes de humo, mascotas o alimentos, mejorando la calidad del ambiente en general [18].

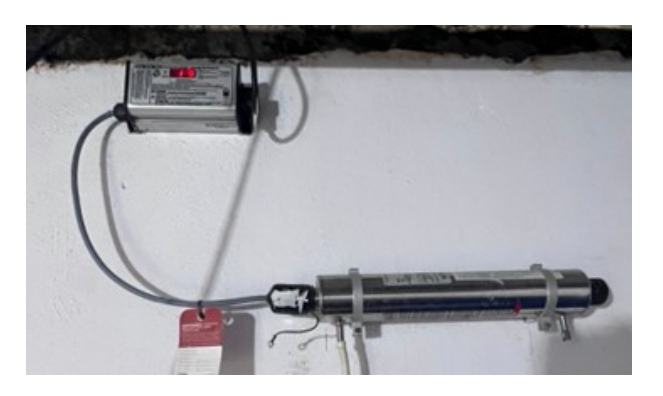

Figura 7. Filtro de Ozono

#### *IV-H. Integracion Controladores L ´ ogicos Programables en el proceso de purificaci ´ on del agua. ´*

La automatizacion industrial ha ocasionado cambios sustanciales en la eficacia y exactitud de diversas industrias, ´ incluyendo la rama de purificación de agua [19]. La inclusión de controladores lógicos programables (PLC) en el proceso de purificacion del agua ofrece la posibilidad de elevar la uniformidad y excelencia del agua embotellada. ´ Esta incorporación no solo optimiza la fluidez del procedimiento, sino que también asegura la adhesión constante a los estándares más elevados [20].

La integración de controladores lógicos programables (PLC) en los procesos de tratamiento de agua mejora significativamente el monitoreo, la consistencia y la calidad del producto final.

Los controladores lógicos programables (PLC) aseguran los más rigurosos estandares en la calidad del agua embotellada mediante la automatización de etapas esenciales del proceso y la posibilidad de realizar supervisión en tiempo real [12]. La conexión entre el operador y la máquina junto con la obtención de información también brindan recursos fundamentales para una administración y análisis de procesos eficaces. La inclusión de PLC en la esfera de la purificación del agua se convierte en una estrategia esencial en un contexto donde la exactitud y la seguridad son de importancia crítica [21].

#### *IV-I. Dispositivos de Deteccion y Accionamiento dentro del Sistema de Gesti ´ on´*

En la automatización industrial y el control de procesos, los sensores y actuadores desempeñan un papel importante a la hora de convertir información física en datos digitales y realizar tareas predeterminadas. Estos componentes son fundamentales para el funcionamiento eficiente y preciso de los sistemas automatizados, incluidos los sistemas que utilizan controladores lógicos programables (PLC) para controlar el tratamiento del agua embotellada. Es importante que los sensores y actuadores trabajen en armonía para lograr los objetivos marcados y asegurar la correcta ejecución del proceso.

Los sensores representan dispositivos encargados de capturar datos del entorno y transformarlos en señales eléctricas. Estos sensores tienen la capacidad de efectuar mediciones precisas de parámetros críticos en el proceso de purificación del agua, tales como el caudal de agua, la temperatura, la concentración de desinfectante y la calidad del agua. La selección apropiada de los sensores resulta fundamental para asegurar mediciones exactas y fiables. Al emplear sensores de calidad, como aquellos destinados a medir la conductividad y la turbidez, se posibilita el seguimiento de la eficacia de las etapas de purificación y la detección de impurezas.

En los sistemas de control automatico utilizados en el tratamiento y embotellado de agua, los sensores y actuadores ´ desempeñan funciones importantes. La colaboración de estos componentes posibilita la adquisición de información precisa y la ejecución controlada de tareas. Para asegurar un funcionamiento eficiente del proceso de purificación y asegurando los mas rigurosos estandares en la calidad del agua embotellada, es imperativo llevar a cabo una ´ selección y mantenimiento adecuado de los sensores y actuadores.

#### *IV-J. Sensor Ultrasonico de Nivel ´*

Estos interruptores de proximidad operan sin la necesidad de un contacto mecanico y tienen la capacidad de ´ detectar objetos a distancias considerables. El sensor emite una señal acústica y mide el tiempo que esta señal tarda en retornar. El sensor captura el eco generado cuando la señal se refleja en un objeto, lo convierte en señales eléctricas y posteriormente las transmite al dispositivo de evaluación para su procesamiento [22].

Estos sensores tienen la capacidad de reconocer una amplia gama de objetos que varían en términos de tamaño, forma, color, textura y composicion. Sin embargo, es importante destacar que su funcionamiento se encuentra ´ limitado a entornos en los cuales existe presencia de aire, ya que necesitan un medio de transmisión para operar. En esencia, estos sensores pueden detectar sustancias que son capaces de reflejar el sonido, independientemente de si se trata de materia sólida, líquida o incluso partículas en suspensión. Su principio de funcionamiento se basa en la medición del tiempo transcurrido entre el envío del impulso inicial y la recepción del eco de retorno [23].

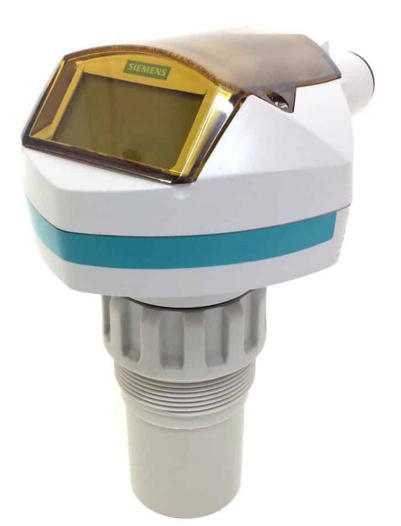

Figura 8. Sensor Ultrasonico Probe LU [23]

## *IV-K. ARDUINO UNO*

Arduino Uno es una plataforma de hardware de código abierto que se ha convertido en el estándar en el mundo de la electrónica para aficionados y la creación rápida de prototipos. Su diseño modular, facilidad de uso y comunidad de usuarios activa lo convierten en una herramienta poderosa para desarrollar experimentos y proyectos en una amplia gama de aplicaciones[24].

Arduino comenzó como un proyecto estudiantil en el Instituto IVREA (Italia).Participó Hernando Barragán, colombiano que presentó una ponencia. Nivel de plataforma de programación de cable microcontrolador [24].

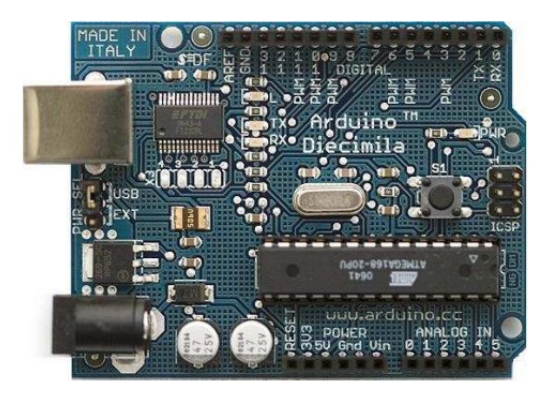

Figura 9. Placa Arduino UNO [24]

Para la comunicación MODBUS via ethernet con el PLC se necesitara instalar la libreria include ¡EEPROM.h¿y asignar una dirección IP igual al plc para que no exista una interferencia en la comunicación y pueda enviar los datos analogicos del arduino al plc del sensor TDS.

*IV-K1. Estructura De un Programa:* La base fundamental del lenguaje de programación de Arduino se presenta con una estructura sencilla, conformada esencialmente por al menos dos componentes. Estos dos elementos esenciales, o funciones, encapsulan conjuntos de comandos que abarcan declaraciones, sentencias e instrucciones [25].

*IV-K2. Comunicación Arduino con otros sistemas:* La comunicación entre dispositivos electrónicos, en la actualidad, se lleva a cabo principalmente mediante la comunicación serial, y el Arduino no es una excepción a esta norma. A través de este tipo de comunicación, es posible intercambiar datos entre el Arduino y otros microcontroladores, así como con un ordenador que ejecute alguna plataforma de medios como Processing, PD, Flash, Director, VVVV, entre otros [25].

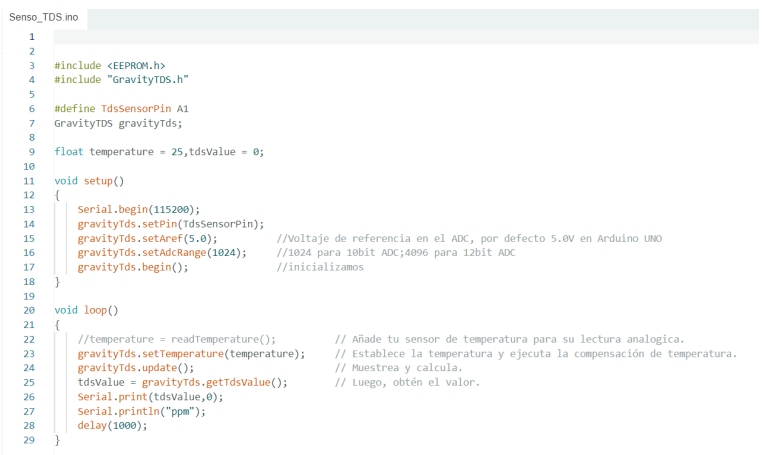

Figura 10. Programacion Arduino para comunicación MODBUS

*IV-K3. Modulo ENC 28J60:* El módulo ENC28J60 facilita la comunicación efectiva entre un PLC y un Arduino a través de una conexión Ethernet, permitiendo el envío de datos en tiempo real y la integración de ambos dispositivos en aplicaciones de automatización industrial y proyectos de electrónica [26].

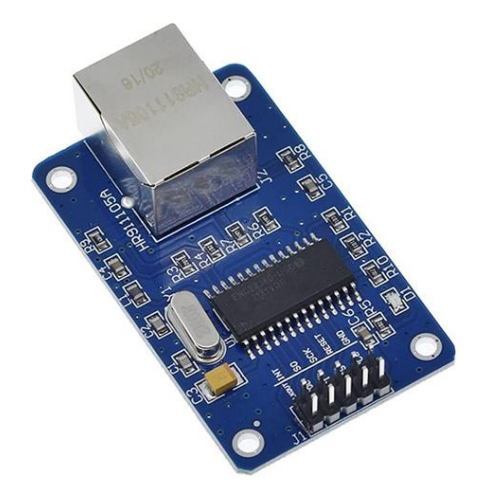

Figura 11. Modulo ENC28J60[26]

*IV-K4. Sensor TDS:* Un sensor TDS, abreviatura de "Total Dissolved Solids"(Solidos Totales Disueltos), es ´ un aparato empleado para evaluar la concentración de partículas sólidas disueltas en una solución. Estos sólidos pueden incluir sales, minerales, metales y otros compuestos químicos que se encuentran en el agua u otras soluciones líquidas [27].

El sensor TDS funciona mediante la detección de la conductividad eléctrica de la solución. Cuanto mayor sea la concentración de sólidos disueltos, mayor será la conductividad eléctrica. El sensor mide esta conductividad y la convierte en una lectura de TDS, que suele expresarse típicamente en  $(mg/L)$  o (ppm) partes por millón (ppm). [27].

Los sensores de TDS son ampliamente empleados en diversas aplicaciones, que abarcan el control de la calidad del agua en sistemas de tratamiento potable hasta las industrias alimentarias, entre otros usos. Proporcionan informacion´ importante sobre la composición química de una solución y ayudan a garantizar que esté dentro de los niveles aceptables para su uso previsto [27].

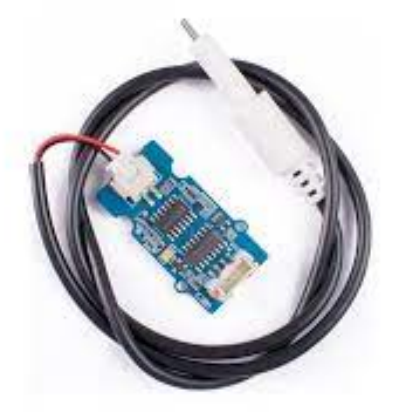

Figura 12. Sensor TDS [27]

#### *IV-L. Controlador PID*

En la industria del control de procesos, la lógica de control PID es ampliamente adoptada. Los ingenieros de sistemas de control suelen optar por controladores PID debido a su flexibilidad y fiabilidad probada a lo largo del tiempo [28]. Un controlador PID tiene terminos proporcionales, integrales y diferenciales, que se pueden expresar ´ en forma de función de transferencia, como se muestra en la Ecuación 12.

En el proceso de purificacion de agua embotellada, el controlador PID se emplea para regular el nivel de agua ´ en el tanque de agua purificada. Utilizando la retroalimentación del sensor de nivel de líquido, el controlador PID ajusta la velocidad de entrada o salida de agua para mantener el nivel de agua dentro del rango especificado, evitando así el desbordamiento o la escasez de agua en el tanque.

$$
G_C(s) = K_p + \frac{K_i}{s} + K_d s \tag{1}
$$

Las utilidades del regulador PID, identificadas como Kp (ganancia proporcional), Ki (ganancia integral) y Kd (ganancia diferencial), se ajustan para generar las acciones requeridas y garantizar que la salida del sistema cumpla con las especificaciones de proceso deseadas [28].

El término proporcional genera un cambio en la salida proporcional al error actual, reflejando así el estado actual de la variable de proceso. El término integral es proporcional al tamaño del error y su duración acumulada. Por otro lado, la diferenciación implica la predicción del comportamiento futuro de la señal de error recibida por el PID [28].

#### *IV-M.* Supervisión y Adquisición de Datos (SCADA)

Los sistemas SCADA son herramientas de software que se utilizan para monitorear, controlar y gestionar procesos industriales en tiempo real. Permiten visualizar datos en tiempo real, generar alertas en situaciones anormales, registrar datos historicos e interactuar con los operadores para tomar decisiones que aumenten la eficiencia y ´ seguridad de la planta.

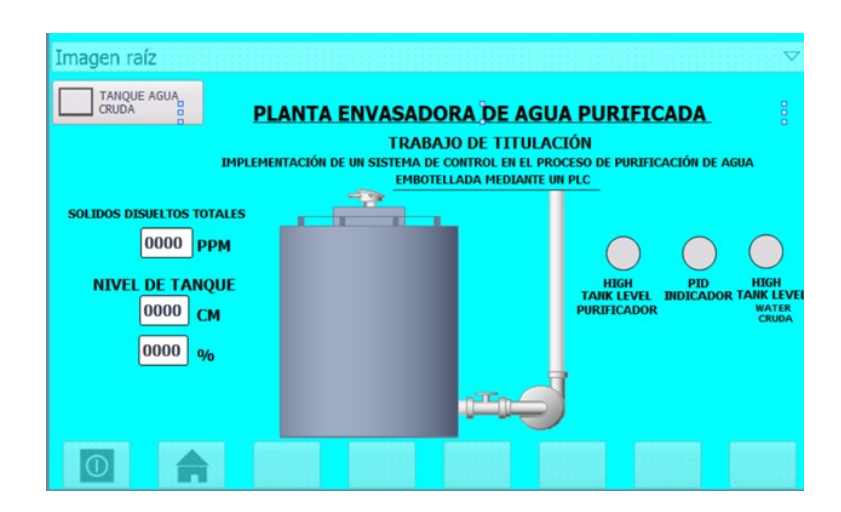

Figura 13. Imagen Raiz de la HMI del proceso de purificación

*IV-M1.* Integración del SCADA en el Sistema de Control de Purificación de Agua: Interfaz de Usuario Intuitiva Una de las características clave de la integración del SCADA en el sistema de control de purificación de agua es la creación de una interfaz de usuario intuitiva. Esta interfaz proporciona a los operadores una visión clara y completa del estado del proceso, incluyendo el nivel del depósito de agua, la temperatura, el flujo de agua, y otros parámetros relevantes. La interfaz permite a los operadores monitorear el proceso en tiempo real y tomar decisiones rapidas y ´ efectivas en caso de que sea necesario intervenir.

*IV-M2. Visualizacion de Datos en Tiempo Real: ´* Los sistemas SCADA muestran datos en tiempo real sobre el estado de los procesos de tratamiento de agua. Contiene información sobre el funcionamiento de bombas, válvulas, sensores y otros dispositivos involucrados en el proceso. La visualización en tiempo real permite a los operadores identificar rápidamente desviaciones o tendencias no deseadas en el proceso y tomar medidas correctivas oportunas.

*IV-M3. Registro y almacenamiento de datos históricos:* Además de mostrar datos en tiempo real, los sistemas SCADA registran y almacenan datos historicos sobre los procesos de tratamiento de agua. Esto permite a los opera- ´ dores analizar el rendimiento del sistema a lo largo del tiempo, identificar patrones y tendencias de comportamiento y realizar analisis retrospectivos cuando ocurren problemas o inconsistencias en la calidad del producto. ´

*IV-M4. Generacion de Alarmas y Notificaciones: ´* Los sistemas SCADA estan configurados para generar alarmas ´ y notificaciones cuando se detectan condiciones anormales o condiciones fuera de límites predefinidos. Estas alertas pueden ser visuales, audibles o enviadas por correo electronico o SMS a los operadores y supervisores pertinentes. ´ Las alertas y notificaciones le permiten responder rápidamente a emergencias o posibles problemas que surjan en su proceso de tratamiento de agua.

*IV-M5. Acceso Remoto y Supervision Fuera de la Planta: ´* Una ventaja adicional de la integracion del SCADA ´ en el sistema de control de purificacion de agua es la capacidad de acceder y supervisar el proceso de forma ´ remota. Esto significa que los operadores y supervisores pueden monitorear el proceso desde cualquier ubicacion´ con acceso a Internet, lo que ayuda a tener un mayor grado de respuesta positiva en la eficiencia operativa ante cualquier eventualidad inesperada.

*IV-M6. Diagnóstico y Resolución de Problemas:* Los sistemas SCADA proporcionan herramientas de diagnóstico avanzadas que permiten a los ingenieros y tecnicos identificar y resolver problemas de manera efectiva en los ´ procesos de tratamiento de agua. Esto incluye la capacidad de ver datos históricos, realizar pruebas de simulación y análisis de tendencias, optimizar el rendimiento del sistema ajustando los parámetros de control y garantizar la calidad del producto final.

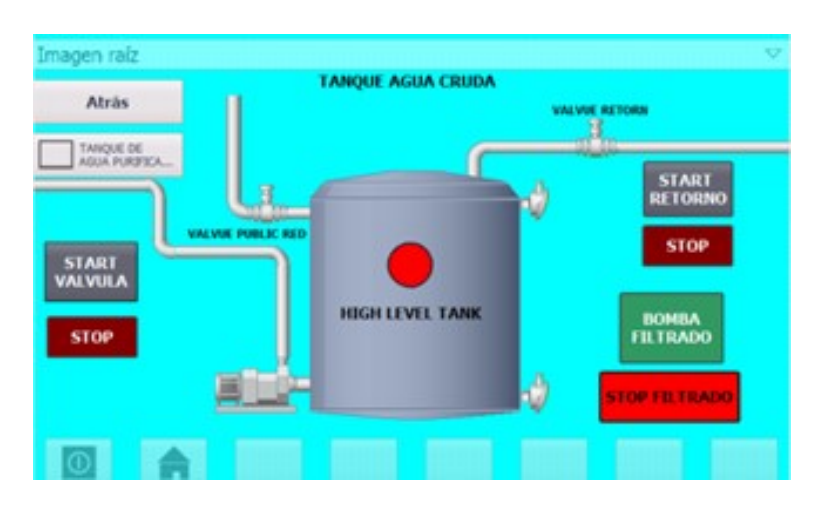

Figura 14. Imagen De Tanque No Filtrada

La integración de SCADA en los sistemas de control de tratamiento de agua garantiza un seguimiento completo y eficaz del proceso, mejorando la eficiencia de la produccion, la calidad del producto y la seguridad de la planta. ´ SCADA, con su combinación de interfaz de usuario intuitiva, visualización de datos en tiempo real, registro de datos históricos, generación de alarmas y notificaciones, acceso remoto y diagnóstico de fallas, es una herramienta invaluable para optimizar los procesos de tratamiento de agua embotellada.

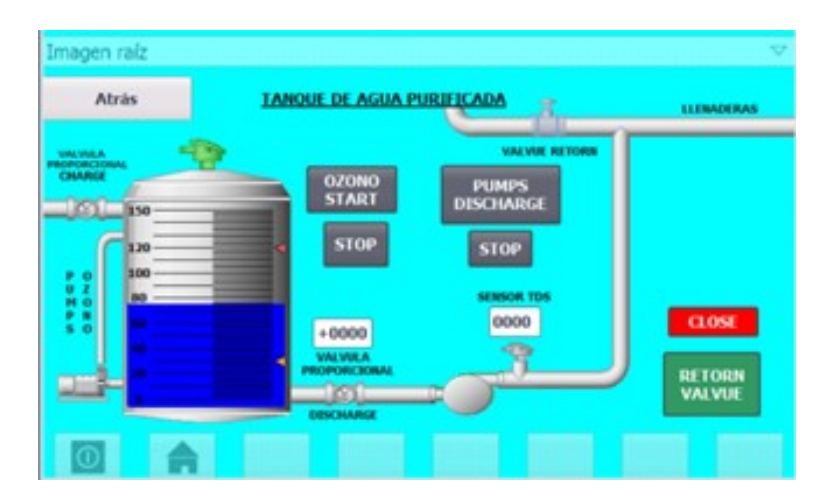

Figura 15. Imagen De Tanque Filtrada

# V. MARCO METODOLÓGICO

# *V-A. Plano P& id de la planta purificadora de Agua*

La figura 16 muestra el P ID (diagrama de tuberías e instrumentación) de la planta de purificación de agua. El diseño representa todos los equipos y componentes relevantes del proceso de tratamiento de agua, incluidas bombas, filtros, tanques, válvulas y medidores.

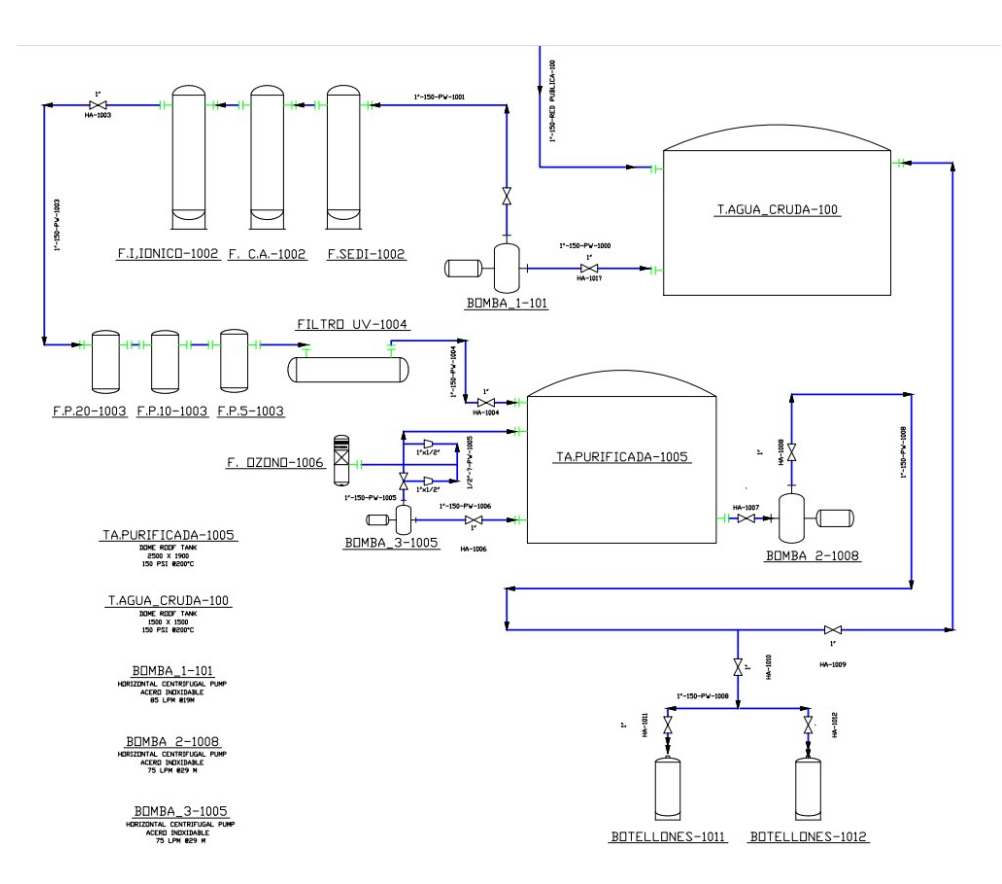

Figura 16. Plano P ID de la planta antes de la implementación de los sistemas de control

#### *V-B. Plano P& ID de la planta Automatizada*

Como se visualiza en la figura 17, están etiquetadas y conectadas según el flujo de los diferentes fluidos a lo largo del proceso. Además, se indica la dirección del flujo de cada fluido para facilitar la comprensión del sistema..

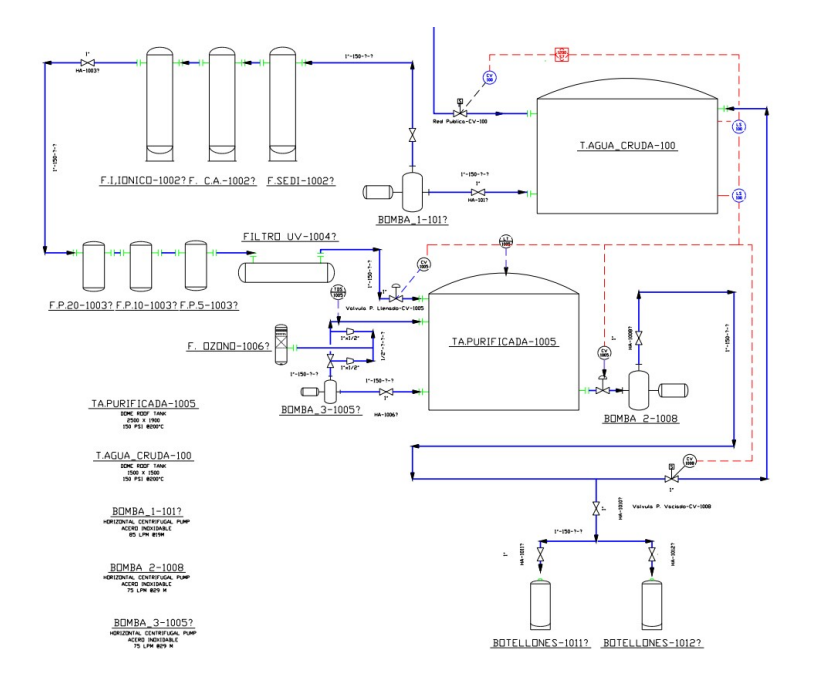

Figura 17. Diseño de planta P& ID, por J Solano, Autocad Plant, 2024.

# *V-C. Diseno de Tablero de Control/Fuerza ˜*

En la figura se observa 18 como establecieron los requisitos y especificaciones del panel de control/potencia estan determinados por los requisitos del proyecto y las regulaciones aplicables. ´

Se verificó que los componentes del tablero de control/fuerza estuvieran correctamente posicionados y conectados, y que la estructura fuera robusta y cumpliera con los requisitos de montaje y seguridad.

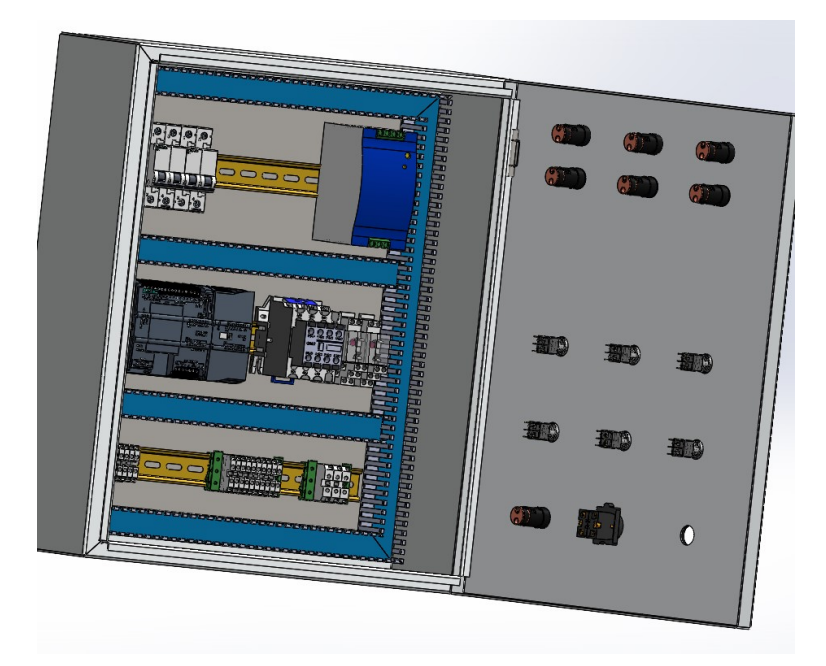

Figura 18. Diseño de Tablero, por J Solano, SolidWorks, 2022.

Una vez realizado se procedio a la perforacion de los lugares donde se colocaria los pulsadores y led de

visualizacion, para tener un mejor acabado en la perforacion se procedio a realizar los agujeros de 22mm con una broca adiamantada de la misma medida para tener un agujero exacto con se muesta en la figura 18.

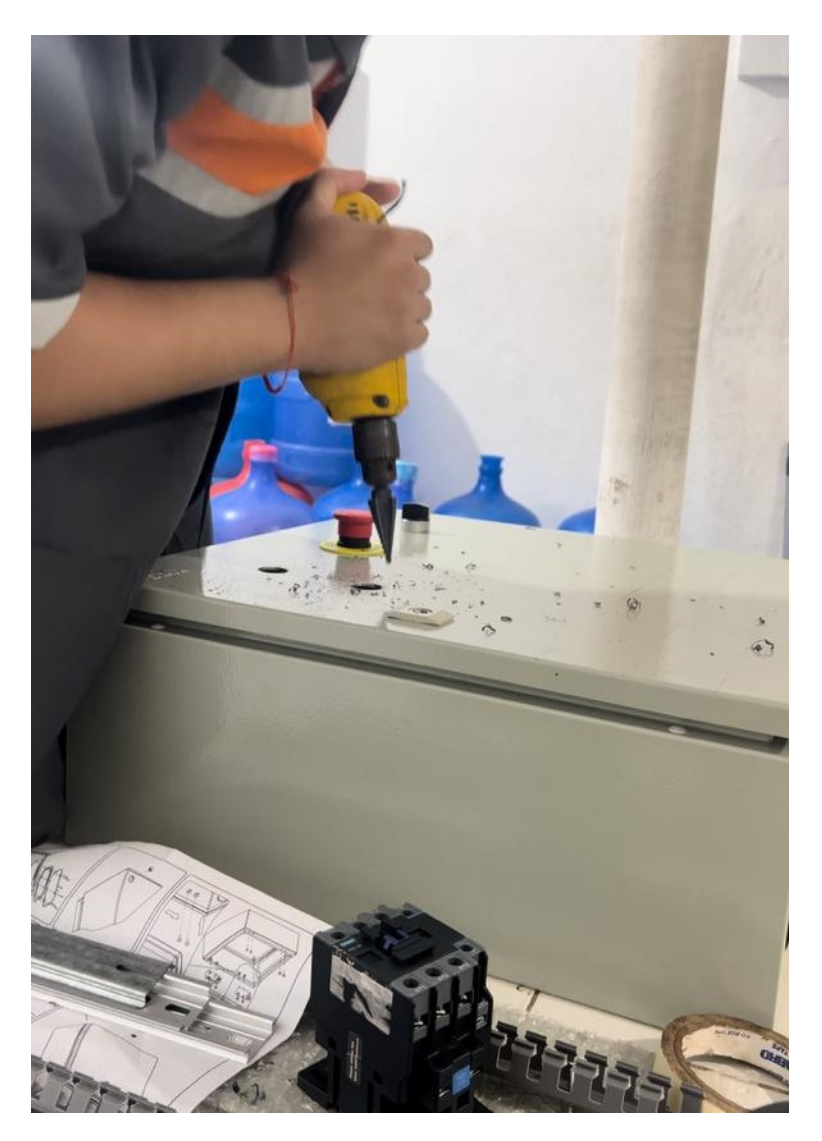

Figura 19. Perforación de los aguejeros en tablero de Control/Fuerza

*V-C1. Diseño De Tablero De HMI:* En la figura se puede apreciar 20 muestra un diagrama conceptual de una placa de interfaz hombre-máquina (HMI) creada con SolidWorks. El diseño presenta todos los componentes y elementos de interfaz necesarios para el funcionamiento del sistema.

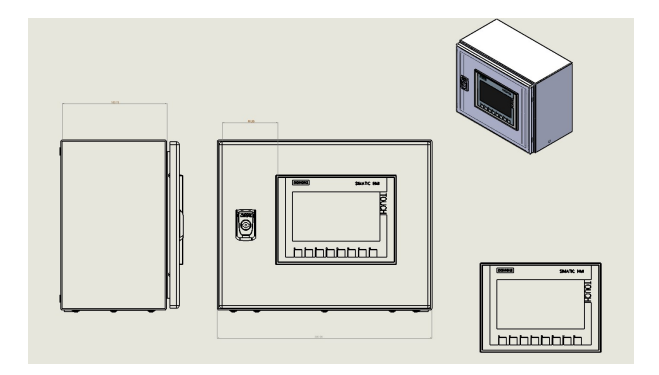

Figura 20. Plano de Tablero HMI, por J. Solano y D. Ponce, Solidworks, 2022.

Los componentes clave, como pantallas táctiles, botones, indicadores LED y otros controles, están ubicados de forma ergonómica y funcional para facilitar la interacción del usuario. Se utilizan líneas y símbolos estandarizados para indicar las conexiones eléctricas y la distribución del cableado del panel.

Con la herramienta de solidworks se diseñaron las piezas, una vez elaborado los diseños de las piezas, se procede a poner los contorno de ensamblaje.

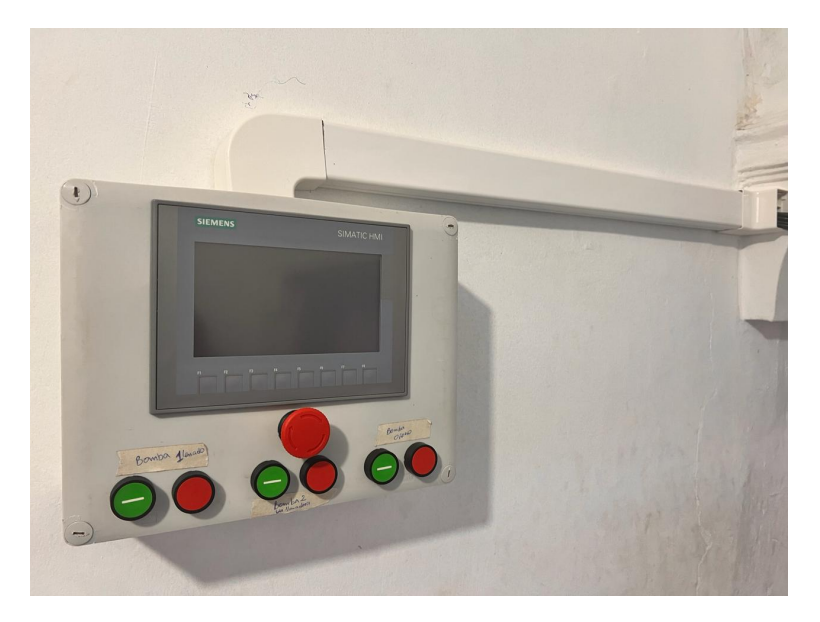

Figura 21. Tablero De Visualización y control de bombas, por J. Solano y D.Ponce, Solidworks, 2022.

Para un buen acabado se realizó el cableado por debajo de las regletas blancas, lo cual garantiza un mejor acabado y proteger la vida de los cables en la planta, terminado este proceso se procede a programar las entradas y salidas en el plc.

*V-C2. Esquema del Conexionado del PLC:* En el desarrollo del diagrama esquemático, se llevó a cabo la representación gráfica detallada de la disposición y la conexión de los componentes del PLC. Se incluyeron los módulos de entrada y salida, así como las conexiones con los dispositivos periféricos y los componentes del sistema de purificación de agua. Además, se detallaron las conexiones de alimentación y tierra, junto con cualquier interconexión requerida entre los elementos del sistema. Esta representación visual proporciona una comprensión clara de la configuración del PLC y su integración en el proceso de purificación del agua, facilitando la identificación de posibles mejoras o problemas en el sistema.

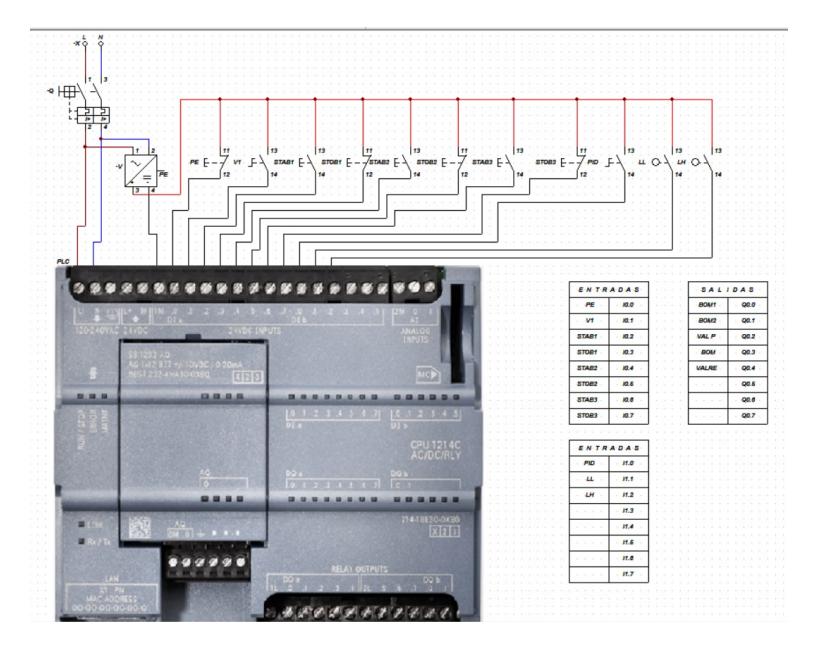

Figura 22. Esquema electrico del conexionado de las entradas del Plc

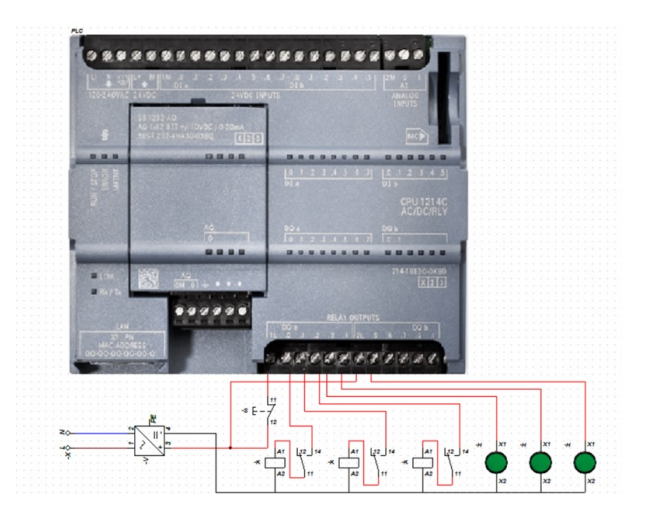

Figura 23. Esquema electrico del conexionado de las Salidas del Plc

| Nombre de la Variable                                         | <b>Tipo de Variables</b>           | Tipo de Da<br>atos | <b>Dirección</b>         |
|---------------------------------------------------------------|------------------------------------|--------------------|--------------------------|
| STOP LLENADERAS                                               | Tabla de variables estándar        | Bool               | 0'01%                    |
| <b>START V1</b>                                               | Tabla de variables estándar        | <b>Bool</b>        | %10.1                    |
| START<br><b>LLENADO</b>                                       | Tabla de variables estándar        | <b>Bool</b>        | %10.2                    |
| STOP<br>LLENADO T                                             | <b>Tabla de variables estándar</b> | <b>Bool</b>        | %10.3                    |
| START<br><b>LLENADERAS</b>                                    | Tabla de variables estándar        | Bool               | 9610.4                   |
| <b>POTS ONOSO</b>                                             | Tabla de variables estándar        | Bool               | %10.5                    |
| START_<br>ONOZO                                               | Tabla de variables estándar        | Bool               | 9'01%                    |
| PARADA<br>$\overline{m}$                                      | <b>Tabla de variables estándar</b> | Bool               | <b>%10.7</b>             |
| <b>PID ON</b><br>OFF                                          | Tabla de variables estándar        | <b>Bool</b>        | <b>%11.0</b>             |
| SENSOR LOW                                                    | Tabla de variables estándar        | <b>Bool</b>        | <b>S</b><br><b>11.11</b> |
| SENSOR HIGH                                                   | <b>Tabla de variables estándar</b> | <b>Bool</b>        | %11.2                    |
| STOP<br><b>LLENADO T</b>                                      | Tabla de variables estándar        | <b>Bool</b>        | %11.3                    |
| <b>GROTS ONOZO</b>                                            | Tabla de variables estándar        | <b>Bool</b>        | 9611.4                   |
| <b>LLENADERAS</b><br>STOP                                     | Tabla de variables estándar        | <b>Bool</b>        | %11.5                    |
| Sensor_Nivel                                                  | Tabla de variables estándar        | $\overline{a}$     | <b>%IW64</b>             |
| <b>BOMBA</b><br><b>LLENADO</b>                                | Tabla de variables estándar        | <b>Bool</b>        | 0.000%                   |
| <b>BOMBA</b><br><b>LLENADORAS</b><br>N                        | Tabla de variables estándar        | <b>Bool</b>        | %00.1                    |
| VALV<br><b>PASO</b>                                           | <b>Tabla de variables estándar</b> | <b>Bool</b>        | %00.2                    |
| <b>BOMBA</b><br><b>ONOZO</b>                                  | Tabla de variables estándar        | <b>Bool</b>        | %Q0.3                    |
| VALV RED PUBLI                                                | Tabla de variables estándar        | <b>Bool</b>        | 00044                    |
| 동<br><b>TANQUE LLENO</b>                                      | Tabla de variables estándar        | <b>Bool</b>        | %Q0.5                    |
| 동<br>NIVEL<br><b>ALTO</b><br><b>TANQUE</b><br><b>FILTRADO</b> | Tabla de variables estándar        | <b>Bool</b>        | 9'00%                    |
| 동<br>Ξ<br><b>FUNCIONANDO</b>                                  | Tabla de variables estándar        | Bool               | 600.7                    |
| VALVUE<br><b>RETORM</b>                                       | Tabla de variables estándar        | Bool               | <b>0.10%</b>             |
| Pinnie<br><b>Llenado</b>                                      | <b>Tabla de variables estándar</b> | Ξ                  | 96MO%                    |
| valvula_vaciado                                               | Tabla de variables estándar        | ᆿ                  | %GWD8                    |
|                                                               |                                    |                    |                          |

Tabla I TABLA DE VARIABLES DEL PLC

*V-C3. Tablero de Arduino:* Para la construccion del tablero para el sensor TDS se nesecito una caja plastica ´ de 10 mm de espesor, que ademas de otras cualidades es fuerte, resistible y maleable. En la figura 24, se puede distinguir los componentes que se utilizaron para la comunicacion entre el sensor-arduino y arduino-plc.

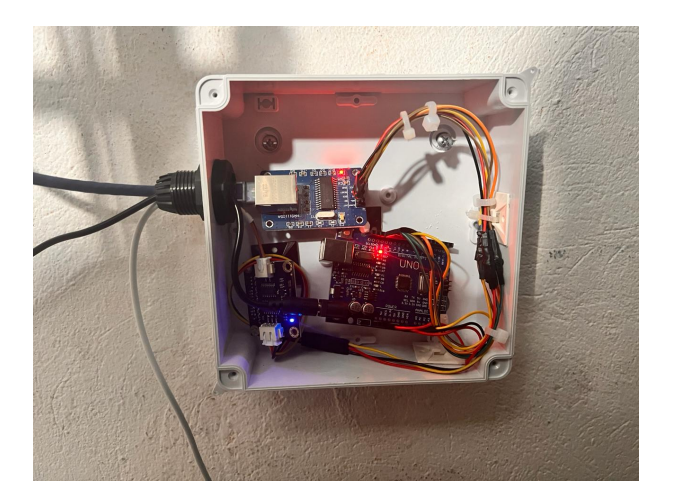

Figura 24. Tablero Arduino

*V-C4. Ensamble De tablero de Control:* Una vez finalizados los planos del tablero de control/fuerza y el tablero de visualización HMI, se comenzó al ensamblaje físico de estos componentes. Este proceso implica establecer un área de trabajo adecuada, donde se disponen los componentes y materiales según lo especificado en los planos y listas de materiales como se muestra en la figura. 25.

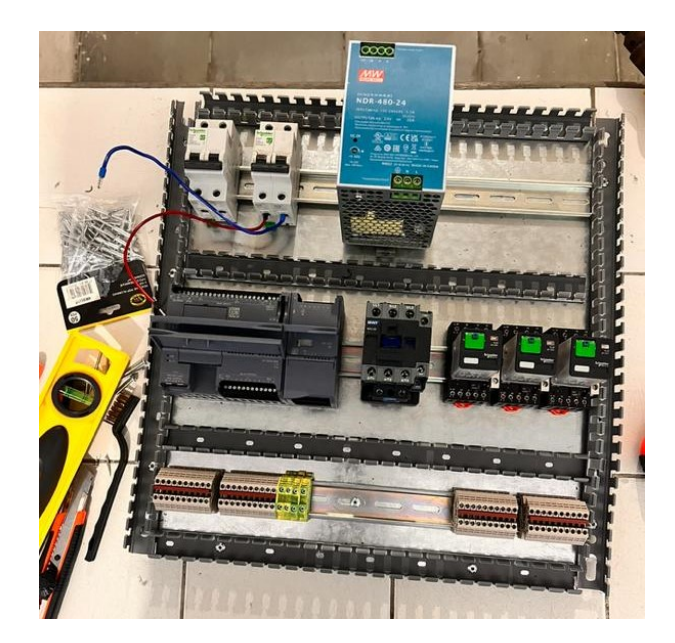

Figura 25. Instalación de los componentes del panel de control o de fuerza.

El cableado eléctrico se realiza según el esquema eléctrico adjunto, teniendo en cuenta los códigos de colores y marcas para garantizar una conexion correcta. Se realizan exhaustivas pruebas para verificar la funcionalidad ´ de cada pieza y la usabilidad del conjunto. Este proceso realiza todos los ajustes necesarios para optimizar el rendimiento y operación de la placa.

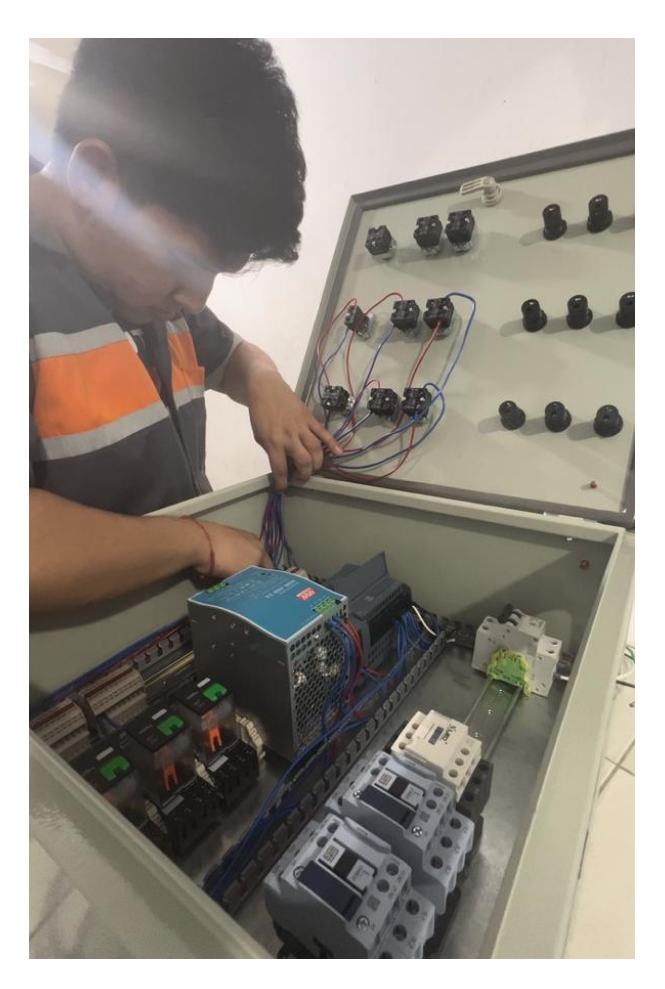

Figura 26. Cableado Del Tablero de Control/Fuerza

*V-C5. Instalación de Equipos de Automatización:* Una vez finalizada la instalación del tablero de control, se procederá a la instalación de equipos de automatización adicionales, como válvulas y sensores de alta y baja presión en los tanques pertinentes. Estos equipos se instalarán de acuerdo con el diseño y las especificaciones del sistema de automatización, asegurando su correcta ubicación y conexión eléctrica.

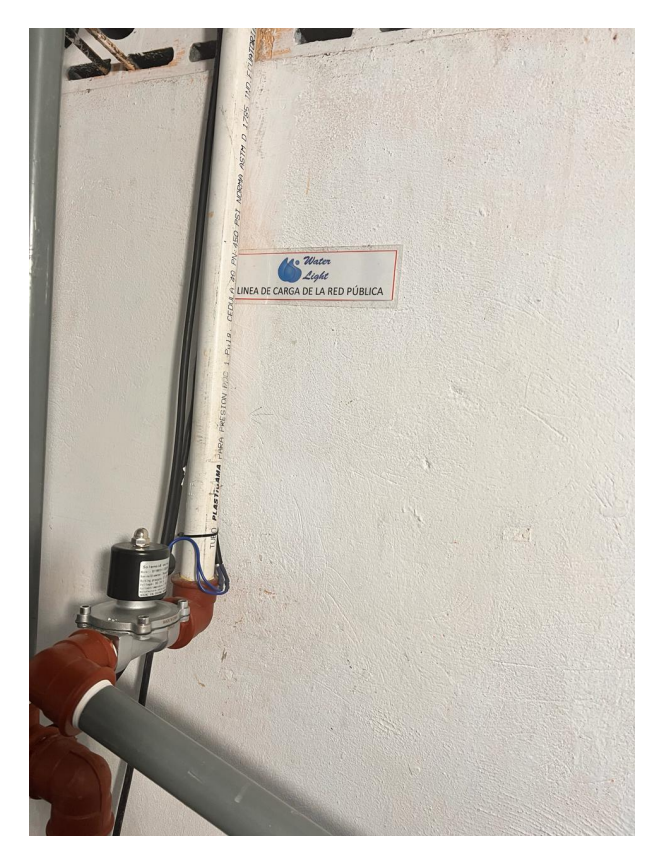

Figura 27. Valvula Solenoide en Tuberia de Red Publica para llenado de tanque de Agua Cruda

La válvula solenoide sería instalada en la tubería de la red pública que suministra agua al tanque de agua cruda. Este dispositivo se controla eléctricamente y tiene la capacidad de abrir o cerrar el flujo de agua de acuerdo a las señales recibidas del sistema de control del plc, como se detalla en la imagen 27.

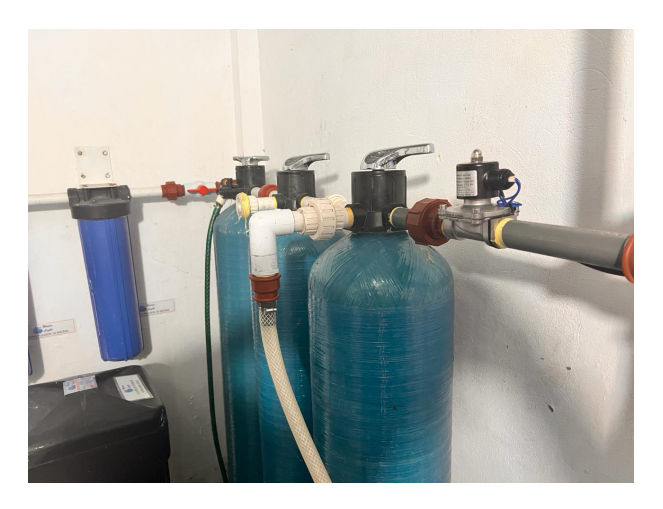

Figura 28. Valvula Solenoide en el Inicio de proceso de almacenimiento de agua

Las valvulas solenoides se instalan al comienzo del proceso. Este dispositivo se encarga de controlar la cantidad ´ de agua que ingresa en el sistema de tratamiento.
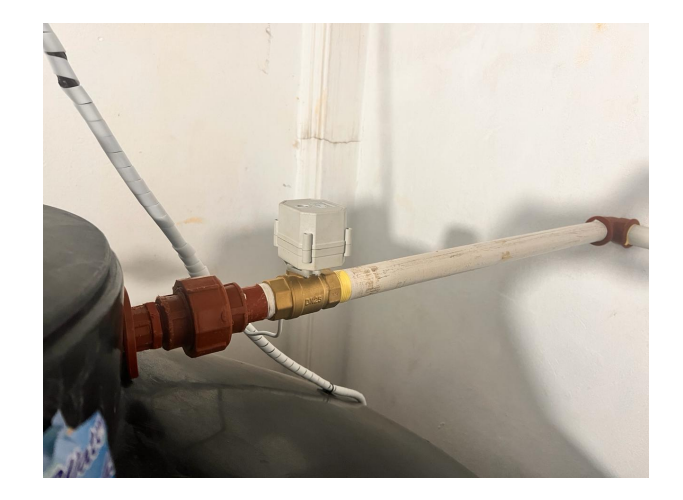

Figura 29. Valvula Motorizada en el Inicio de LLenado del tanque de Agua Filtrada

La válvula motorizada se instala al inicio del proceso de llenado del tanque de agua filtrada, donde el agua filtrada ingresa al tanque. El dispositivo activa y controla el flujo de agua en el tanque a través de un sistema de accionamiento de motor integrado en un controlador proporcional integral derivativo (PID).

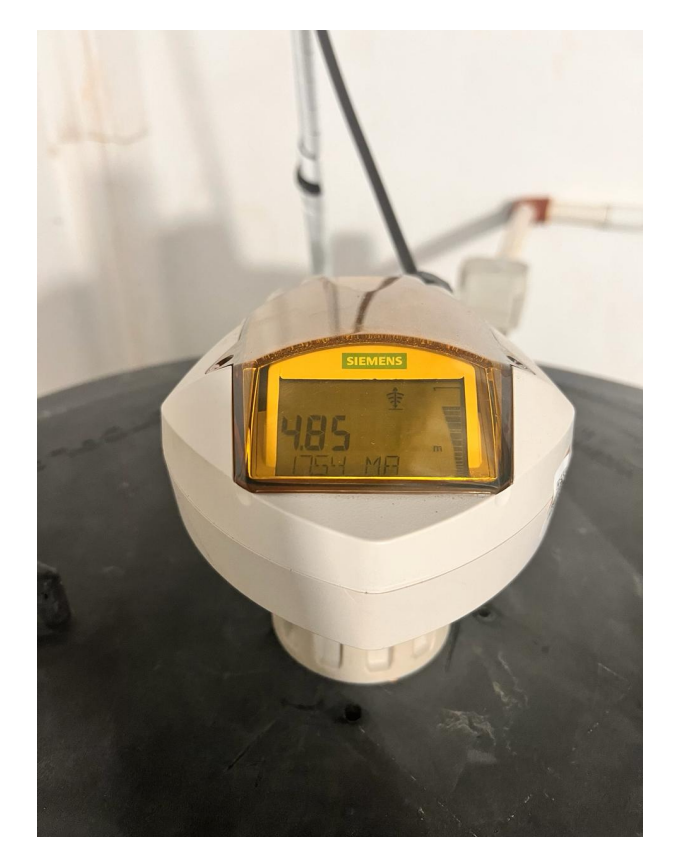

Figura 30. Valvula Motorizada en el Inicio de LLenado del tanque de Agua Filtrada

El sensor ultrasónico Siemens Probe LU se utilizaría para medir niveles de líquido en tanques de agua filtrada u otros recipientes. Este sensor utiliza ondas ultrasónicas para determinar la distancia desde el sensor hasta la superficie del líquido, lo que permite calcular el nivel del líquido en el tanque con gran precisión.

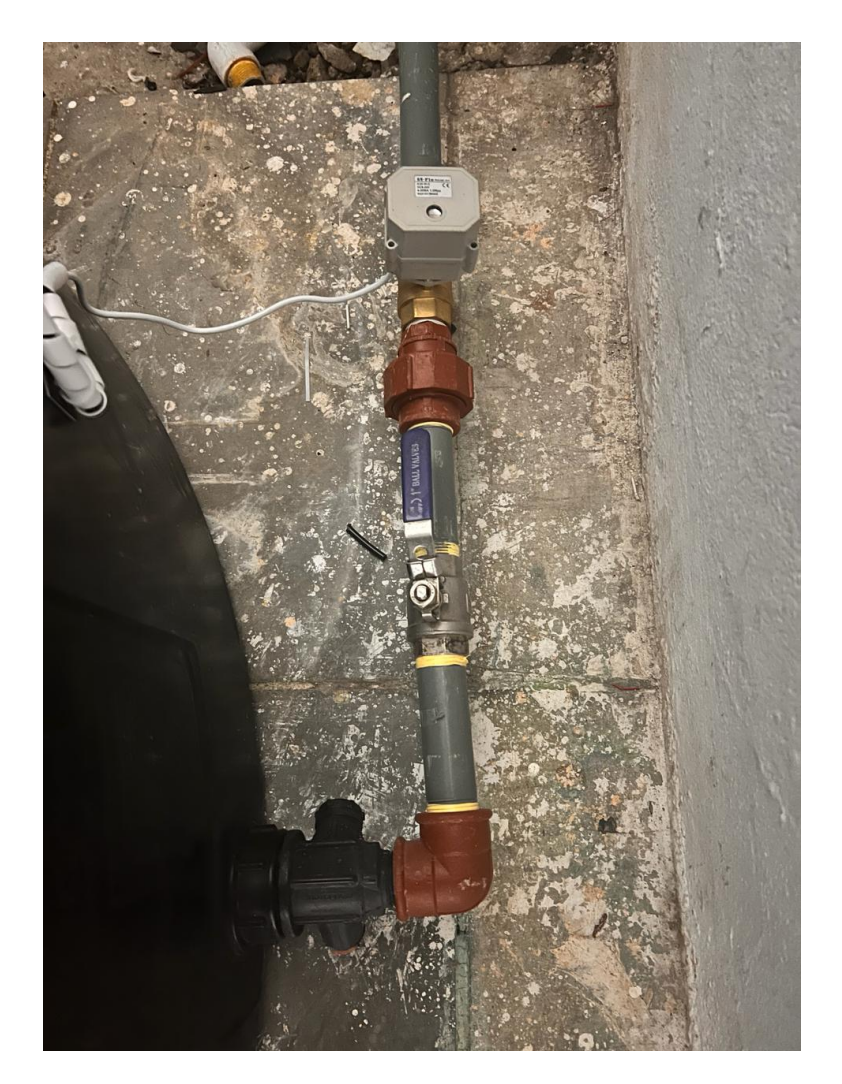

Figura 31. Valvula Motorizada de Descarga del tanque de Agua Filtrada

La válvula motorizada en la descarga del tanque de agua filtrada es esencial para garantizar un control eficiente y eficaz del proceso de tratamiento del agua. El control preciso y automático del flujo de agua ayudó a evitar el desbordamiento y reducir el desperdicio de agua durante el proceso. Además, la integración en una amplia gama de sistemas de control industrial y gestión del agua facilita la implementación de procesos de tratamiento en entornos industriales y comerciales.

### *V-D. Modelo matematico ´*

En ausencia de un modelo matemático específico de la planta, se utiliza un enfoque pragmático para la selección de los interruptores termomagneticos y electromecanicos y basado en las características eléctricas de la bomba. Para determinar un contactor adecuado, se considero las corrientes de arranque y funcionamiento de la bomba.

Para calcular la corriente de arranque  $(I_{arr})$  de cada bomba, se utiliza la fórmula:

$$
I_{\text{arr}} = \sqrt{3} \times \text{Corriente nominal} \tag{2}
$$

Bomba de proceso de filtrado del agua:

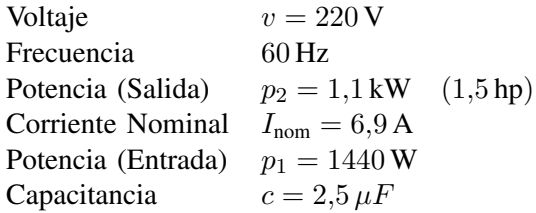

Corriente de arranque ( $I_{\text{arr}}$ ) :  $I_{\text{arr}} = \sqrt{3} \times I_{\text{nom}}$  $I_{\rm arr} = \surd 3 \times 6,$ 9 A  $= 11,$ 93 A

Corriente de funcionamiento  $(I_{\text{func}})$ :  $I_{\text{func}} = I_{\text{nom}}$  $I_{\text{func}} = 6.9 A$ 

Bomba de Descarga de agua filtrada:

Voltaje  $v = 110 \text{ V}$ Frecuencia 60 Hz Potencia (Salida)  $p_2 = 0.75 \text{ kW}$  (1,0 hp) Corriente Nominal  $I_{nom} = 10 \text{ A}$ Potencia (Entrada)  $p_1 = 1450$  W Capacitancia  $c = 60 \,\mu F$ Corriente de arranque ( $I_{\text{arr}}$ ) :  $I_{\text{arr}} = \sqrt{3} \times I_{\text{nom}}$  $I_{\rm arr} = \sqrt{3\times10\,A} = 17{,}32\,A$ 

```
Corriente de funcionamiento (I_{func}):
I_{\text{func}} = I_{\text{nom}}I_{\text{func}} = 10 A
```
Bomba de Inyección de ozono en el tanque de agua filtrada:

Voltaje  $v = 110 \text{ V}$ Frecuencia 60 Hz Potencia (Salida)  $p_2 = 0.75 \text{ kW}$  (1,0 hp) Corriente Nominal  $I_{\text{nom}} = 10 \text{ A}$ Potencia (Entrada)  $p_1 = 1450$  W Capacitancia  $c = 60 \,\mu F$ Corriente de arranque  $(I_{\text{arr}})$ :  $I_{\text{arr}} = \sqrt{3} \times I_{\text{nom}}$  $I_{\rm arr} =$  $\mathsf{V}_{j}$  $3 \times 10 \, A = 17,32 \, A$ 

Corriente de funcionamiento  $(I_{\text{func}})$ :  $I_{\text{func}} = I_{\text{nom}}$  $I_{\text{func}} = 10 A$ 

El modelo matemático para la selección de los relés para la activación de los contactores en función de las especificaciones de las bombas se expresa de la siguiente manera:

Relé activado = 
$$
\begin{cases} 1 & \text{si } I_{\text{nom}} \leq I_{\text{max}} \text{ (corriente máxima del relé)} \\ 0 & \text{en caso contrario} \end{cases}
$$

Donde  $I_{\text{nom}}$  es la corriente nominal de la bomba y  $I_{\text{max}}$  es la corriente máxima que puede manejar el relé seleccionado.

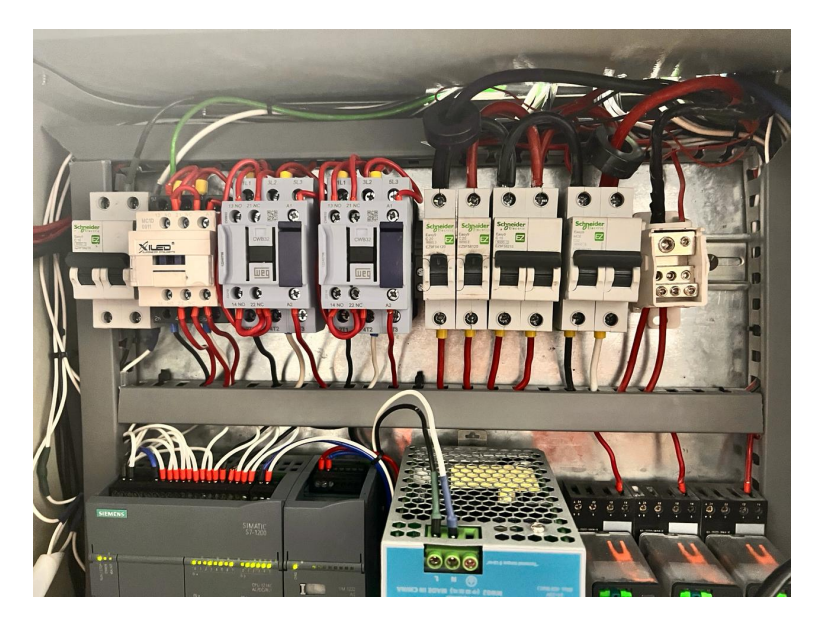

Figura 32. Contactores y Breaker distribuidores de cargas

Después de seleccionar los interruptores y relés, realice el modelado matemático del PID utilizando TIA Portal V17 accesible para la comunicacíon y programación de los plc siemens. Este proceso incluye los parámetros configurados del PID compact, incluidas las ganancias proporcionales, integrales y derivadas ( $K_p$ ,  $K_d$ , $K_i$ ),con los parámetros de temporización. El software TIA Portal le permite definir intuitivamente estos parámetros y proporciona herramientas para ajustar el rendimiento del controlador PID de acuerdo con los requisitos de su sistema y los detalles de su proceso de tratamiento de agua. Después de configurar un controlador PID, puede simularlo y probarlo en un entorno virtual para posterior implementarlo en el control real. El modelado matematico ´ PID realizado con el software TIA Portal representa con precisión el comportamiento dinámico del sistema de tratamiento de agua, promueve la optimizacion del funcionamiento del controlador y garantiza un funcionamiento ´ eficiente y estable del sistema en tiempo real.

El controlador PID ajusta la señal de control  $u(t)$  en función del error  $e(t)$ , donde el error se define como la diferencia entre el valor deseado  $r(t)$  y el valor medido  $y(t)$ :

$$
e(t) = r(t) - y(t)
$$

La señal de mando o comando  $u(t)$  se calcula como la suma de tres términos: el término proporcional, el término integral y el término derivativo:

$$
u(t) = K_p \cdot e(t) + K_i \cdot \int_0^t e(\tau) d\tau + K_d \cdot \frac{de(t)}{dt}
$$

Donde: -  $K_p$  es la ganancia proporcional, que ajusta la respuesta del controlador en proporción al error actual.  $-K_i$  es la ganancia integral, que ajusta la respuesta del controlador en función de la acumulación de errores pasados.  $-K_d$  es la ganancia derivativa, que ajusta la respuesta del controlador en función de la tasa de cambio del error.

#### *V-E. Modelo matematico para la Comunicacion del Sensor Ultrasonico a entrada analogica del plc ´*

El modelo matemático para la comunicación del sensor ultrasónico a la entrada analógica del PLC se basa en la ley de Ohm para la conversión de corriente a voltaje mediante una resistencia.Dado que la salida de corriente del sensor ultrasónico oscila entre 4 y 20 mA, mientras que la entrada analógica del PLC acepta lecturas de 0 a 10 V. se utiliza una resistencia de 500 ohmios para esta transformación.

La tensión de salida  $V$  del sensor se puede calcular como:

$$
V = I \times R
$$

Donde:

 $V =$ Tensión de salida (en voltios)  $I =$  Corriente de salida del sensor (en miliamperios)  $R$  = Resistencia (en ohmios)

Para el caso de la conversión de 4 mA a voltaje, se tiene:

$$
V_{\text{min}} = 4 \,\text{mA} \times 500 \,\Omega = 2 \,\text{V}
$$

Y para el caso de la conversión de 20 mA a voltaje, se tiene:

$$
V_{\rm max}=20\,\rm mA\times500\,\Omega=10\,V
$$

Por lo tanto, la señal de salida del sensor ultrasónico se mapea linealmente de 2 V a 10 V, lo cual es compatible con la entrada analógica del PLC.

*V-E1. Comunicación MODBUS Arduino-PLC:* Se desarrollo un modelo matemático para la evaluación de la calidad del agua mediante comunicacion Arduino y MODBUS con el portal TIA. El modelo tiene como objetivo ´ medir parámetros como la concentración de contaminantes o la turbidez que son importantes para evaluar la eficiencia del proceso de tratamiento.

El modelo matemático se basa en la relación entre los parámetros medidos y la calidad del agua. Por ejemplo, la concentración de contaminantes se puede determinar mediante sensores especiales que miden la presencia de sustancias nocivas en el agua. La turbidez, por otro lado, se puede medir mediante sensores ópticos que miden la cantidad de partículas en el agua.

Una vez que se recopilan los datos de los sensores, se pueden utilizar algoritmos matematicos para procesar ´ la información y evaluar la calidad del agua. Estos algoritmos pueden incluir técnicas de análisis de datos como regresión lineal o redes neuronales para relacionar los parámetros medidos con la calidad del agua.

El código implementado en Arduino permite recopilar datos de los sensores y enviarlos al portal TIA a través del protocolo MODBUS. Se desarrolló un programa de monitoreo en el portal TIA para recolectar datos y evaluar la calidad del agua mediante modelos matemáticos. El programa puede emitir alertas o implementar acciones correctivas cuando se detecten anomalías en la calidad del agua. La implementación de este modelo matemático proporciona una poderosa herramienta para monitorear y mejorar la calidad del agua en tiempo real. Además, podrás identificar problemas que puedan surgir durante el proceso de limpieza y tomar medidas preventivas para garantizar la seguridad y eficiencia de tu sistema.

```
TDS medidor.ino
   1 #include <EtherCard.h>
   2 #include <Modbus.h>
   \overline{3}#include <ModbusIP ENC28J60.h>
   \sqrt{ }#include <EEPROM.h>
       #include "GravityTDS.h"
   5<sup>1</sup>6
   \overline{7}#define TdsSensorPin A1
   \mathbf{R}\overline{9}const int SENSOR IREG = 50;
  10
  11ModbusIP mb;
        GravityTDS gravityTds;
  12<sup>12</sup>1314float temperature = 25, tdsValue = 0;
  15void setup() \sqrt{2}16
  17Serial.begin(9600);
  18
             byte mac[] = \{0xDE, 0xAD, 0xBE, 0xEF, 0xFE, 0xED\};byte ip[] = {192, 168, 0, 22};19
  20
  21gravityTds.setPin(TdsSensorPin);
  22gravityTds.setAref(5.0);
             gravityTds.setAdcRange(1024);
  2324gravityTds.begin();
  25mb.config(max, ip);26
  27mb.addIreg(SENSOR IREG);
  28\overline{\mathcal{E}}29
        void loop() {
  30
  31mb. task();
  3233gravityTds.update();
```
Figura 33. Codigo de Arduino del sensor TDS para la comunicación con el plc. Parte 1

```
1314float temperature = 25, tdsValue = 0;
15
16
     void setup() \{17Serial.begin(9600);
18
         byte mac[] = {0xDE, 0xAD, 0xBE, 0xEF, 0xFE, 0xED};
19
         byte ip[] = {192, 168, 0, 22};20
         gravityTds.setPin(TdsSensorPin);
21
22gravityTds.setAref(5.0);
         gravityTds.setAdcRange(1024);
23
         gravityTds.begin();
24
25
         mb.config(mac, ip);
26
         mb.addIreg(SENSOR_IREG);
27
     \overline{\mathbf{B}}28
29
30
     void loop() {
         mb. task();31
32
33gravityTds.update();
         tdsValue = gravityTds.getTdsValue();
3435
         mb. Ireg(SENSOR_IREG, int(tdsValue));
36
37Serial.print("TDS Value: ");
38
39
         Serial.print(tdsValue, 0);
40
         Serial.println(" ppm");
4142delay(1000);
43
```
Figura 34. Codigo de Arduino del sensor TDS para la comunicación con el plc. Parte 2

|                              | (P (P R, B E1 T) Concenar valores actuales (R, Inclumbles <sup>16</sup> ). <sup>16</sup> ). Copiar instantáneas a valores de arranque (E, IL<br>Bloque de Anduino (Instantánea generada: 17/02/2024 12:36:20) |                   |                                                                                 |   |    |   |   |                | а                                 |
|------------------------------|----------------------------------------------------------------------------------------------------|-------------------|---------------------------------------------------------------------------------|---|----|---|---|----------------|-----------------------------------|
| Nombre<br><b>CI * Static</b> |                                                                                                    | Tipo de datos     | Valor de aming (Remanen Acceptifie d (Escrib Visible en  Valor de a. Comentario |   |    |   |   |                |                                   |
|                              |                                                                                                    |                   |                                                                                 |   |    |   |   |                |                                   |
| C * * Datos                  |                                                                                                    | 囹<br>Struct       |                                                                                 | Θ | ø  |   | 図 |                |                                   |
| ka.                          | * * Comunicacion                                                                                                    | TON IP VE         |                                                                                 |   | ø  | g | R |                |                                   |
| кa                           | interfaceid<br>$\qquad \qquad$                                                                                                    | HIL ANY           | 44                                                                              |   | 9  | 囪 | R |                | Hinderster of E-interlece zubm    |
| ka                           | <b>ID</b><br>٠                                                                                                    | COMM, OUC         | 1643                                                                            |   | ₩  | ⊛ | × |                | connection reference l'identifier |
| $6 - 42$                     | ConnectionType Byte<br>$\cdot$                                                                                                    |                   | 10808                                                                           |   | ₩  | ₩ | ы |                | her afconnection: The SOVIP, T940 |
| ka                           | ActiveCsteblish Bool                                                                                                    |                   | <b>TRUE</b>                                                                     |   | 59 | 囷 | w |                | activelyactive connection establi |
| $\mathbb{R}$ -G              | . SampleAddress IP V4                                                                                                    |                   |                                                                                 |   | R  | R | R |                | remote if address (Pv4).          |
| $8 - 42$                     | . . ADDE                                                                                                    | Anay[1.4] of Byte |                                                                                 |   | ø  | 关 | R |                | Pytabbets.                        |
| 10.43                        | ADDR(1) Byne<br>٠                                                                                                    |                   | 192                                                                             |   | R  | ø | R |                | Petadores                         |
| <b>TE-G</b>                  | ADDREZ!<br>٠                                                                                                    | Eute              | 168                                                                             |   | ø  | ø | e |                | IPu4 address                      |
| <b>12 0</b>                  | ADDRESS Byte<br>٠                                                                                                    |                   | G.                                                                              |   | 9  | 囪 | Ω |                | Poladderis                        |
| 13 -CI                       | ADDIEGE Byte<br>٠                                                                                                    |                   | 33                                                                              |   | ø  | 蔅 | s |                | Pull address                      |
| 14 C                         | <b>RemoterFort</b>                                                                                                    | Uine              | 562                                                                             |   | ₽  | 菌 | R |                | remote UDRTCF port number         |
| <b>HI 43</b>                 | LocalPort                                                                                                    | Une               |                                                                                 |   | ø  | ø | ø |                | lical UDITCF port number          |
| <b>18-Q</b>                  | VALOR TOS                                                                                                    | <b>TRIVE</b>      | 14 artis                                                                        |   | ø  | ø | ø | $\overline{a}$ |                                   |
|                              |                                                                                                    |                   |                                                                                 |   |    |   |   |                |                                   |
| K.                           |                                                                                                    |                   |                                                                                 |   |    |   |   |                | $\rightarrow$                     |

Figura 35. bloque de datos para la comunicación del Tia Portal al Arduino TDS

En este bloque de Datos 35 se estableció la comunicación de los parametros entre el Plc y el Arduino constando de varios campos como InterfaceId", que sirve como identificador de la interfaz y se representa como un valor hexadecimal de 64 bits.

El campo ID se refiere al identificador de la conexion, probablemente expresado como un valor hexadecimal de ´ 16 bits. ConnectionType indica el tipo de conexión y se representa como un byte hexadecimal, específicamente 160B. La propiedad ActiveEstablished es un indicador booleano que indica si la conexión está activa y establecida, siendo su valor "TRUE".

Para la dirección remota, se utiliza el campo RemoteAddress", que representa una dirección IPv4. Esta dirección se descompone en cuatro bytes en el campo .<sup>A</sup>DDR", donde cada byte se etiqueta como ADDR[1], ADDR[2], ADDR[3] y ADDR[4]. Estos bytes corresponden a los octetos de la direccion IP, donde ADDR[1] contiene el ´ primer byte, ADDR[2] el segundo byte, y así sucesivamente.

Además, se especifica el puerto remoto al que se está conectando mediante el campo RemotePort", representado como un entero sin signo de 16 bits (UInt), con un valor aparente de 502. Por otro lado, el campo "LocalPortïndica el puerto local utilizado en la conexión, con un valor aparente de 0.

*V-E2. Desarrollo de la función de transferencia..:* Para adquirir el módelo de la función de transferencia. El proceso inicia con la ecuación que describe la posición del tanque de agua filtrada. Suponiendo que la altura del agua en el tanque es  $h(t)$ , la ecuación dinámica que describe la variación de la altura con el tiempo se puede expresar como:

$$
A\frac{dh(t)}{dt} = Q_{\text{in}}(t) - Q_{\text{out}}(t)
$$

Donde:

- $-Q_{\text{in}}(t)$  es el caudal de entrada de agua al tanque.
- $-Q<sub>out</sub>(t)$  es el caudal de salida de agua del tanque.

A partir de esta ecuación, la función de transferencia se puede adquirir la salida (altura del agua) con la entrada (caudal de entrada de agua). Esto se hace aplicando la transformada de Laplace a las ecuaciones diferenciales y resolviendo las relaciones.  $H(s)/Q_{\text{in}}(s)$ , donde  $H(s)$  es la transformada de Laplace de  $h(t)$ .

Tras obtener la función de transferencia, es posible identificar los parámetros del sistema, tales como la ganancia y la constante de tiempo, lo que permite comprender el comportamiento dinamico del tanque de agua filtrada en ´ respuesta a los cambios en el caudal de entrada de agua.

Para hallar la función de transferencia a partir de la ecuación diferencial, es necesario linealizarla, ya que la mayoría de los métodos para obtener funciones de transferencia se aplican a sistemas lineales. Dado que la ecuación diferencial que describe la dinamica del tanque de agua filtrada puede no ser lineal, se requiere linealizarla para ´ poder aplicar estos métodos.

La linealización se realiza alrededor del punto de equilibrio. Suponiendo que el punto de equilibrio es  $h_0$ , el cual representa la altura del agua cuando no hay cambios significativos, se pueden expresar las variaciones de la altura del agua alrededor de este punto de equilibrio como  $\Delta h(t) = h(t) - h_0$ . Luego, se linealiza la ecuación diferencial alrededor de este punto, ignorando términos de orden superior:

 $-A$  es el área de la sección transversal del tanque.

$$
A\frac{d(\Delta h(t))}{dt} = \frac{d(h(t))}{dt} = Q_{\text{in}}(t) - Q_{\text{out}}(t)
$$

La ecuación linealizada se presenta de la siguiente forma, teniendo en cuando el tanque de agua filtrada está en equilibrio, la altura del agua es  $h_0$ , y denotando las pequeñas variaciones alrededor de este punto de equilibrio como  $\Delta h(t) = h(t) - h_0$ :

Donde:

 $-\Delta h(t)$  es la pequeña variación en la altura del agua alrededor del punto de equilibrio  $h_0$ .

 $-Q_{\text{in}}(t)$  es el caudal de entrada de agua al tanque.

 $-Q<sub>out</sub>(t)$  es el caudal de salida de agua del tanque.

Esta ecuación linealizada simplifica el modelo del tanque de agua filtrada, permitiendo el análisis del comportamiento dinámico del sistema alrededor de su punto de equilibrio. A partir de esta ecuación, se puede aplicar la transformada de Laplace y resolver para obtener la función de transferencia del sistema, lo que facilita el diseño y la implementación de estrategias de control para el proceso de purificación de agua.

Una vez definida la función de transferencia como el coeficiente de salida  $R(s)$  y la entrada del sistema,  $Q_{in}(s)$ , puede expresar como:

$$
G(s) = \frac{R(s)}{Q_{\text{in}}(s)}
$$

Donde: - El sistema de transferencia es  $G(s)$ .

- El sistema de transformada es $R(s)$ .

- La entrada del sistema transformada es  $Q_{\text{in}}(s)$ .

La función de transferencia proporciona un análisis del comportamiento dinámico del sistema y permite diseñar estrategias de control efectivas para el proceso de purificación de agua.  $\theta(s)$ , la cual viene expresada por:

El control PID se implementa en el entorno del TIA Portal de Siemens para controlar el proceso de purificacion´ de agua. El TIA Portal proporciona una plataforma de programación y configuración que permite desarrollar y ejecutar aplicaciones de control en los controladores programables Siemens.

Para implementar el control PID en el TIA Portal, se utilizan bloques de función específicos que permiten configurar los parámetros del PID compact, como las ganancias proporcional, integral y derivativa ( $K_p$ ,  $K_i$ ,  $K_d$ ), así como los ajustes de tiempo.

Además, el TIA Portal ofrece herramientas de simulación y diagnóstico que permiten probar y depurar el control PID antes de su implementación en el sistema de purificación de agua. Esto garantiza un funcionamiento óptimo y confiable del controlador en tiempo real.

Una vez implementado, el control PID en el TIA Portal puede monitorear y ajustar automaticamente los ´ parametros de purificación en función del sistema y sus condiciones tales como los requisitos de calidad del agua. Esto contribuye a mejorar la presición de la purificación y su eficiencia, garantizando un suministro de agua limpia y segura.

#### *V-F. Control teorico del sistema ´*

El control teórico del sistema se fundamenta en el análisis y diseño de estrategias de control destinadas a regular el nivel del depósito de agua purificada en el proceso de purificación de agua embotellada. Este tipo de control se puede lograr mediante un controlador PID, donde la salida  $u(t)$  se determina mediante la combinación ponderada de tres componentes principales:

$$
u(t) = K_p e(t) + K_i \int_0^t e(\tau) d\tau + K_d \frac{de(t)}{dt}
$$

Donde:

-  $e(t)$  es el error entre la referencia  $r(t)$  y la salida medida  $y(t)$  del sistema en el instante t. -  $K_p$ ,  $K_i$  y  $K_d$  son las ganancias proporcional, integral y derivativa, respectivamente, del controlador PID.

El término proporcional  $K_p e(t)$  responde instantáneamente al error actual, el término integral  $K_i \int_0^t e(\tau) d\tau$ acumula los errores pasados y el término derivativo  $K_d \frac{de(t)}{dt}$  anticipa la tendencia futura del error. Estos términos se combinan y ajustan para lograr un control óptimo del sistema, minimizando el error y manteniendo el nivel del depósito de agua purificada dentro de los límites deseados.

El diseño y sintonización del controlador PID implica la selección de las ganancias  $K_p$ ,  $K_i$  y  $K_d$  para lograr un rendimiento óptimo del sistema.Se puede lograr utilizando técnicas de análisis de respuesta en frecuencia, métodos de ajuste manual o algoritmos de optimizacion, entre otros enfoques disponibles. ´

Una vez diseñado el controlador PID, se realiza un análisis teórico para evaluar su desempeño en diferentes condiciones de operación. Esto puede implicar la simulación del sistema en software de control y el análisis de estabilidad, robustez y rendimiento del controlador.

El análisis teórico del sistema proporciona un diseño solido e implementación del sistema de control en el proceso de purificacion de agua embotellada, permitiendo garantizar un suministro de agua purificada de alta calidad y una ´ operacion eficiente y confiable del sistema. ´

*V-F1. Ajuste del PID según el modelo matemático.:* TIA Portal PID compact, es un conjunto completo de funciones que simplifican el ajuste de los parámetros del controlador PID en sistemas de automatización industrial. Esta herramienta permite optimizar el rendimiento del controlador PID probando y analizando automaticamente la ´ respuesta de los sistemas de circuito cerrado.

El proceso de ajuste comienza con la selección de un controlador PID en el portal TIA y la configuración de los parámetros iniciales del controlador: proporcional  $(K_p)$ , integral  $(K_i)$  y derivada  $(K_d)$ .

Luego se realiza una prueba automatizada donde se aplica una señal de referencia al sistema y se registra la respuesta del proceso. Se analiza la respuesta del sistema para determinar el rendimiento del controlador PID en términos de estabilidad, tiempo de respuesta, sobreimpulso y otros parámetros relevantes.

Se utilizan técnicas de análisis de circuito cerrado para ajustar los parámetros del controlador PID y mejorar el rendimiento, proporcionando un control del sistema preciso y eficiente. TIA Portal PID Tuner permite ver los resultados de las pruebas y ajustar los parámetros utilizando gráficos de respuesta de tiempo y frecuencia.

Además, proporciona información detallada sobre los parámetros sintonizados del controlador PID, facilitando la comprensión y verificación del proceso de ajuste. En conclusión, TIA Portal PID Tuner ofrece una solución completa para diseñar y ajustar controladores PID en sistemas de automatización industrial, permitiendo lograr resultados precisos y eficientes en poco tiempo.

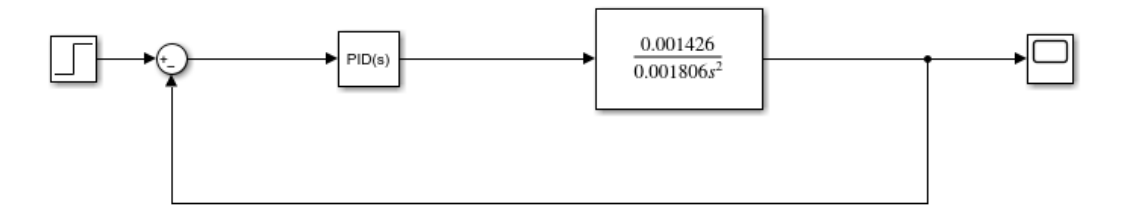

Figura 36. Sistema controlador de PID.

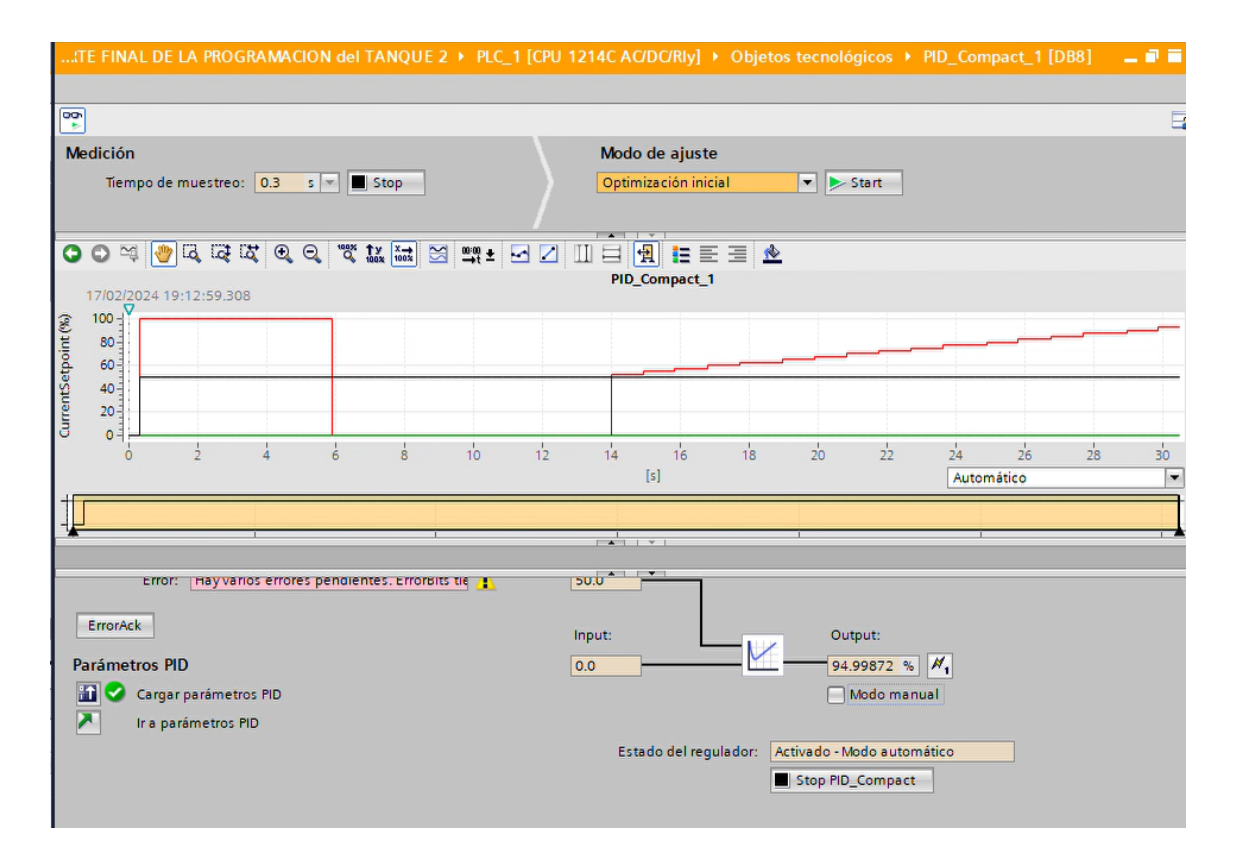

Figura 37. Resultados derivados del PID y la respuesta del sistema conforme a los criterios de diseño.

*V-F2. Configuración de parámetros del controlador PID:* Lo que se requiere es calcular el valor de K, el cual será una matriz de 1x2 que cumpla con la especificación proporcionada sobre la respuesta del sistema de retroalimentación. Para esto, es necesario calcular la ubicación del polo deseado. De esta manera, se obtiene el valor de K. En este caso, se considera un sobreimpulso máximo del 10 % y un tiempo de establecimiento de régimen permanente de 4 segundos.

Para llevar a cabo esta tarea, se emplea el software TIA Portal para ejecutar los siguientes aspectos esenciales de la programación.

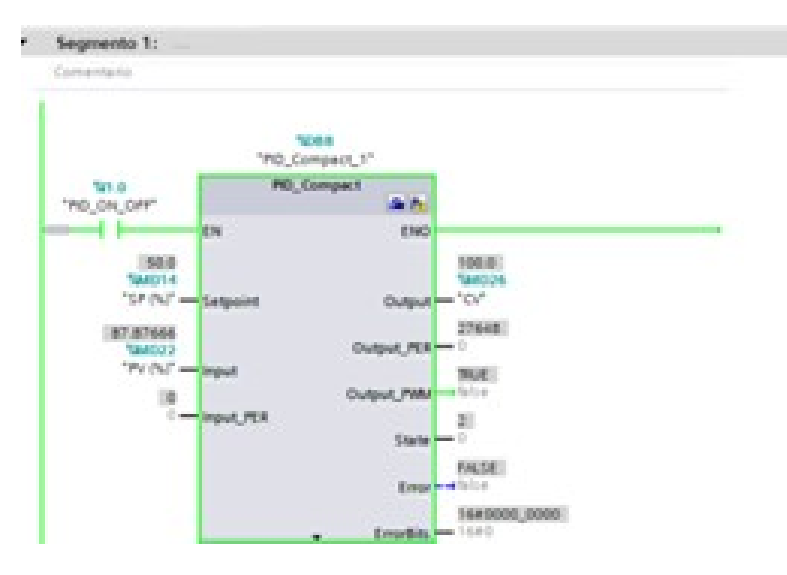

Figura 38. segmento del PID

En 38 se utiliza para controlar el ciclo de ejecución de determinadas tareas. En este segmento específico, se define la asignación de variables para el control de un lazo de control PID.

El "setpoint"(SP) se define como MD10 y representa la consigna del sistema, expresada en milímetros. Esta variable indica el valor deseado que se desea alcanzar en el proceso de control.

El ïnput"se refiere a la variable de proceso (PV), la cual se define como MD18 y representa la variable medida, expresada en centímetros. Esta variable proporciona la retroalimentación en tiempo real del estado actual del sistema.

Finalmente, el .<sup>o</sup>utput "se define como MD26 y representa la variable manipulada (CV), es decir, la salida del controlador. Esta variable se utiliza para aplicar la accion de control al sistema con el objetivo de mantener la ´ variable medida lo más cercana posible al valor deseado.

| Arbot del proyecto.                                                                                                    | PARTE FINAL DE LA PROGRAMACION del TANQUE 2 > PLC_1 (CPU 1214C ACIDCRI) + Bloques de programa + Salida_PID (FB3)                                                                                                    | $-988$ | <b>CENT</b>                          |
|----------------------------------------------------------------------------------------------------|----------------------------------------------------------------------------------------------------|--------|--------------------------------------|
| Dispositivos                                                                                                    |                                                                                                    |        | Opciones                             |
| 国語                                                                                                    | ANFORMED SHOP CONTROLLED AT A REAL                                                                                                    | а      |                                      |
|                                                                                                    | Salida PID                                                                                                    |        | > Panel de mando de la CPU           |
| *     PARTE FINAL DE LA PROGRAMACIÓN del                                                                                                    | <b>Basenibus</b><br>Tips de dates<br>Remanencia : i Accesible d., i Escrib Visible en ; i Valor de a. i Comentario<br><b>Valor</b> pradatt                                                                                                    |        | > Entorno de llamada                 |
| P Aprepar dispositivo                                                                                                    | <b>Q * Hout</b>                                                                                                    |        |                                      |
| ch. Dispositives y redes                                                                                                    | Fel o.o.<br>$\blacksquare$<br>⋴<br>ø<br>No rank. [w]<br>CI . Salda PO<br>Real<br><b>The Company</b>                                                                                                    |        | > Puntos de parada                   |
| * # R.C. 1 (ON 1214C ACOCRM)<br>TY Configuración de dispositivos                                                                                                    | $\left  \right $<br><b>STATE TOWN</b>                                                                                                    | 551    | v Jerarquia de llamada               |
| Salida PD (FB3)<br><b>B</b> Elegue de Arduino (OB11)<br>Salida PD 08 (084)<br>> as Bloques de sistema<br>- Ta Objetos tecnológicos<br>Agregar objets<br>P E PO_Compact_1 (DBB)<br>Configuración<br><b>FR Puenta en senicio</b><br>P ad Fuentes externas<br><b>F</b> and Variables PLC<br><b>H</b><br>$\overline{a}$<br>v Vista detallada<br>Objetos tecnológicos<br><b>Ricordore</b><br>Com.<br>Dirección i | stalds PO-<br>OUT - Flands PD Aux<br>$-104$<br><b>NIGHTA X</b><br><b>SCALE X</b><br><b>Beal</b> to Beal<br><b>Real to Int</b><br>$-254$<br><b>CACT MORRISON</b><br>$0.0 - 600$<br>$Q\chi$ E - EAst, 1<br>$0.0 - 0.004$<br>OUT - #Out Analog 1<br>Fields FD - VALUE<br><b>KAVA, T .- VALUE</b><br>$100.0 - M/K$<br>$27648 - 6900$<br><b>SORS</b><br>"IEC_Timer_O_DB_<br>70%<br>#Bomba L<br>#Salida_PO<br><b>Time</b><br>Lemadia<br>MOVE<br>$++$<br>$\overline{\phantom{a}}$<br>Real<br>FOUT Analog 1 - IN @ OUTS - FV Lienado<br>$1834 - 196$<br><b>FY-Index</b><br>0.0<br>Wishula Faco.<br><b>MOVE</b><br>$8 - 8$<br>$\vert \bullet \vert$<br>100% |        | ninguna estivatura de llamadas dispe |

Figura 39. Programación para la salida del PID

En el bloque de salida del controlador PID 39 se configuró un escalado y normalización para la salida analógica. Este proceso implicó el uso de comparadores que activarían la válvula proporcional de llenado, junto con la válvula de paso y la bomba de llenado del tanque de agua tratada, dependiendo del valor de salida del PID.

El escalado y la normalización de la salida analógica del PID se llevaron a cabo para garantizar que el rango de valores de salida fuera adecuado para controlar los dispositivos de actuación, como las válvulas y las bombas. Además, se utilizó un proceso de comparación para determinar si el valor de salida del PID era igual o mayor que cero.

Cuando el valor de salida del PID era igual o mayor a cero según los comparadores, se activaban los dispositivos correspondientes para iniciar el proceso de elevación del tanque de agua tratada. Esto incluía la activación de la válvula proporcional de llenado, la válvula de paso y la bomba de llenado, con la constancia de mantener un valor fijo de agua en el tanque de manera proporcional al valor de salida del controlador PID.

### *VI-A. Emulacion del PID ´*

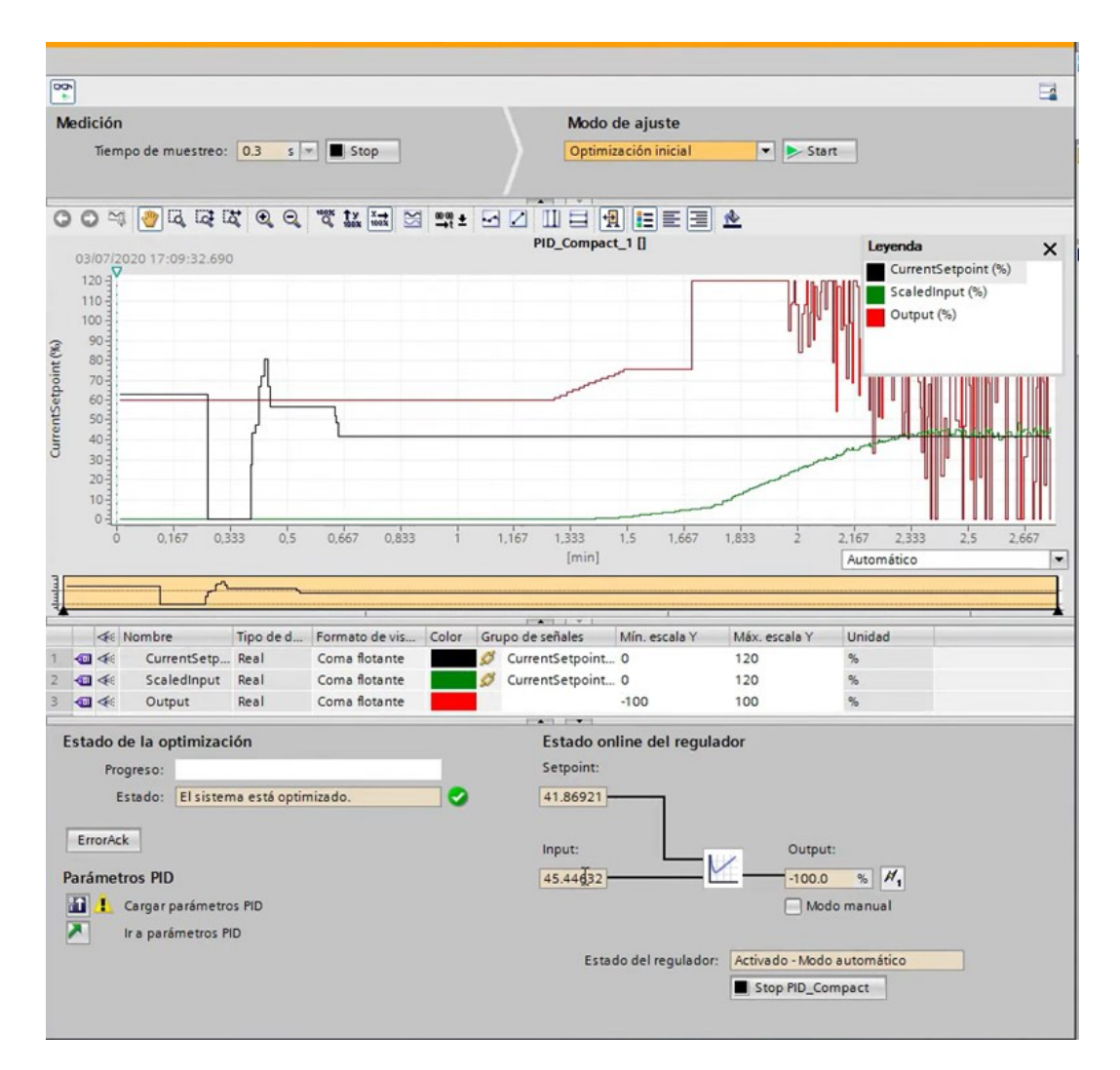

Figura 40. La respuesta del sistema utilizando el controlador PID en TIA Portal.

El controlador PID de la figura 40 esta simulado con una entrada generada por un bloque Step configurado a ´  $u(0) = 41,86cm$  y a  $u(t) = 45,44cm$  como ejemplo del funcionamiento del prototipo implementado, así la respuesta del sistema tiene un sobrenivel de aproximadamente 100 % y un tiempo de establecimiento de 0.3 segundos.

*VI-B. Modelado de la respuesta del sistema empleando controladores de retroalimentacion de estado. ´*

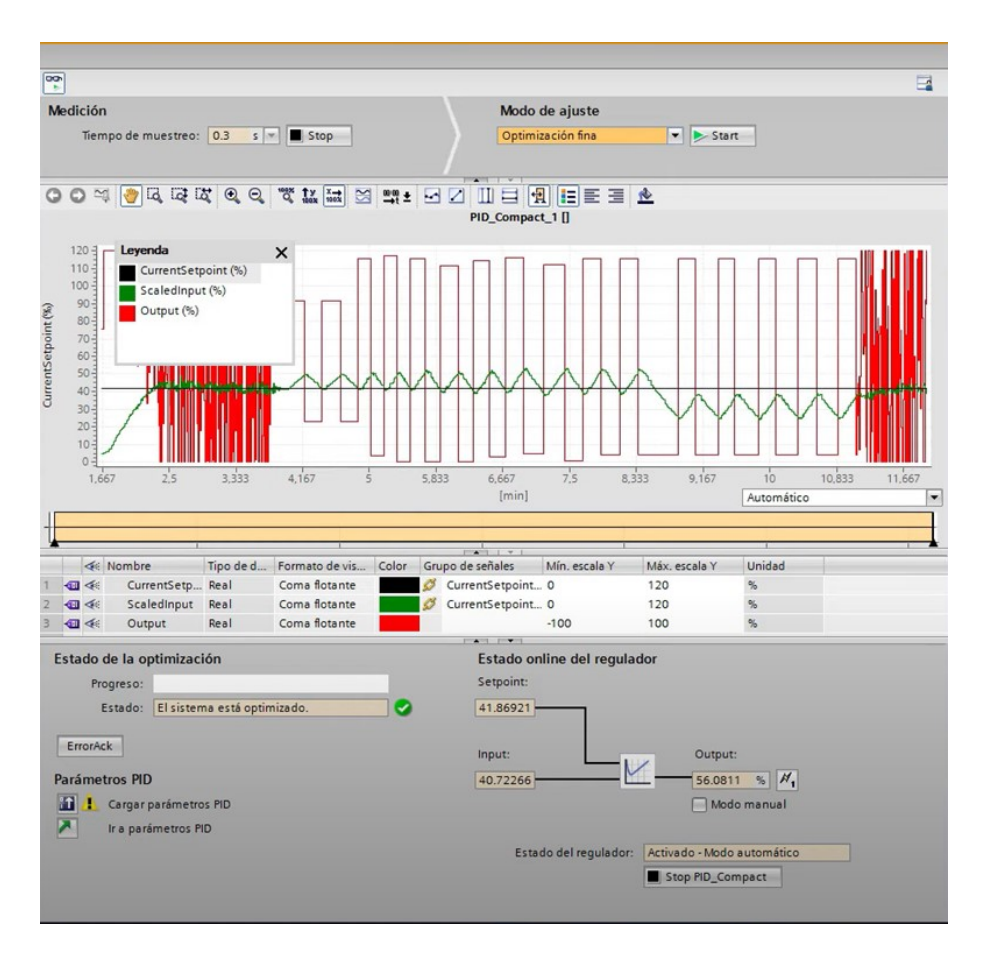

Figura 41. Resultado de la Oscilación Fina del sistema.

Como se puede ver en la imagen 41 del comando "paso", las especificaciones del sistema son aproximadamente  $56\%$  de redundancia y 20 segundos de tiempo de integración.

### *VI-C. Parametros Obtenidos de los Parametros del PID*

Los parámetros del controlador PID proporcionados son los siguientes:

label=0.

- 1. Ganancia Proporcional (Kp): 20,0
- 2. Tiempo de Integración (Ki):  $0,0$
- 3. Tiempo Derivativo (Kd): 0,2
- 4. Coeficiente de Retardo Derivativo (N): 1,0
- 5. Ponderación de la Acción P (Ap):  $1,0$
- 6. Ponderación de la Acción D  $(Ad)$ : 1,0
- 7. Tiempo de Muestreo del Algoritmo PID: 1,0

Estos parámetros 44 se obtenieron en algoritmos de control PID para ajustar el comportamiento del controlador y mejorar la estabilidad y rendimiento del sistema controlado. Se debe tener en cuenta que estos valores pueden requerir ajustes adicionales según las características específicas del sistema que se esté controlando y los requisitos de rendimiento deseados.

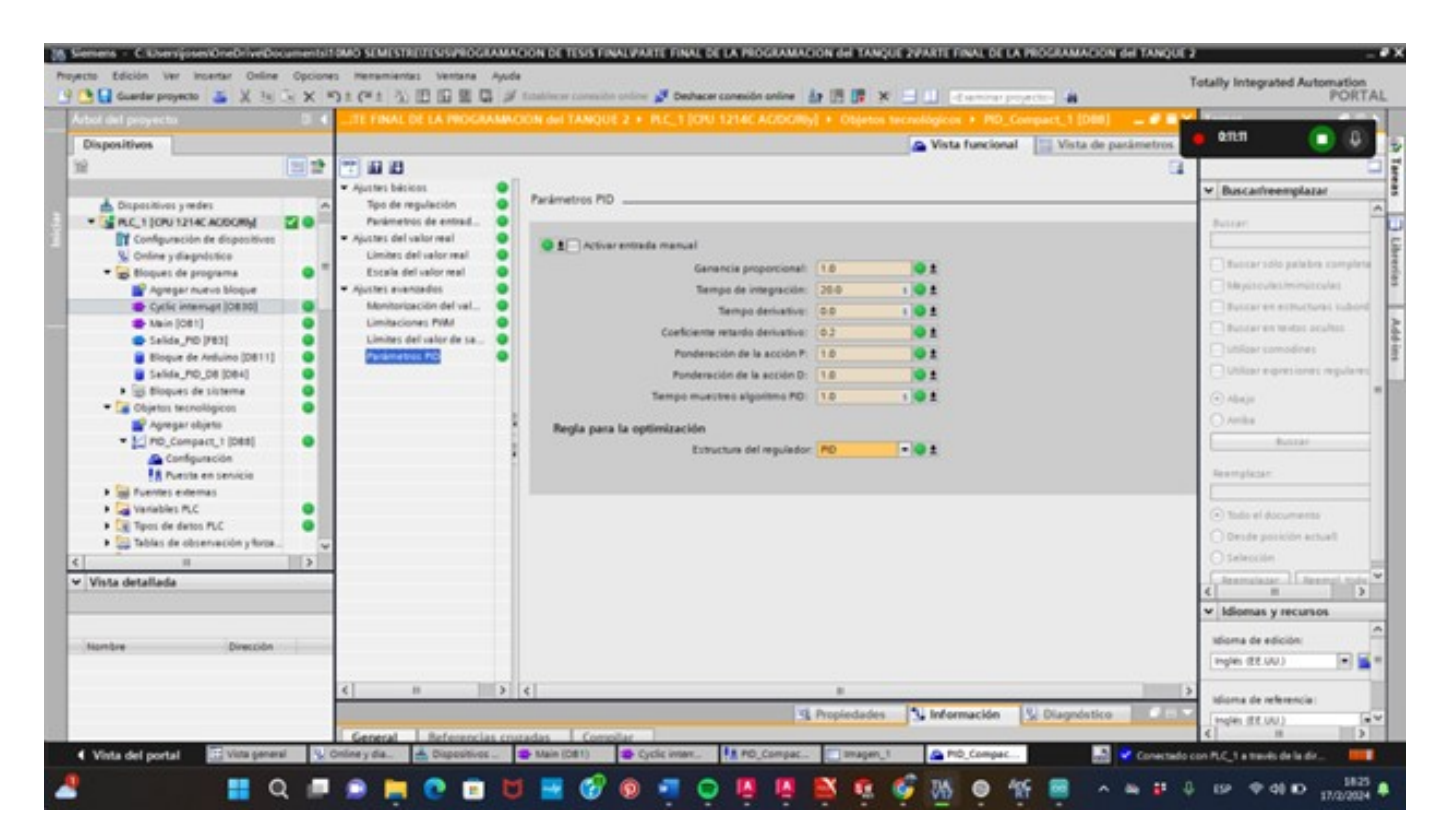

Figura 42. Parametros Obtenidos del PID

### *VI-D. Interfaz HMI*

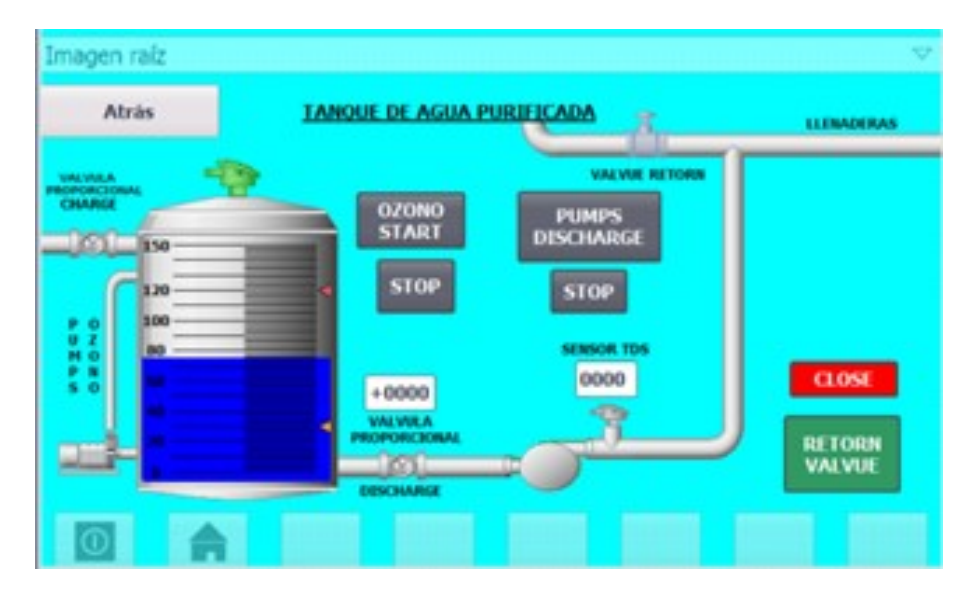

Figura 43. Interfaz del PID en el HMI

La interfaz HMI diseñada para el control del set point del tanque de agua filtrada, la visualización del nivel de agua en centímetros utilizando un sensor ultrasónico, así como el porcentaje del nivel del tanque y el estado de las válvulas motorizadas, es esencial para facilitar la supervisión y el control del sistema.

La visualización del nivel de agua en centímetros y el porcentaje del nivel del tanque pueden presentarse mediante gráficos de barras o indicadores de estado que reflejen la información en tiempo real proporcionada por el sensor ultrasónico. Asimismo, se puede integrar lógica de control para automatizar el funcionamiento de las válvulas motorizadas en respuesta a cambios en el nivel del tanque o ajustes en el set point.

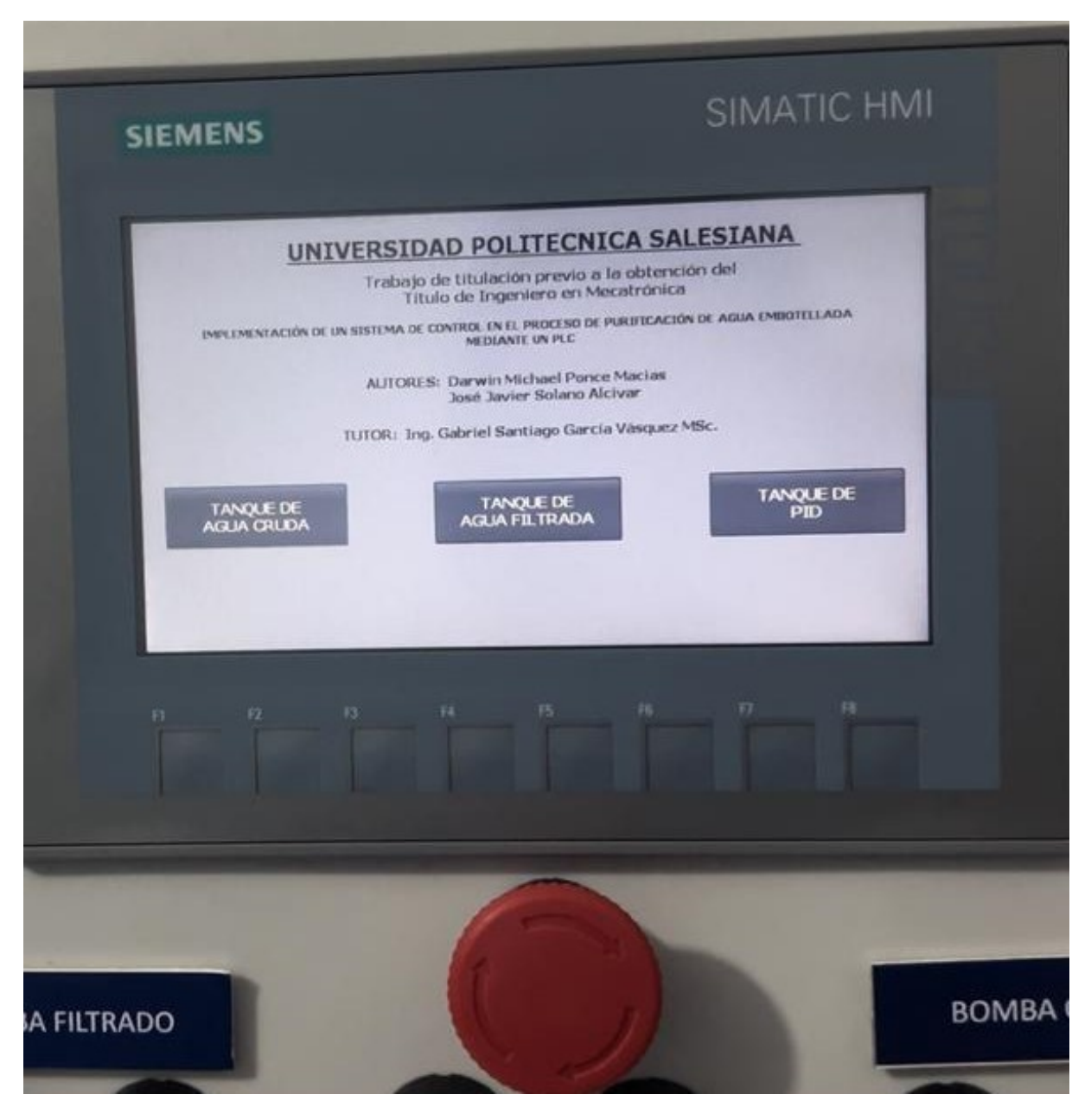

Figura 44. Imagen Raiz del HMI

La HMI propuesta tiene una imagen raíz que sirve como punto de entrada para acceder a tres funciones diferentes. Estas características se muestran como imágenes para tanques de agua cruda, imágenes para tanques de agua limpia e imágenes para la selección del controlador PID y requieren un código de acceso por parte del personal autorizado. Cuando el usuario selecciona cada una de estas imágenes, se le lleva a la parte correspondiente de la interfaz donde puede realizar acciones específicas.

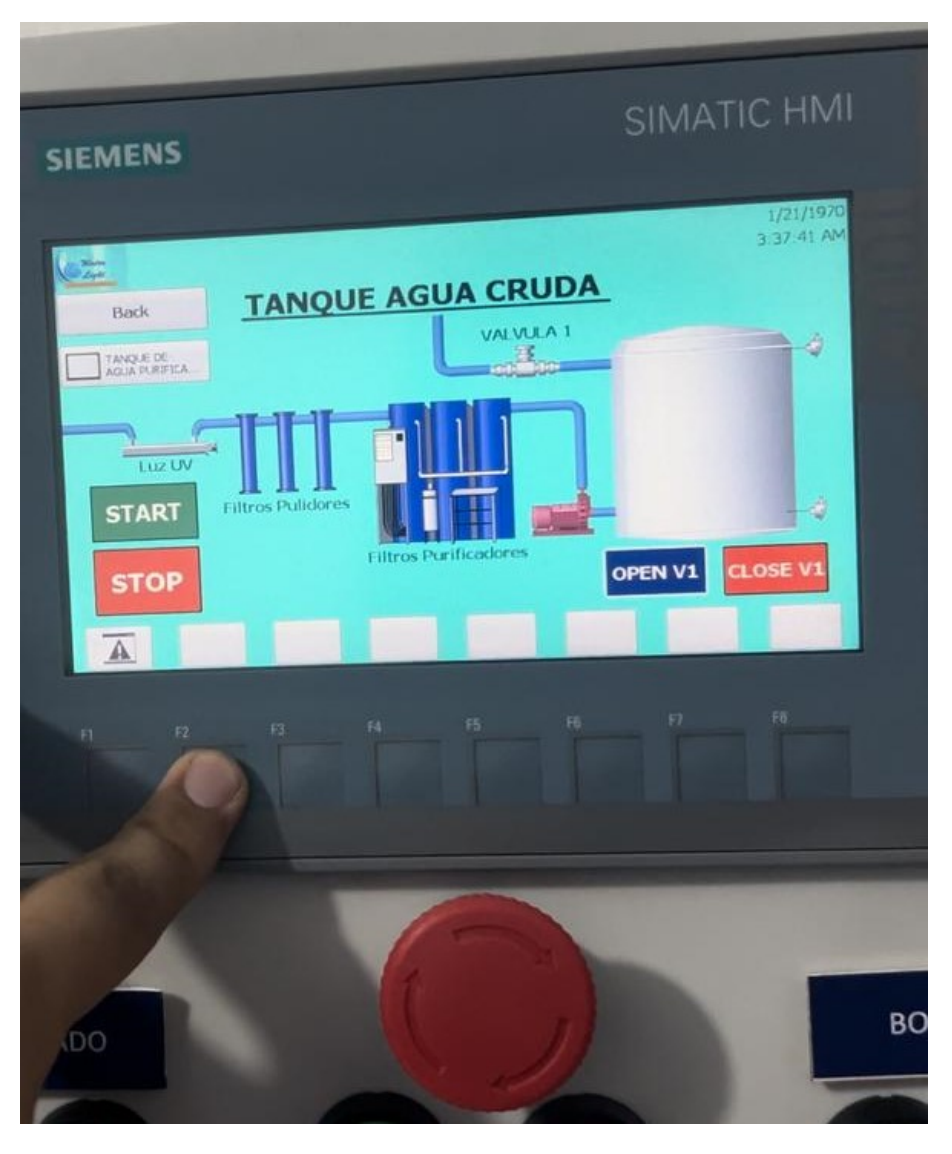

Figura 45. Imagen Tanque Cruda del HMI

Imagen del depósito de agua cruda: Al hacer clic en la imagen accederá al apartado de gestión y control del depósito de agua bruta. Desde aquí, el usuario puede ajustar el punto de ajuste, usar el sensor ultrasónico para verificar el nivel actual del agua en centímetros y verificar el nivel del tanque.

*VI-E. Indicadores del Tablero Control/Fuerza*

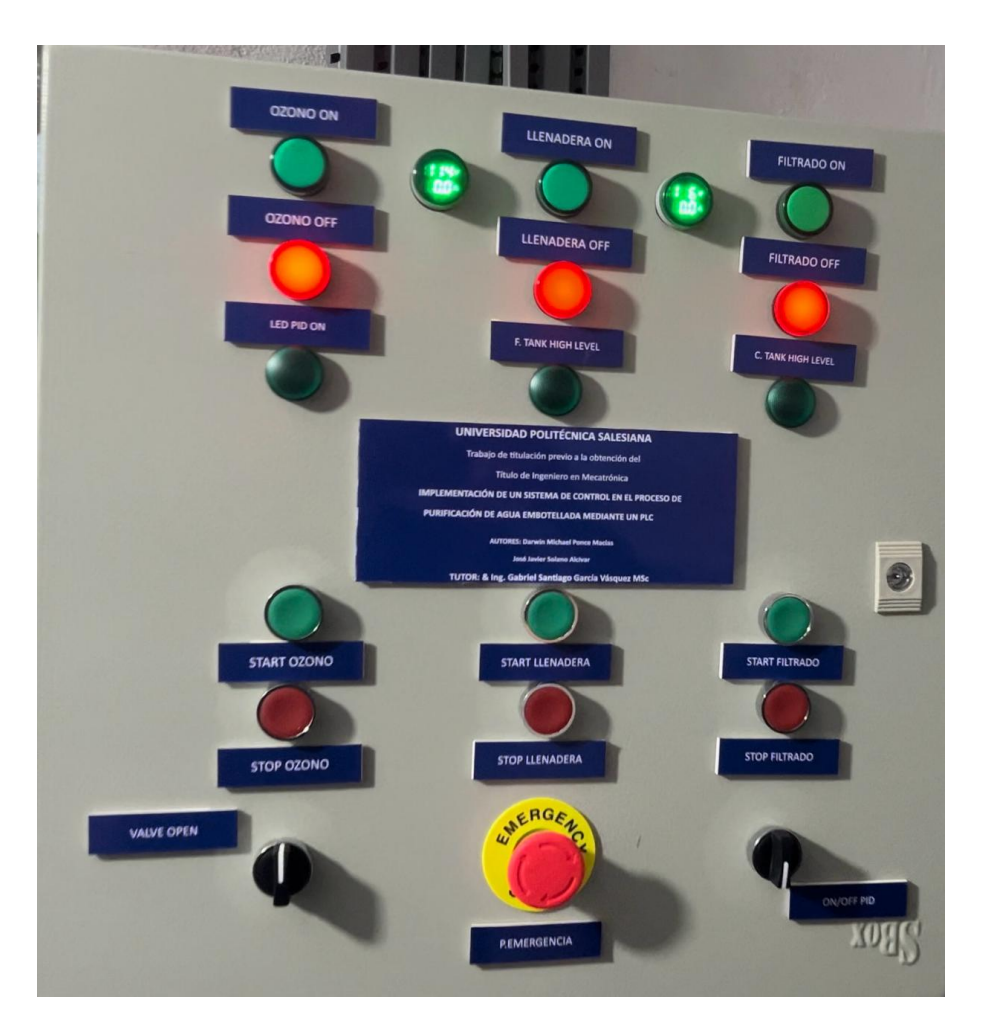

Figura 46. Indicadores del Tablero Control/Fuerza

En este anexo 46 se describen los diversos indicadores presentes en el tablero de control y fuerza, así como los indicadores del proceso asociados. Entre estos indicadores se encuentran las luces rojas y verdes que representan el estado de las bombas, junto con los tres LED indicadores del controlador PID, los cuales se activan cuando se posiciona manualmente. Estos elementos están instalados en el tablero de supervisión del proceso.

Tambien se incluyen botones de inicio y parada para las bombas, junto con sus respectivos LED indicadores. ´ Estos botones permiten a los operadores iniciar y detener las bombas según sea necesario para el funcionamiento del sistema. Otro conjunto de indicadores importante en el tablero son los LED de alto nivel, los cuales estan´ asociados a los tanques de agua cruda y agua filtrada. Estos indicadores proporcionan información visual sobre el nivel de agua en los tanques, lo que ayuda a los operadores a monitorear el estado de los tanques y tomar medidas preventivas cuando sea necesario.

Además de los indicadores previamente mencionados, se han instalado dos pilotos LED adicionales para monitorear el voltaje y el amperaje de las dos líneas que alimentan todo el sistema del tablero. Estos pilotos LED indican el consumo en tiempo real sobre el amperaje y el voltaje de cada línea, lo que permite a los operadores realizar un seguimiento preciso del rendimiento eléctrico del sistema.

## VII. CRONOGRAMA

Cronograma de actividades desarrolladas en la figura adjunta. II.

Tabla II CRONOGRAMA

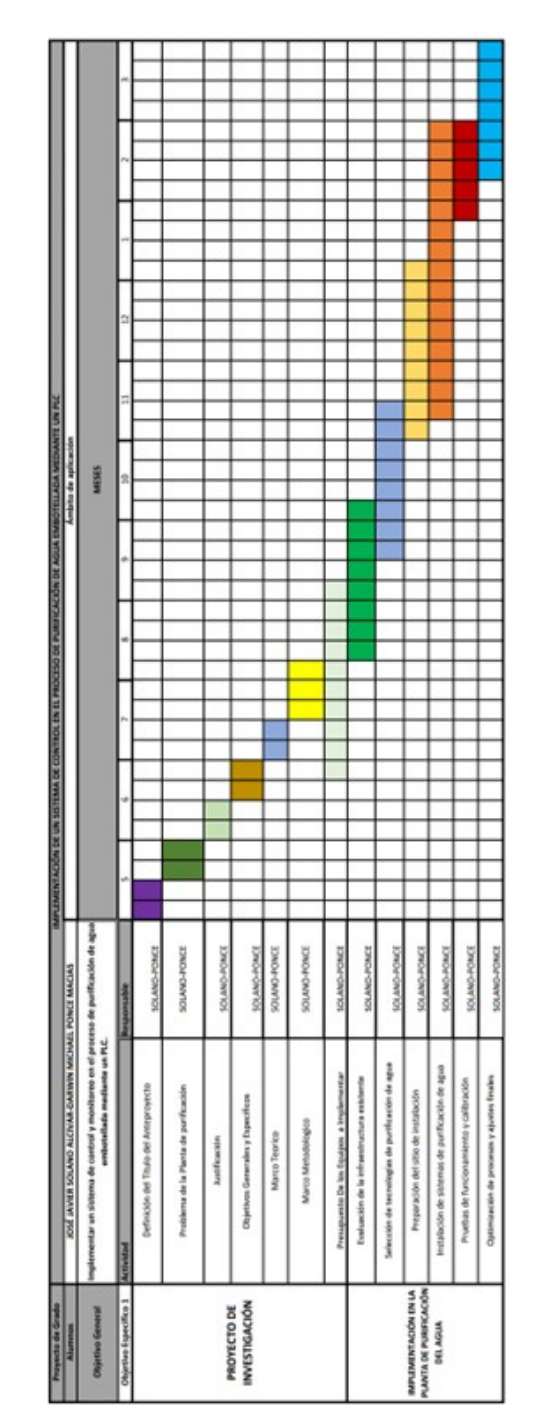

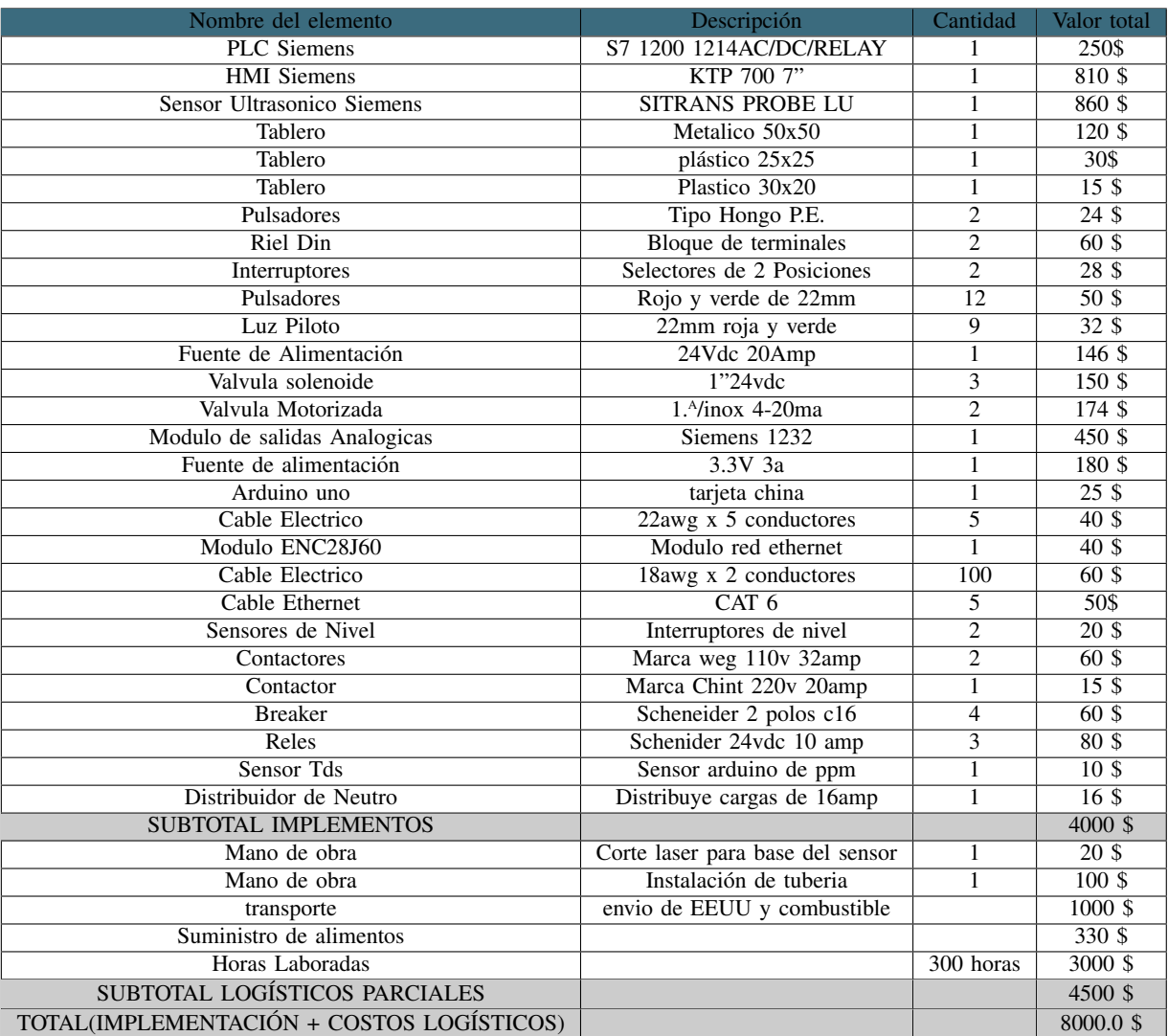

### VIII. PRESUPUESTO

### IX. CONCLUSIONES

Este estudio logró satisfactoriamente sus objetivos. Primero, se diseñó e implementó un sistema de control PID utilizando el TIA PORTAL y se demostró la efectividad para controlar sus niveles en el tanque de almacenamiento de agua filtrada. El sistema reacciona con precisión y rapidez a las ordenes requeridas en el nivel del agua, asegurando un proceso de purificación de agua estable y de alta calidad.

Además, el sistema de control diseñado se ha implementado con éxito en PLC con la correspondiente integración SCADA. Esto permitio monitorear, controlar y diagnosticar los errores que puedan aparecer durante el proceso de limpieza de forma remota y en tiempo real. La interfaz SCADA proporciona una vista clara y detallada del estado del sistema para facilitar la toma de decisiones del operador.

Finalmente, las pruebas semanales pusieron a prueba la capacidad del sistema implementado para el incremento de producción de agua envasada. Los resultados mostraron que el sistema puede agilizar el proceso de purificación, aumentando la eficiencia y reduciendo tiempo del mismo.

### X. RECOMENDACIONES

Es aconsejable evaluar periodicamente los sistemas de control y seguimiento implantados e identificar posibles ´ líneas de mejora y optimización. Esto incluye los parámetros del PID para aumentar la efectividad de la precisión y la estabilidad del procesamiento, así como pruebas periódicas de rendimiento de PLC y SCADA con actualizaciones de software o hardware según sea necesario para mantener la eficiencia y seguridad del sistema.

Es fundamental la formación continua del personal en los sistemas de control y seguimiento. Esta capacitación familiarizará a los operadores con todas las funciones y características del sistema, así como los diagnóstico de los procedimientos y solución de problemas. También puede ser una buena idea brindar capacitación especial sobre cómo interpretar los datos SCADA y tomar decisiones basadas en ellos para aumentar la efectividad del monitoreo y la respuesta a posibles incidentes.

Con la importancia crítica del proceso de purificación de agua embotellada, se recomienda evaluar y adoptar medidas de preventivas de seguridad para tener una seguridad en los sistema contra posibles amenazas externas o internas. Esto podría ser la detección de intrusiones de los firewalls para proteger la red del sistema de control, Igualmente, la atención dek doctor si lo hacen contra los chicos y medidas de seguridad física y digital para limitar el acceso no autorizado a los dispositivos y a la información confidencial.

Dado el rápido progreso tecnológico en el ámbito de la automatización industrial, se recomienda mantenerse al tanto de las últimas tendencias y tecnologías emergentes que puedan ofrecer mejoras adicionales al sistema de control y monitoreo.Como las nuevas tendencias del uso de inteligencia artificial y automatismo de procesos, así como la integración de sensores avanzados y dispositivos IoT para una monitorización más completa y precisa del proceso de purificación. La adopción proactiva de estas tecnologías podría proporcionar una ventaja competitiva y asegurar la continuidad de la mejora en la purificación de agua en esta planta.

#### **REFERENCIAS**

- [1] I. Alarcón, «Ecuador está entre los 30 países que más consumen agua embotellada,» vol. 1, n.º 1, págs. 1-2, 2022.
- [2] S. Pesantez, F. Palomeque, X. Ortega y A. Ibañez, «Estudio para la Viabilidad de un Proyecto de Inversión para la Creación de una Planta Embotelladora de Agua en la ciudad de Cuenca,» vol. 1, n.º 1, págs. 1-182, 2010.
- [3] W. H. Organization, «Guias para la Calidad del Agua de Consumo Humano,» vol. 1, n.º 1, págs. 1-636, 2011.
- [4] Z. Patricia, G. Castro, H. Jesus, C. Vidal, J. Gabriel y M. León, «Plan de Negocios de Agua Embotellada para ETAPA, » vol. 1, n.º 1, págs. 1-135, 2010.
- [5] V. Cando y C. Guerra, «Automatización Del Proceso De Embotellado De Galones De Agua En La Planta Purificadora De Agua Santa Isabel, » vol. 1, n.º 1, págs. 1-76, 2019.
- [6] G. Ortiz, ✭✭Sistema De Control Automatico Del Proceso De Llenado De Botellones De Agua En La Planta Purificadora Ecoagua, » vol. 1, n.º 1, págs. 1-148, 2018.
- [7] G. Ortiz, «Sistema De Control Automatico Del Proceso De Llenado De Botellones De Agua En La Planta Purificadora Ecoagua, » vol. 1, n.º 1, págs. 1-148, 2018.
- [8] A. Bocek, «Acuicultura Y Aprovechamiento Del Agua Para El Desarrollo Rural Introducción A La Captación Del Agua International Center For Aquaculture, y vol. 1, n.º 1, págs. 1-11, 2013.
- [9] E. Altamirano, «Diseño e implementación de un Prototipo Automatizado para el Llenado y Tapado de Botellas de gel antibacterial Bio-Comfy,» vol. 1, n.º 1, págs. 1-238, 2020.
- [10] M. Cóndor, «Automatización Del Proceso De Llenado De Galones De Agua En Planta Purificadora De Agua, » vol. 1, n.º 1, págs. 1-200, 2013.
- [11] D.-W. Sun, «Robotics and Automation in the food industry,» vol. 1, n.<sup>o</sup> 1, págs. 1-523, 2012.
- [12] Festo, «Automatización de procesos de la industria alimentaria,» vol. 1, n.º 1, págs. 1-16, 2023.
- [13] S. Electronic, «Sistemas de automatización para la industria alimentaria Catálogo 2015/2016,  $\ast$  vol. 1, n.º 1, pags. 1-20, 2015. ´
- [14] L. Vera, «Microfiltración de Agua Residual Depurada. Mejora del Flujo de Permeado por Inyección de Gas,» vol. 1, n.º 1, págs. 1-456, 2022.
- [15] R. Iriarte, «Nuevas Tendencias en Sistemas de Purificación de Aguas,» vol. 1, n.º 1, págs. 1-49, 2019.
- [16] D. López, «TRATAMIENTO DE AGUA PARA EL CONSUMO HUMANO CON RADIACIÓN UV, PARA LA INACTIVACIÓN DE COLIFORMES, vol. 1, n.º 1, págs. 1-106, 2017.
- [17] M. C. Granda Carlos, «Implementación de un módulo clasificador longitudinal de 2 grados de libertad con un controlador en variables de estado, » vol. 1, n.º 1, págs.  $1-86$ ,  $2022$ .
- [18] M. Espinosa y L. Fernández, «Tratamiento con ozono de agua residual con taninos de curtiduría al vegetal,» vol. 1, n.º 1, págs. 1-22, 2016.
- [19] Y. Alvarez y D. Girón, «Diseño de un sensor de nivel ultrasónico con aplicación en tanques reservorios de agua de los sistemas piscícolas., » vol. 1, n.º 1, págs. 1-59, 2020.
- [20] R. Polo, «Diseño E Implementación De Un Registrador De Temperatura Rete8 Versión 1.0 Basado En Equipamiento Brainchild, » vol. 1, n.º 1, págs. 1-137, 2008.
- [21] C. Caicedo, «Importancia Del Uso Del Sistema SCADA Para El Desarrollo Empresarial.,» vol. 1, n.º 1, pags. 1-29, 2019. ´
- [22] J. S. Pereda, «Equipo eléctrico de máquinas: colores y marcados de los órganos de accionamiento Elaborado por, » vol. 1, n.º 1, págs. 1-4, 2017.
- [23] S. Instrument, «Sensor Ultrasonico SITRANS PROBE LU,» vol. 1, n.º 1, págs. 1-158, 2004.
- [24] H. Grupo, «Introducci'on a Arduino,» vol. 1, n.º 1, págs.  $1-34$ , 2022.
- [25] J. Ruiz, «Manual de Programación Arduino,» vol. 1, n.º 1, págs. 1-70, 2007.
- [26] O. González y S. Velásquez, «Sistema de comunicación remota de control y supervisión basado en el estándar ethernet integrado en el modulo enc28j60, acoplado al microcontrolador pic16f877 para petróleos de venezuela, s.a, » vol. 1, n.º 1, págs. 1-4, 2018.
- [27] D. Silva y J. Coello, «Diseño e implementación de un sistema de monitoreo en tiempo real de sensores de temperatura, turbidez, TDS y PH para la calidad del agua utilizando la tecnologia Lorawan, » vol. 1, n.º 1, pags. 1-88, 2020. ´
- [28] R. Dorf y R. Bishop, *Sistemas de control moderno*. Madrid: Pearson Educacion S.A., 2005.

### ANEXO A PLANOS

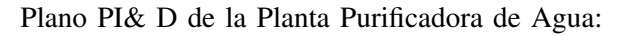

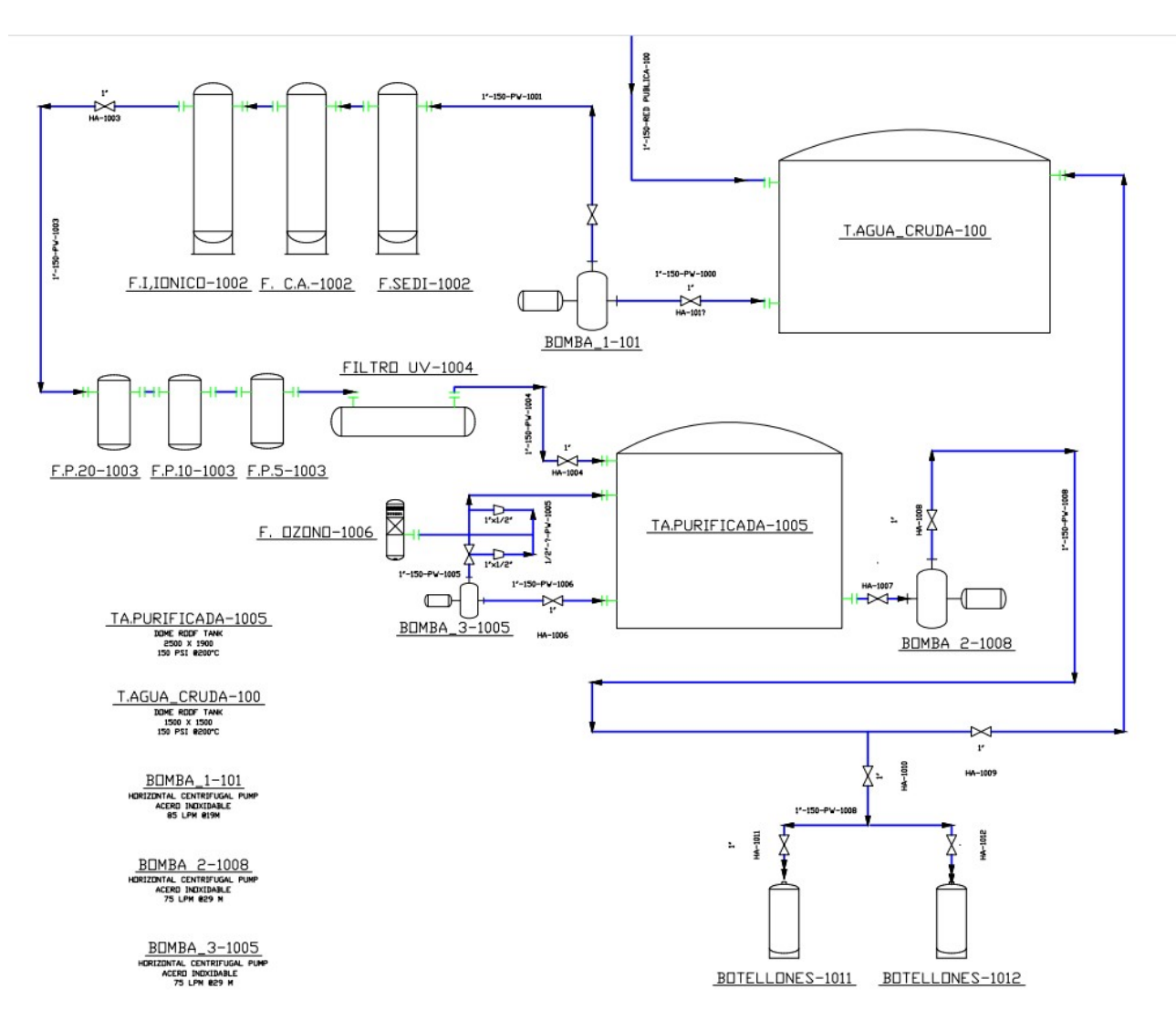

Figura 47. Plano PI&D de la planta antes de la Automatizacion´

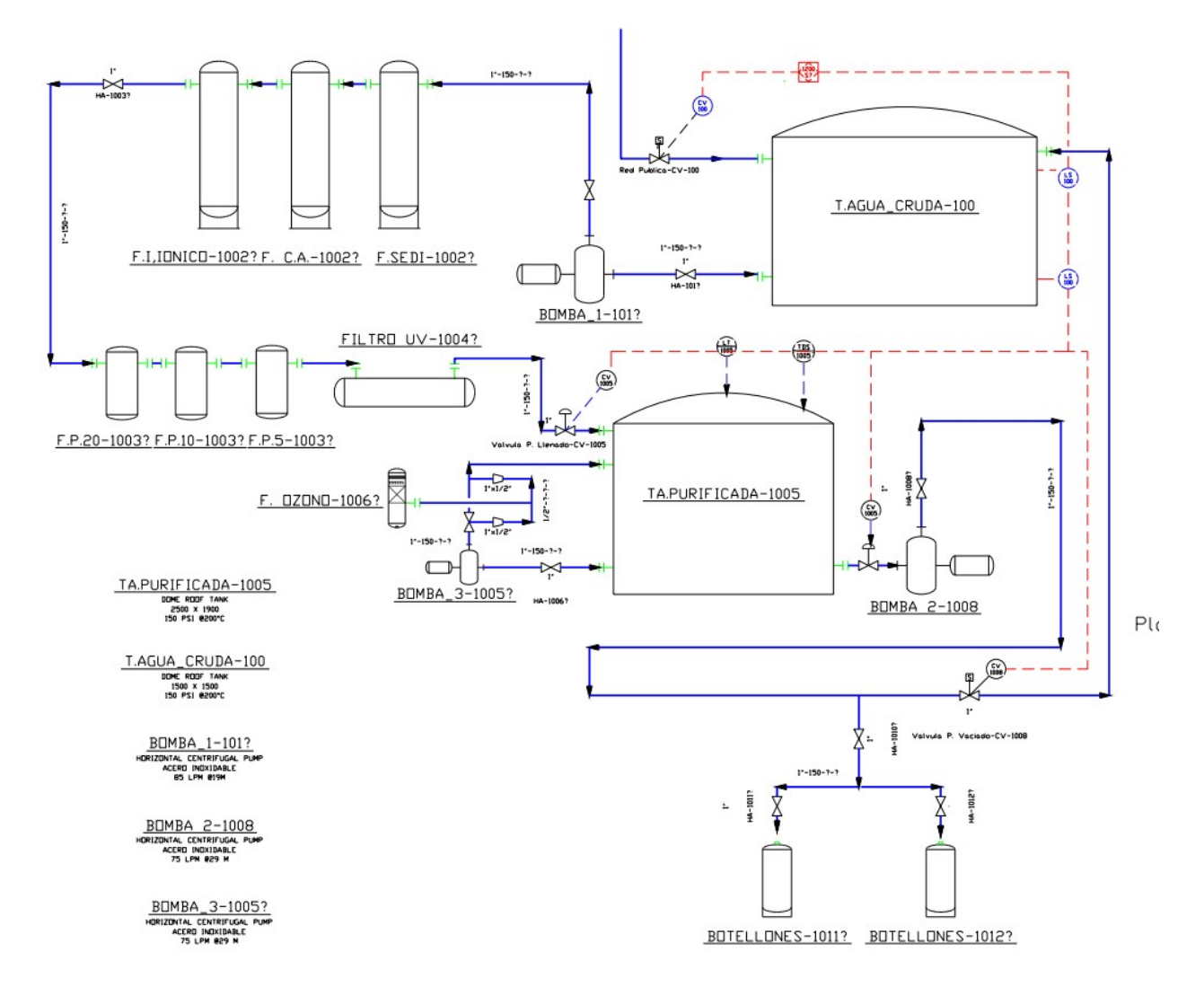

Figura 48. Plano PI&D de la planta despues de la Automatizacion´

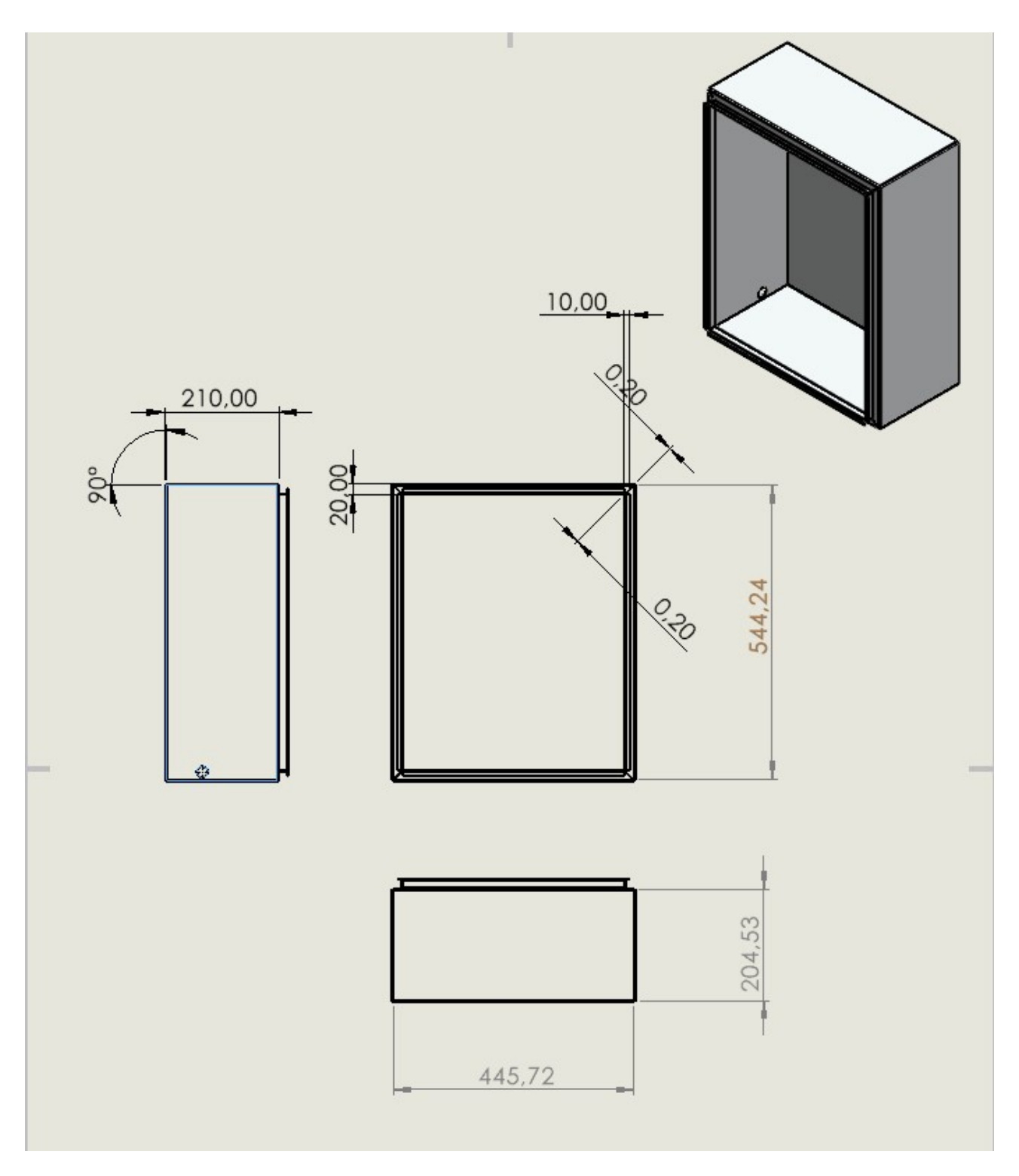

Figura 49. Plano del Gabinete

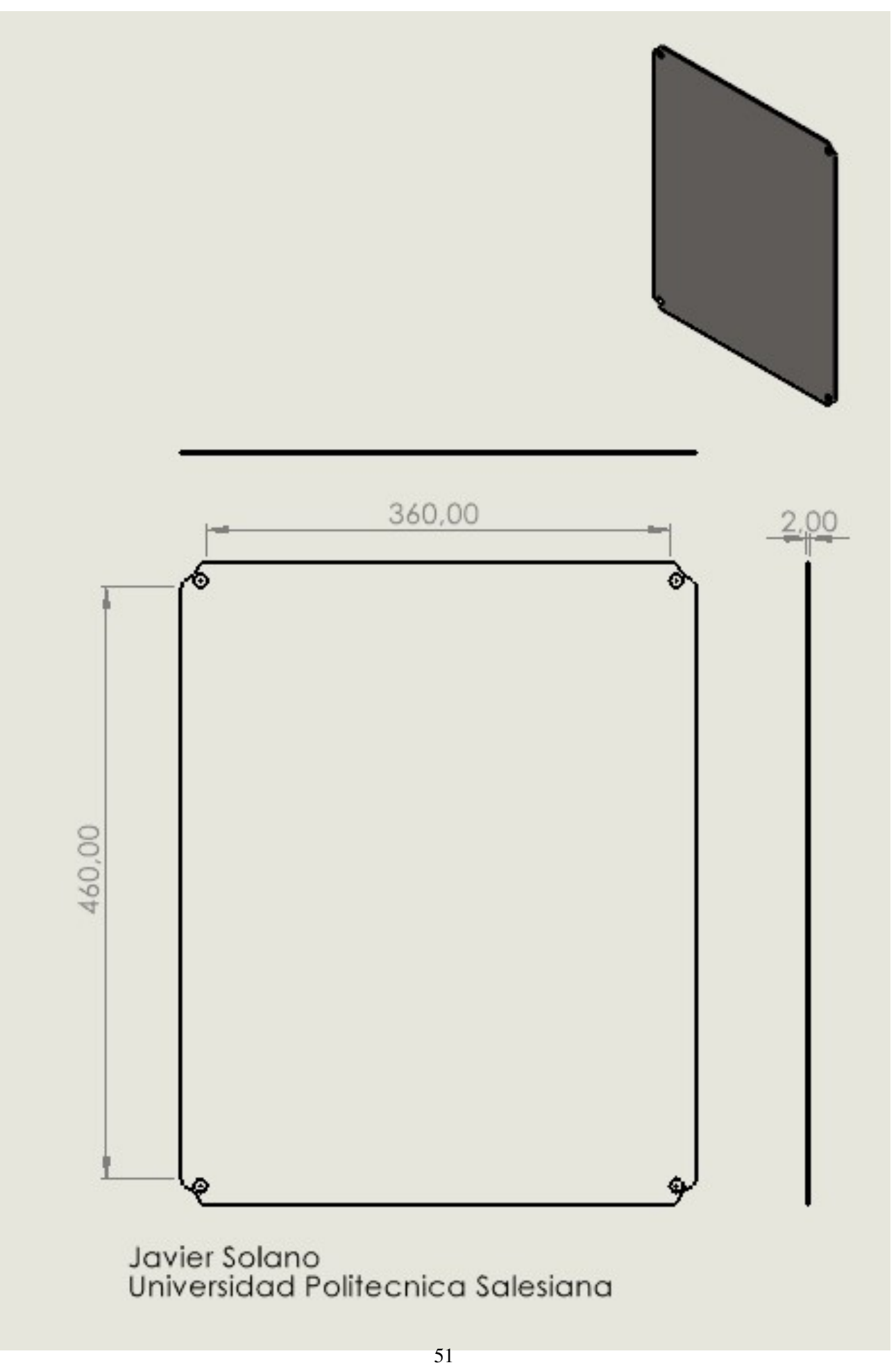

Figura 50. Plano de la Placa de Sujeción del Tablero de Control

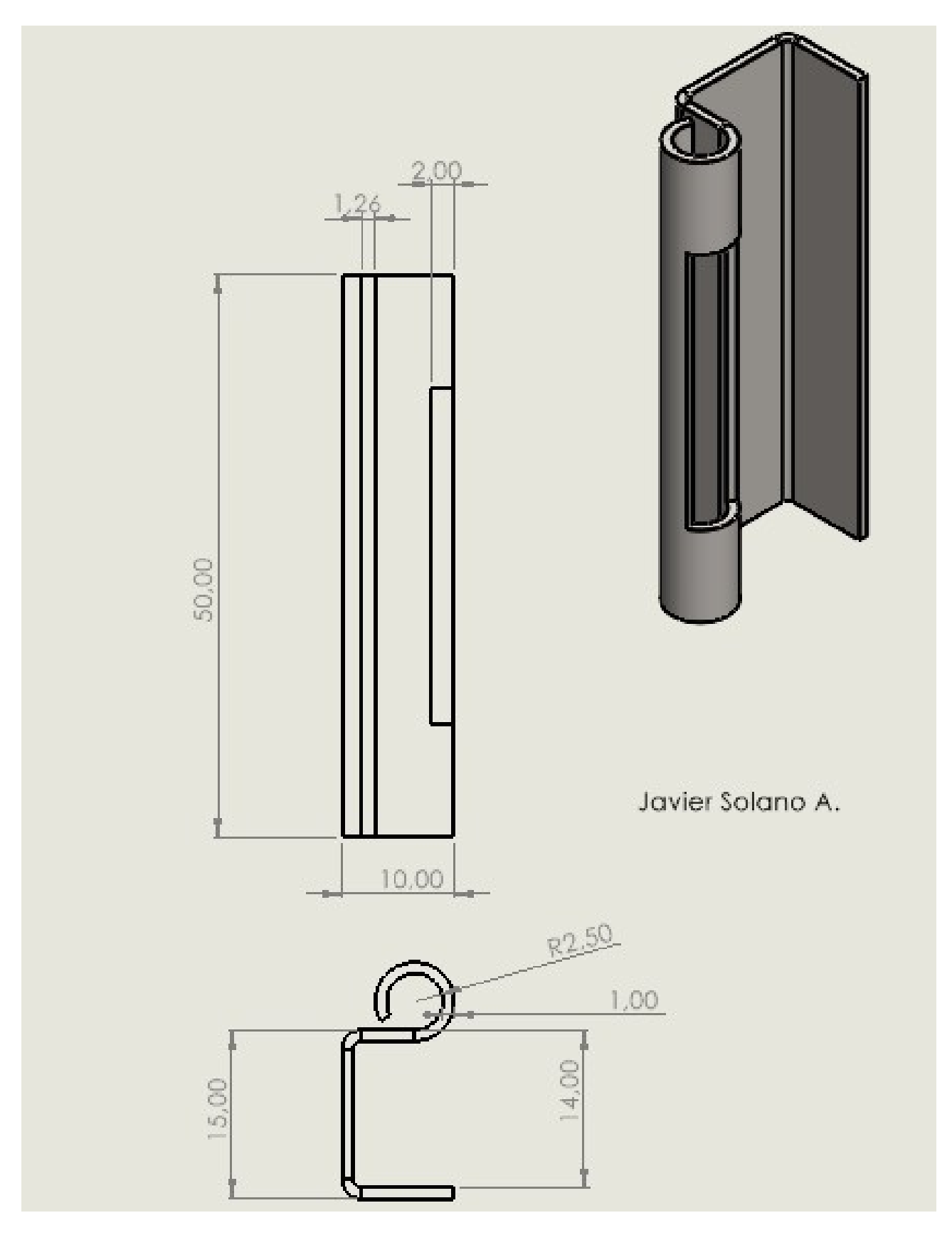

Figura 51. Bisagra del Gabinete, por J. Solano

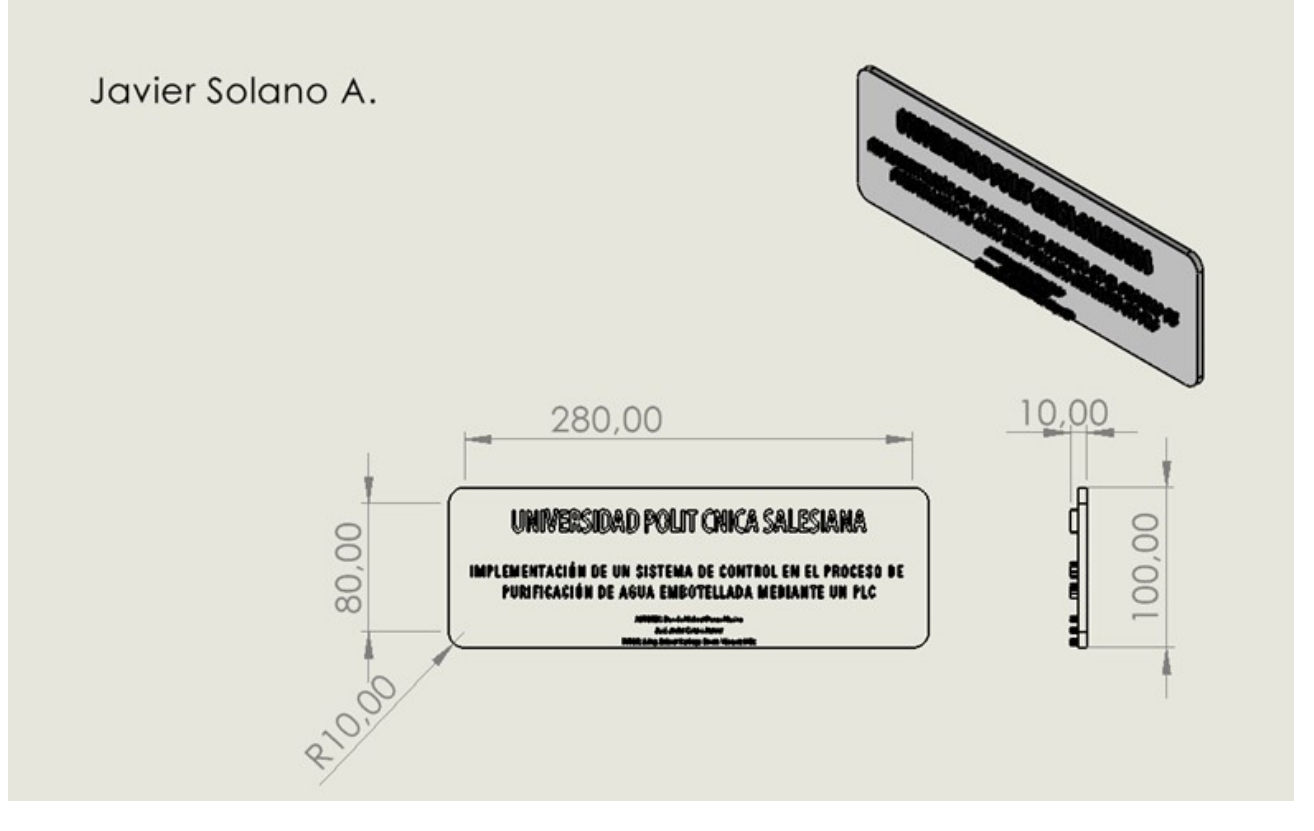

Figura 52. Tablilla del Tablero

# ANEXO B EQUIPOS DE INSTALACIÓN

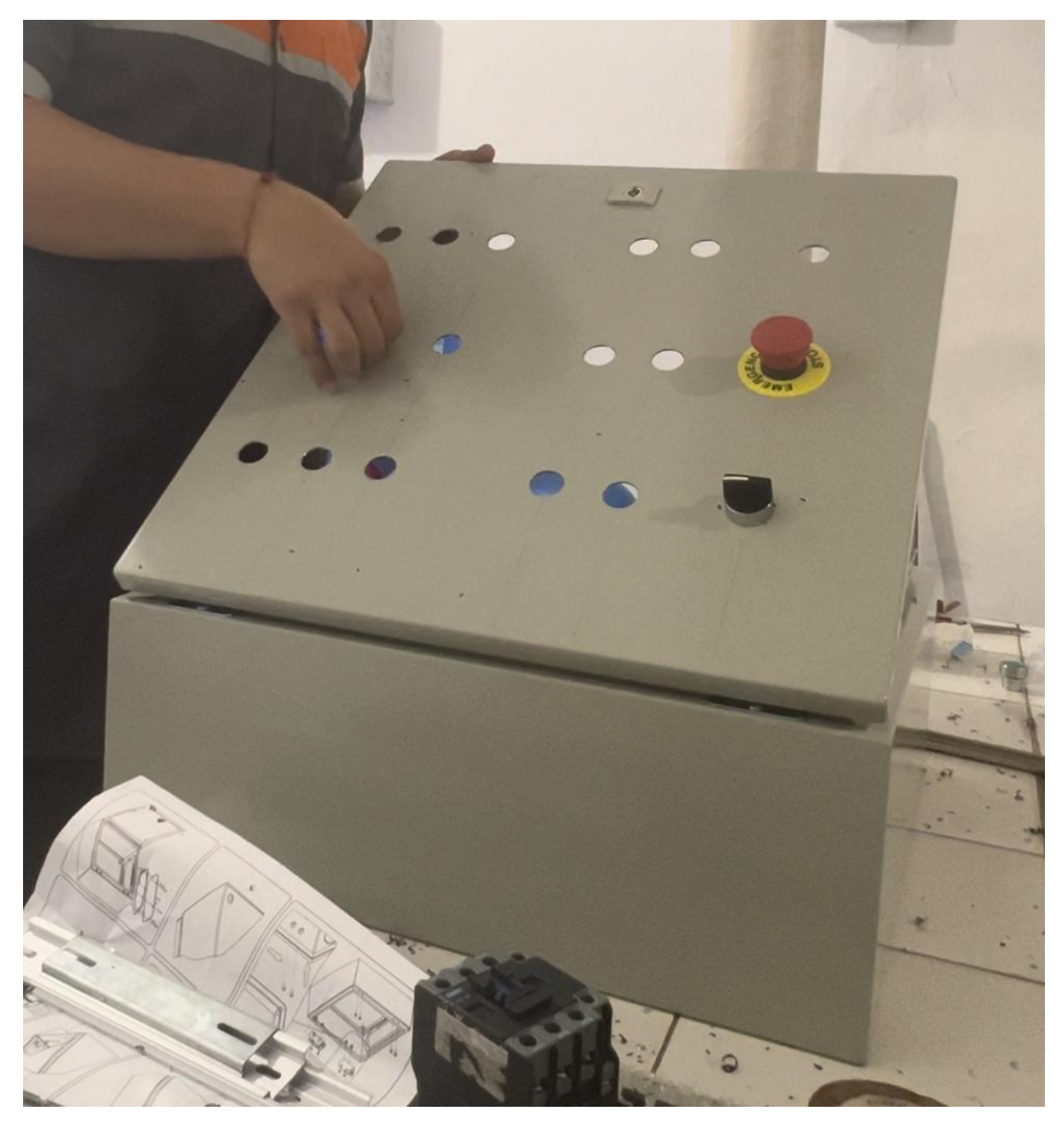

Figura 53. perforacion de tablero control, por J. Solano y D. Ponce

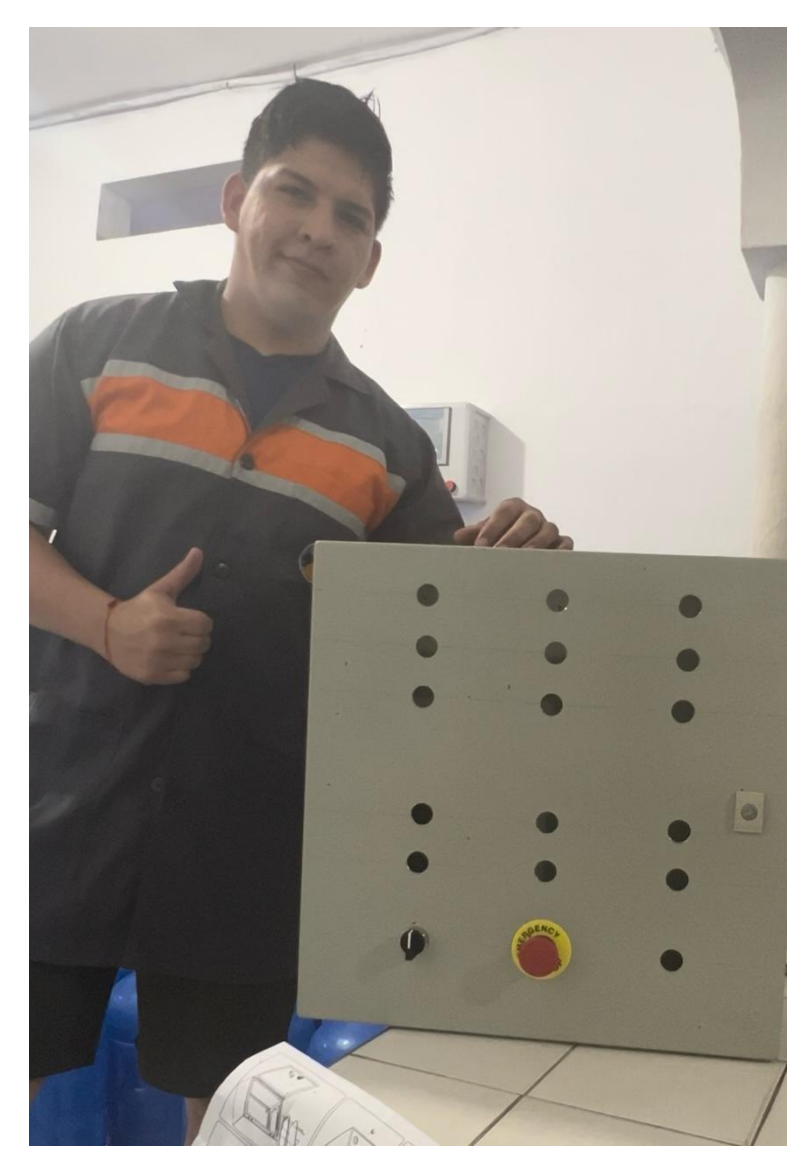

Figura 54. Tablero Perforado, por J. Solano y D. Ponce

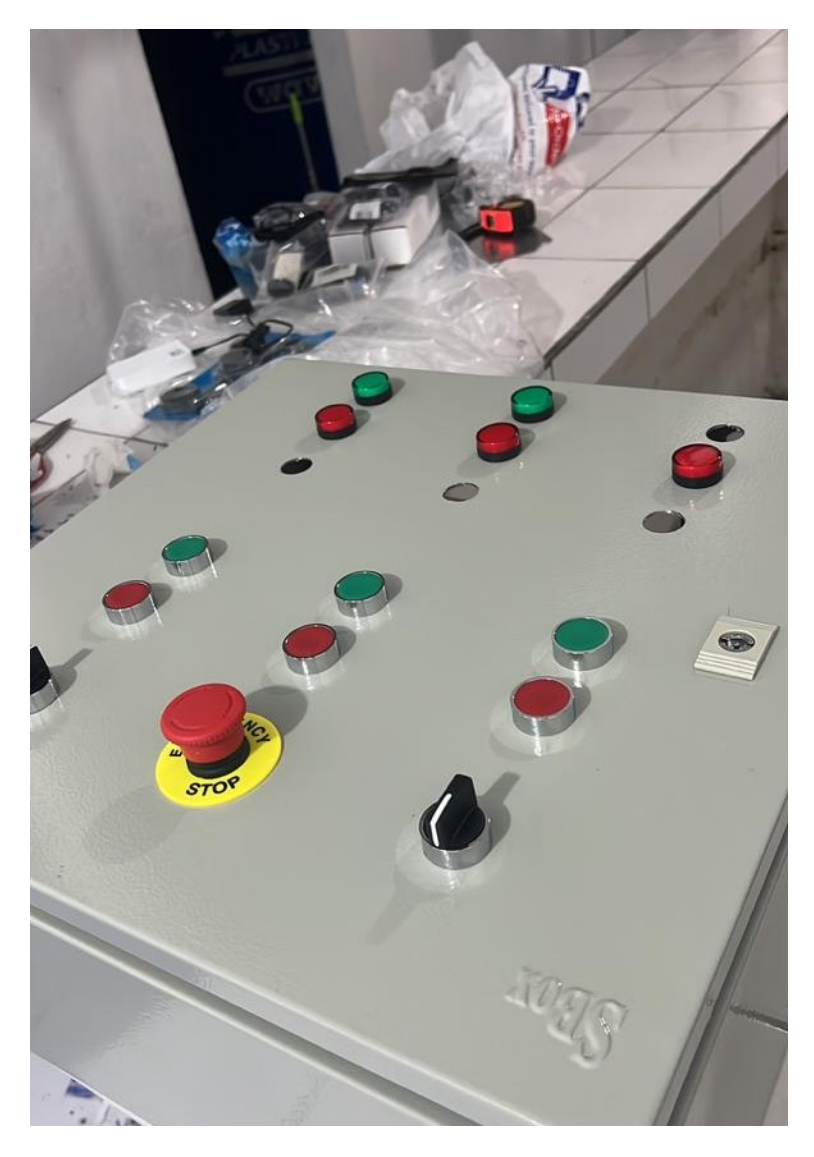

Figura 55. Instalacion de pulsadores, por J. Solano y D. Ponce ´

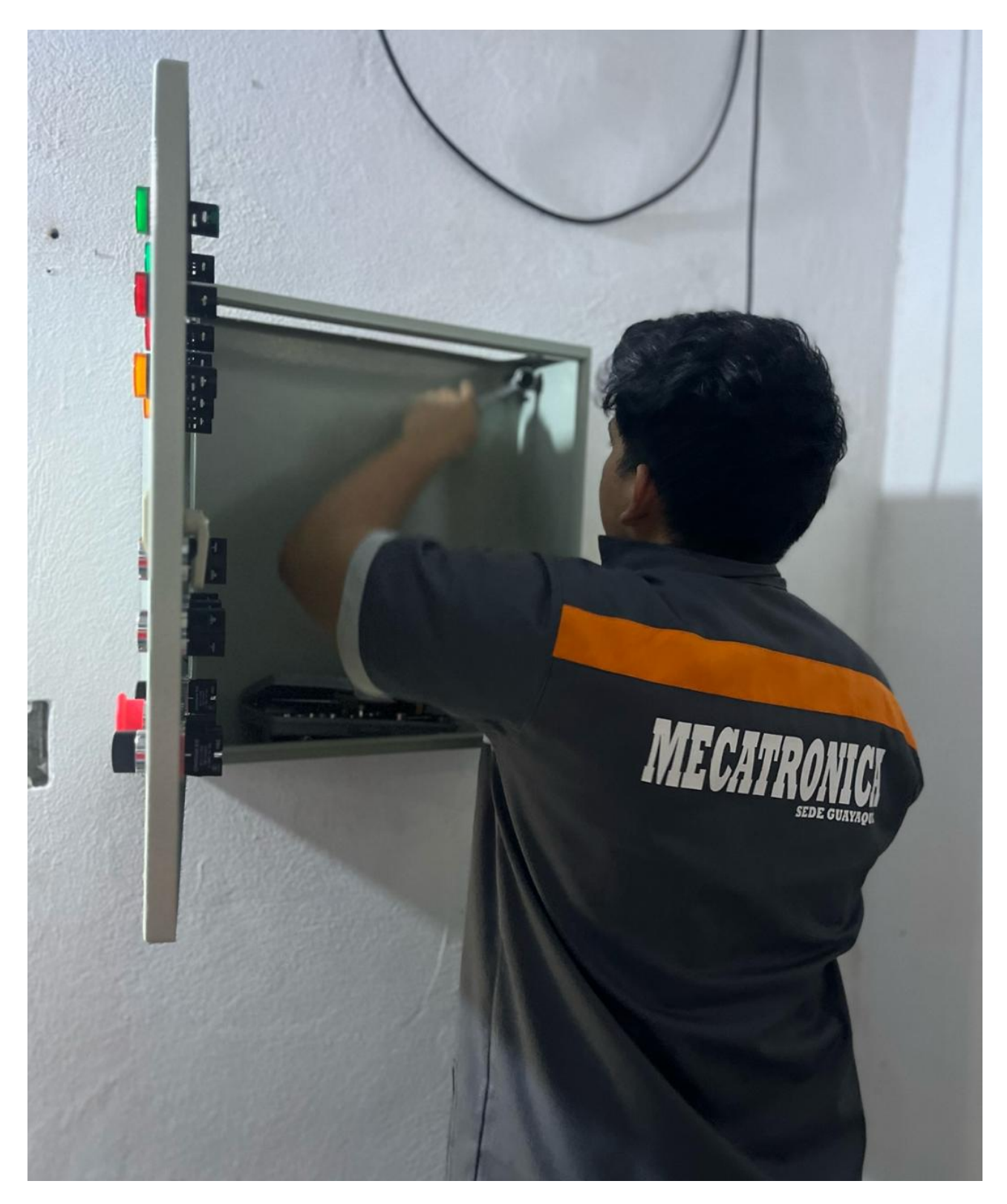

Figura 56. Instalación del Tablero, por J. Solano y D. Ponce

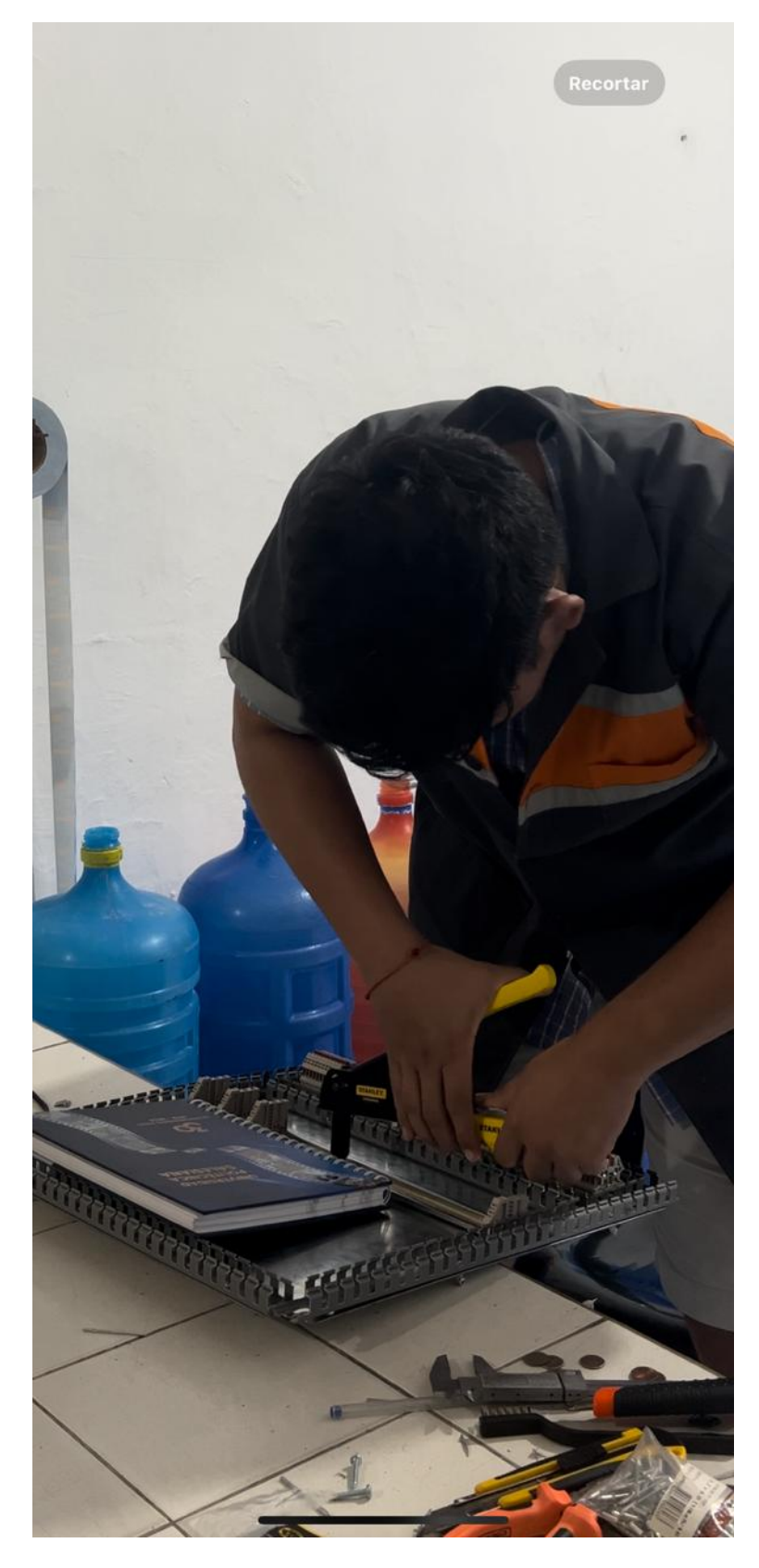

Figura 57. Instalación de riel en la placa de sujeción, por J. Solano y D. Ponce

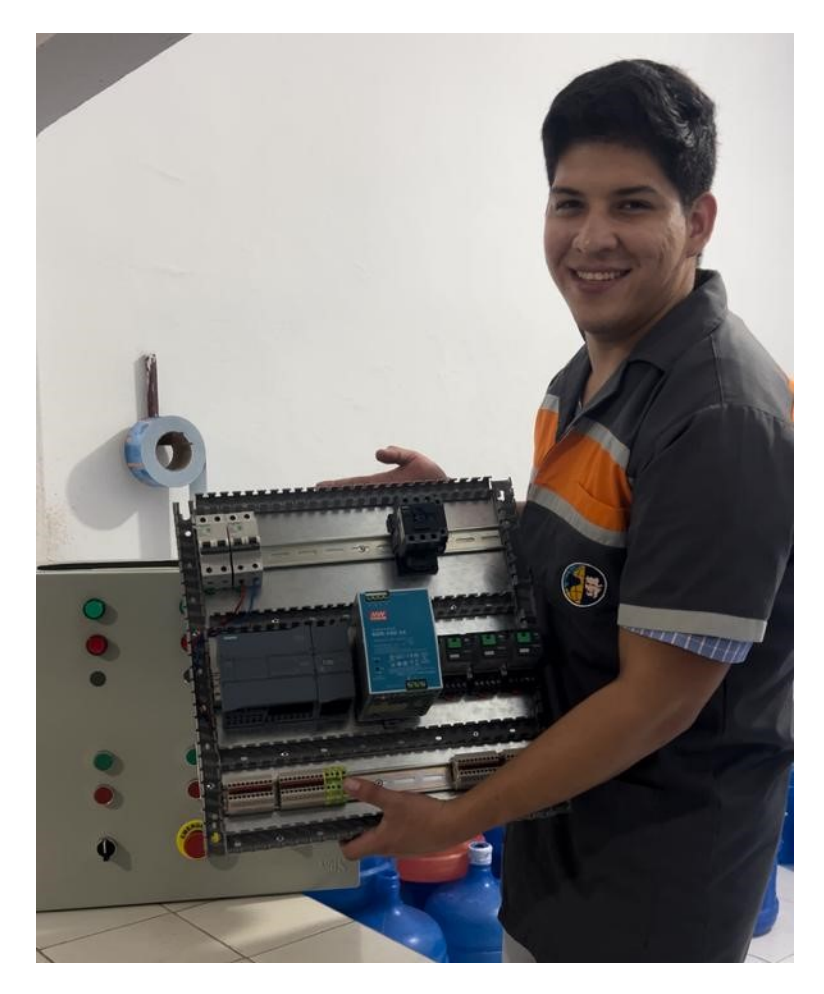

Figura 58. Instalación de los elementos en la placa de sujeción, por J. Solano y D. Ponce
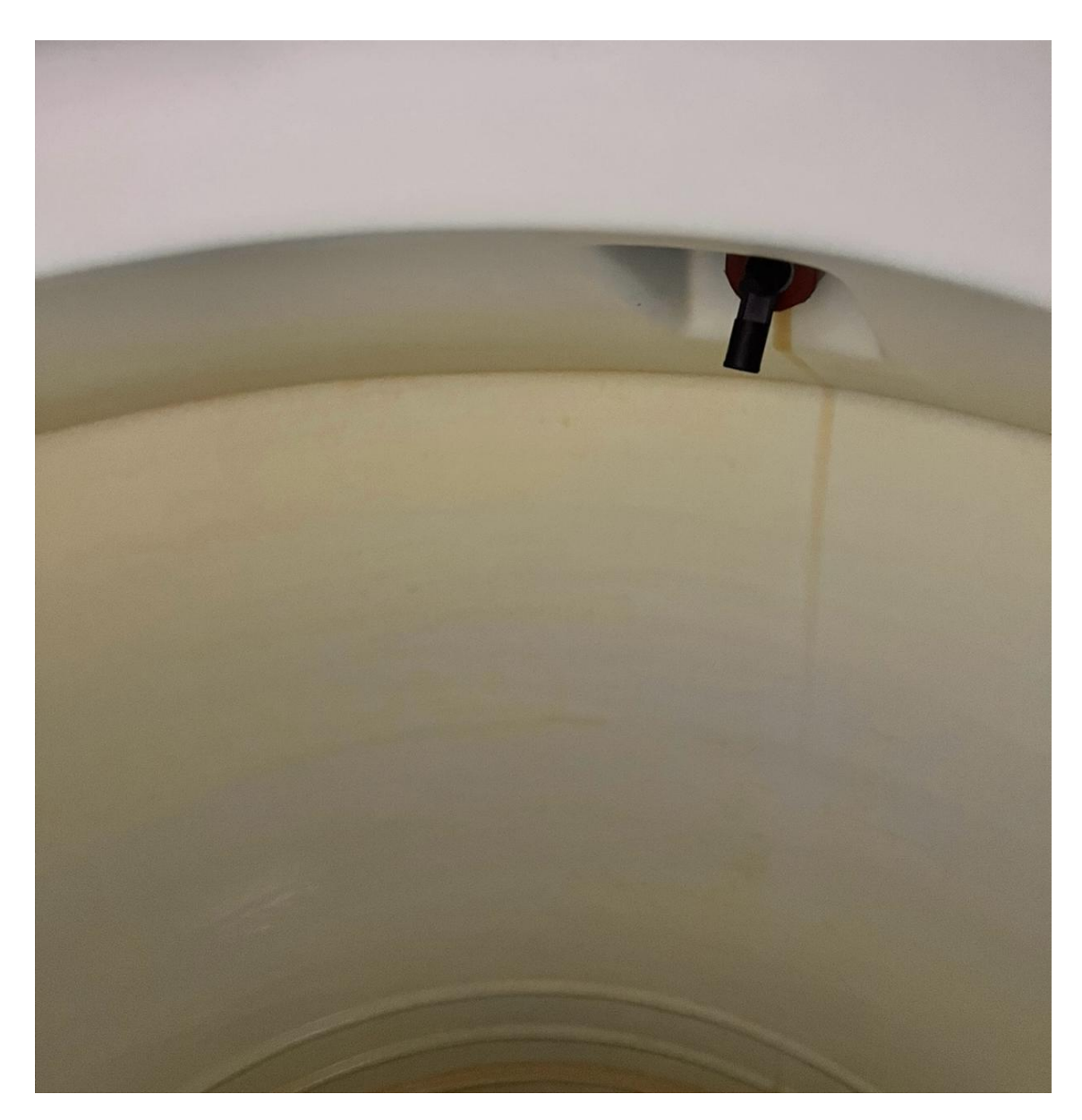

Figura 59. Instalación de sensores de alto nivel en el tanque de Agua Cruda, por J. Solano y D. Ponce

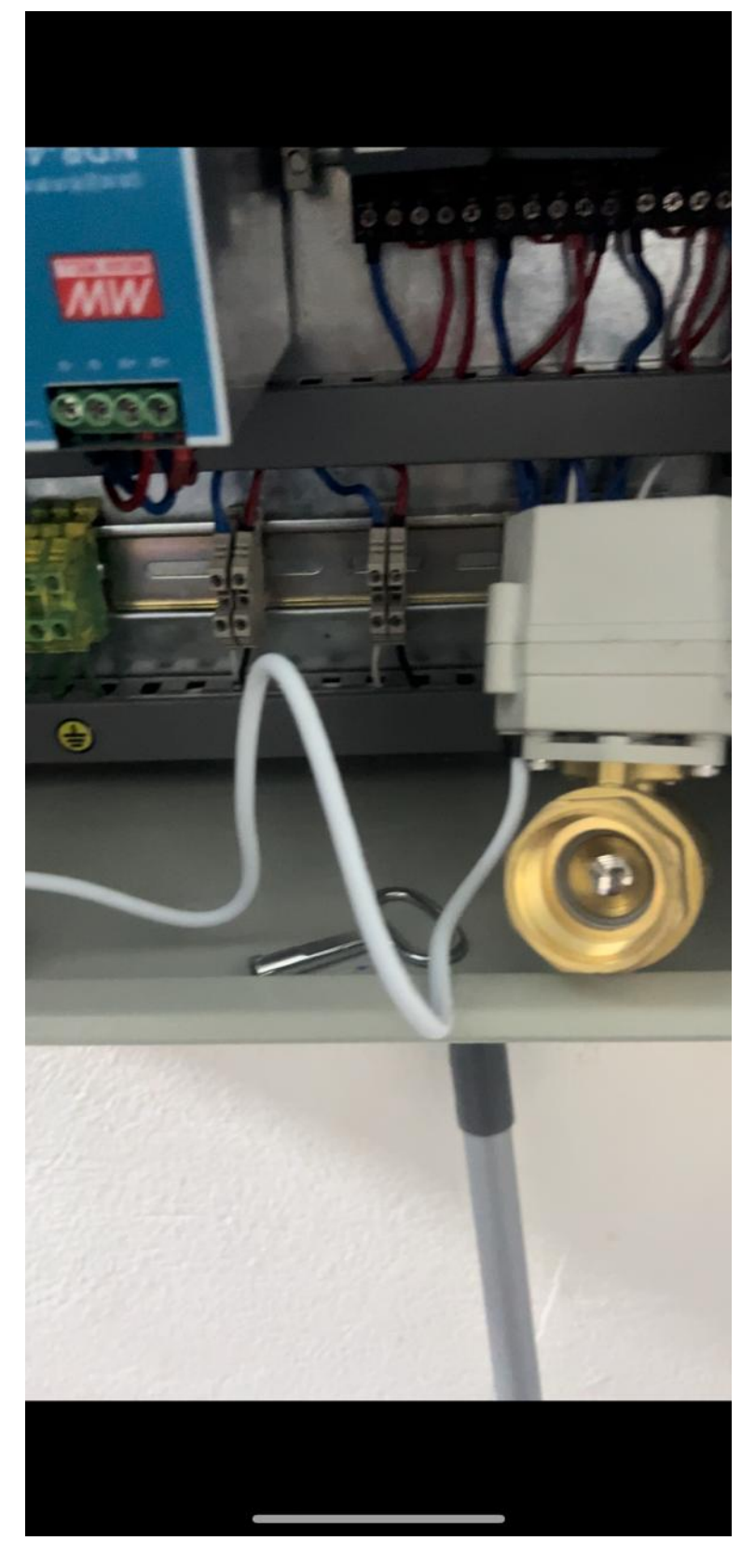

Figura 60. Prueba de Valvula Motorizada, por J. Solano y D. Ponce

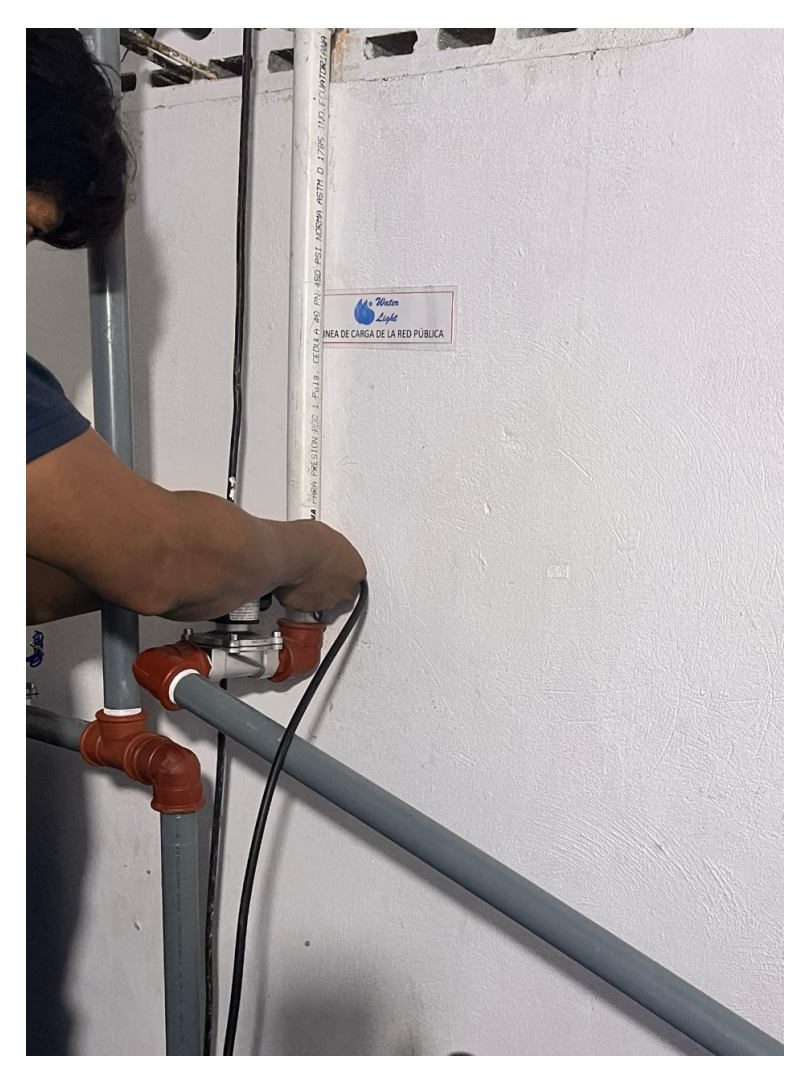

Figura 61. Intalación de valvula solenoide, por J. Solano y D. Ponce

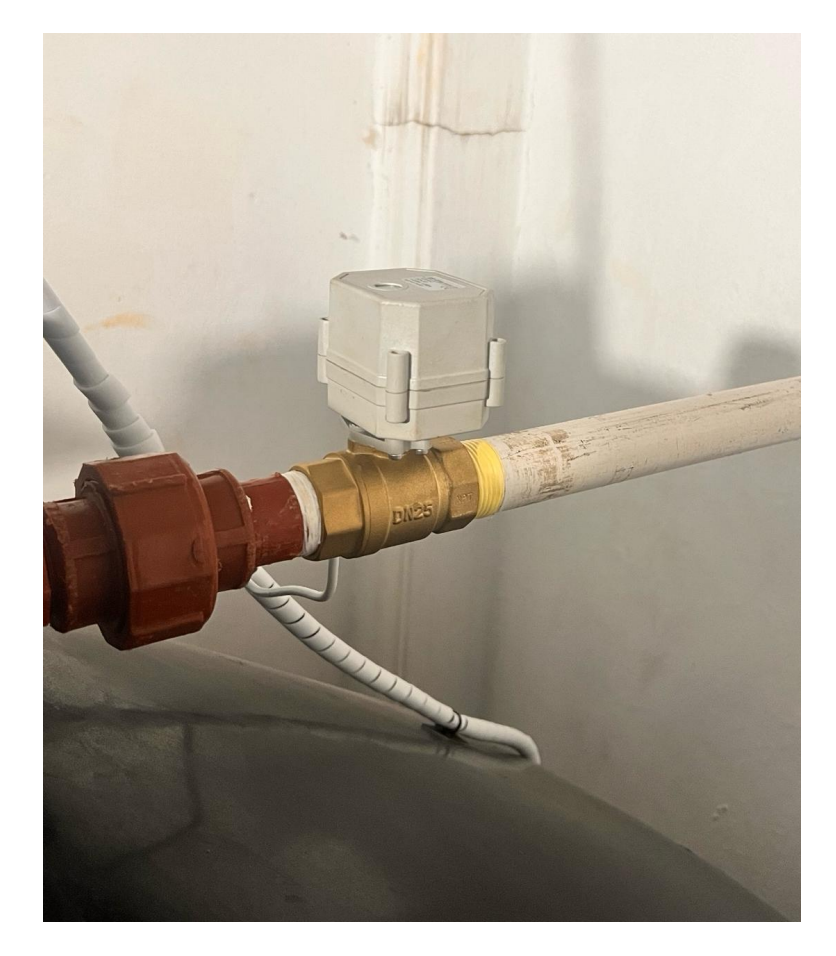

Figura 62. Intalacion de valvula motorizada, por J. Solano y D. Ponce ´

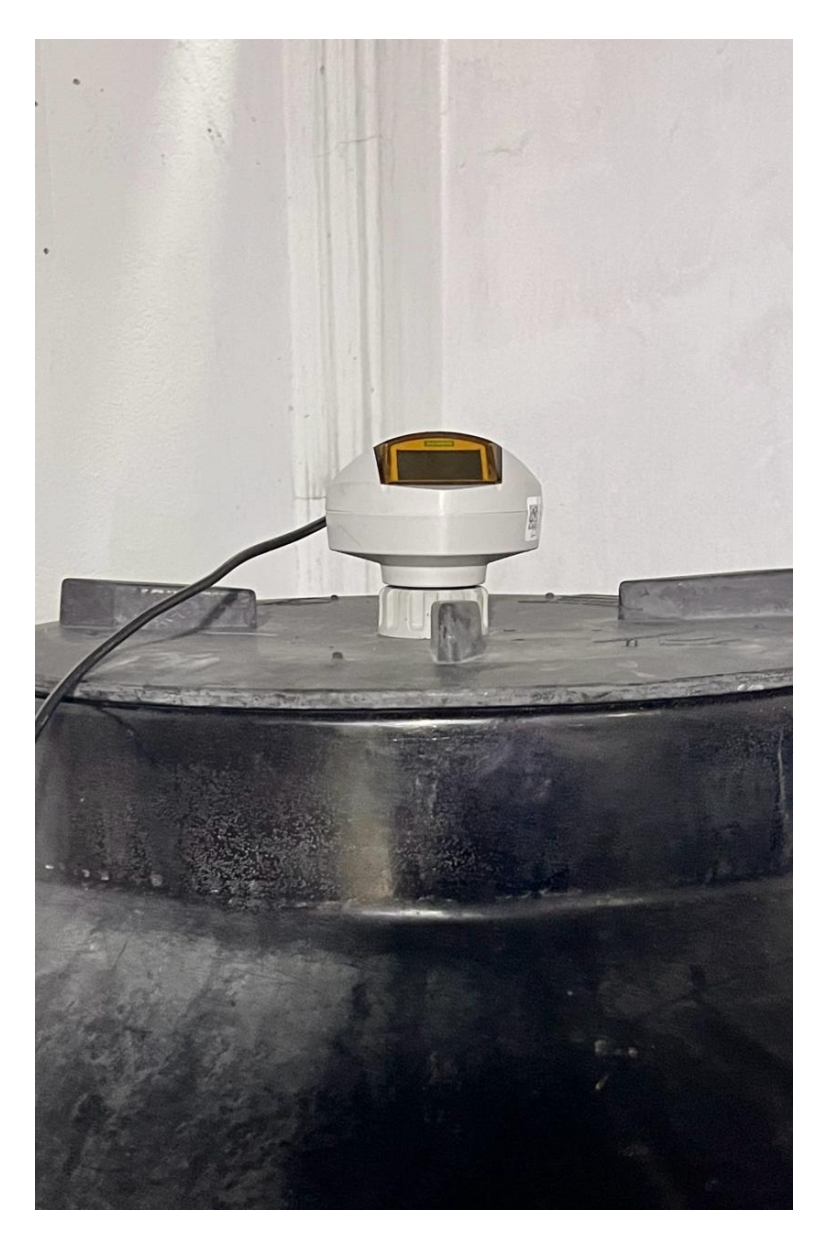

Figura 63. Intalacion del sensor Ultrasonico Siemens Probe LU, por J. Solano y D. Ponce ´

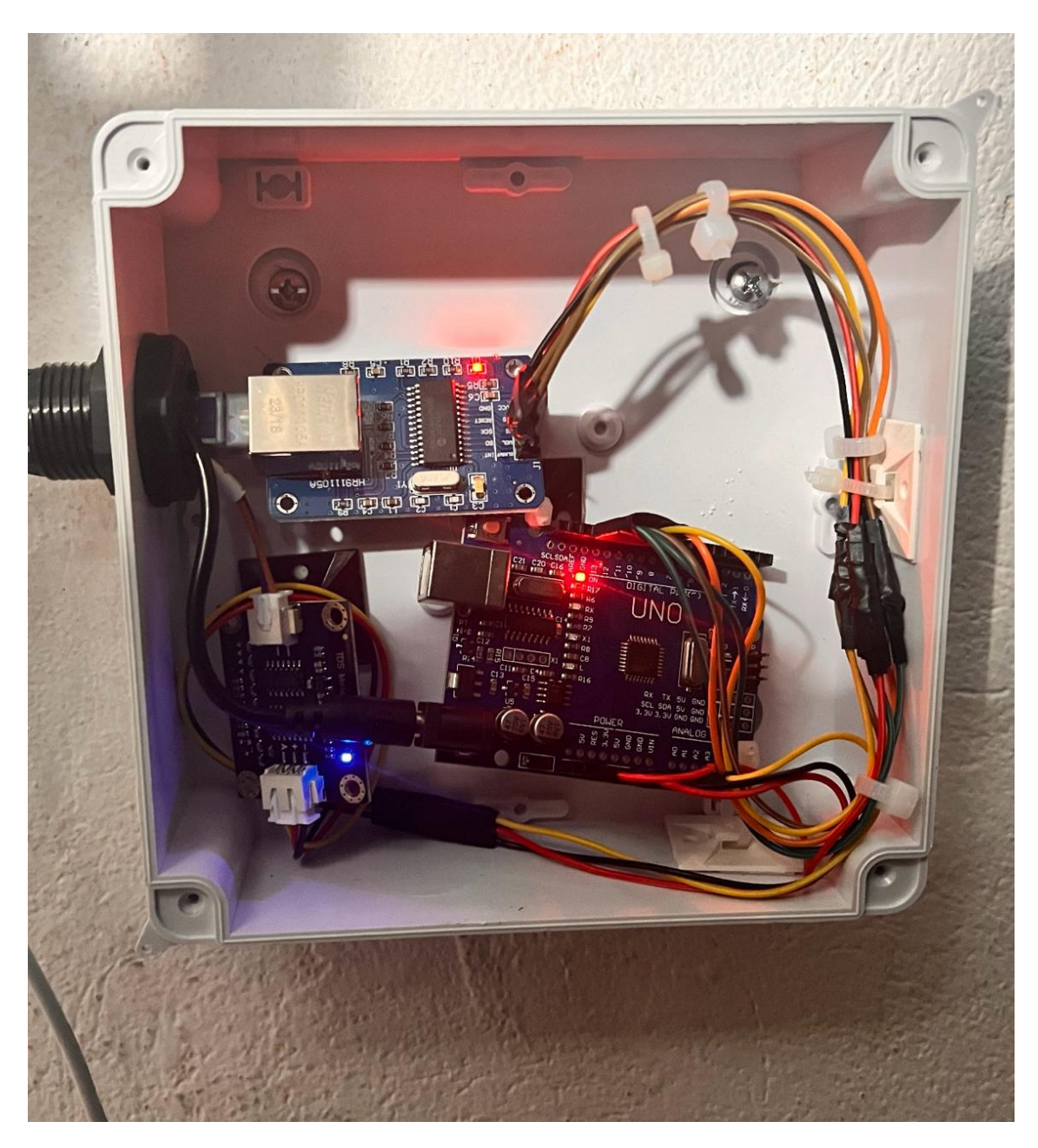

Figura 64. Intalación del Tablero del Arduino. Solano y D. Ponce

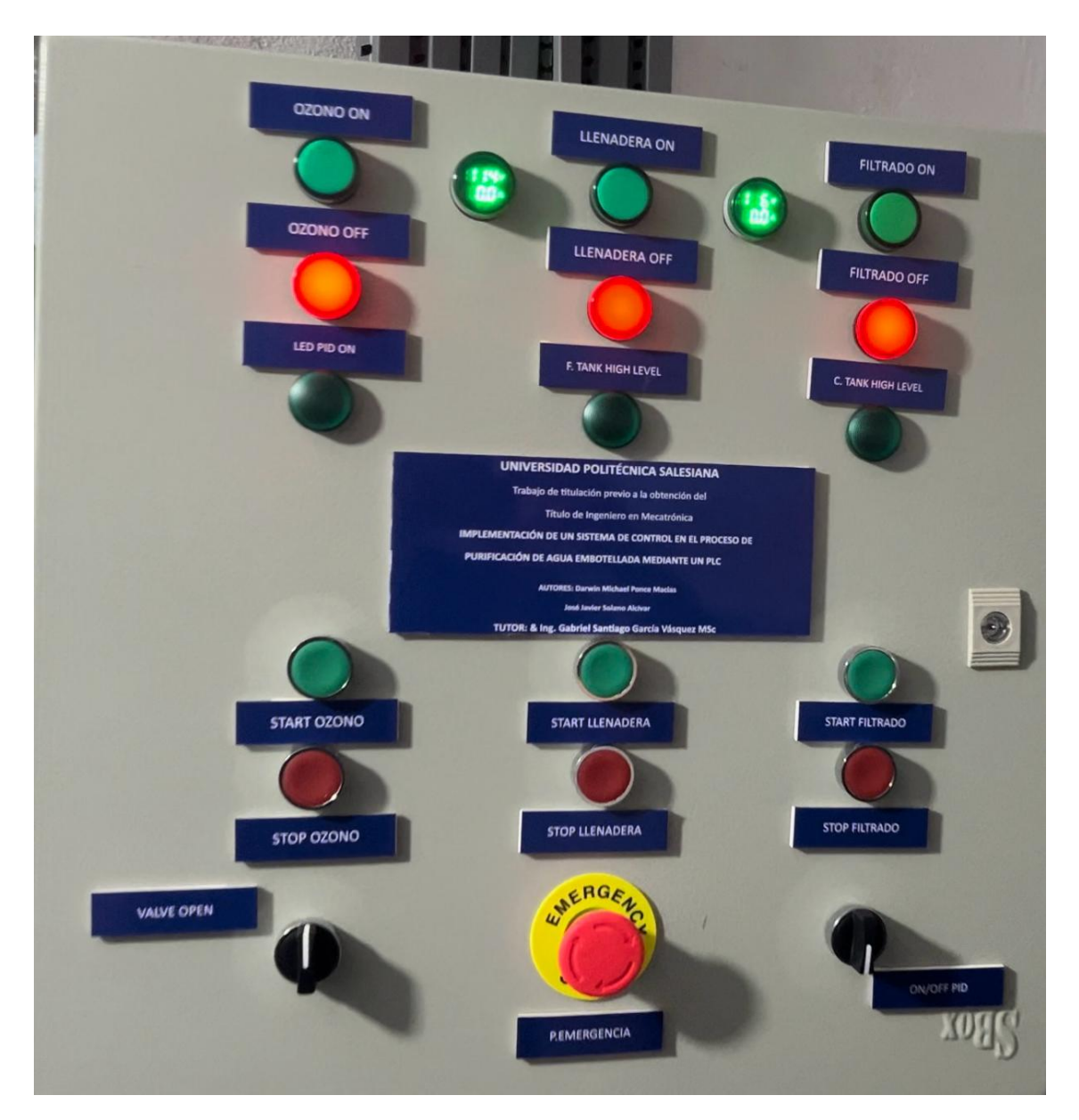

Figura 65. Intalacion de Tablillas en el Tablero. Solano y D. Ponce ´

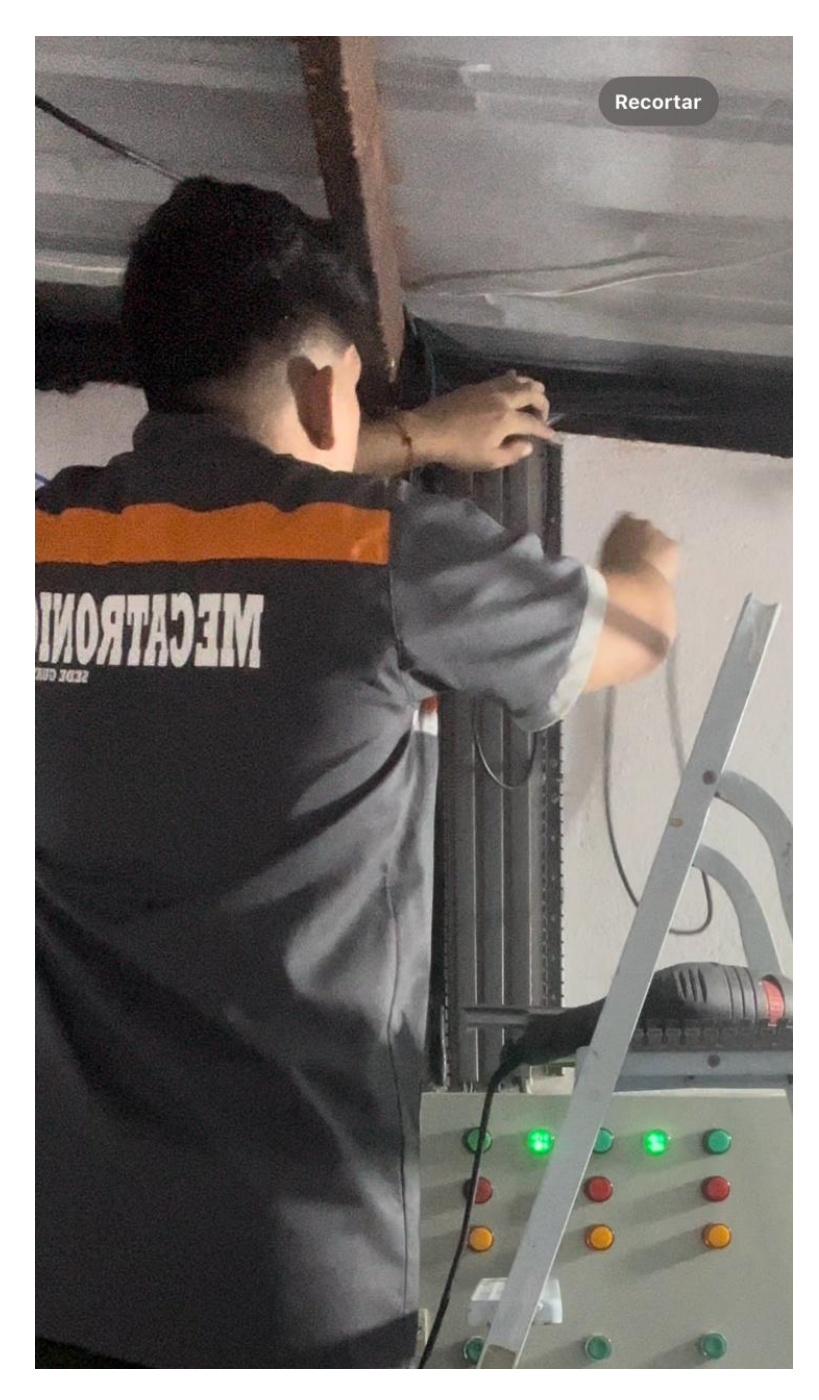

Figura 66. Cableado del todos los componentes al Tablero. Solano y D. Ponce

## ANEXO C PROGRAMACIÓN EN EL TIA PORTAL PARA LA AUTOMATIZACIÓN DE LA PLANTA DE PURIFICACIÓN DEL AGUA

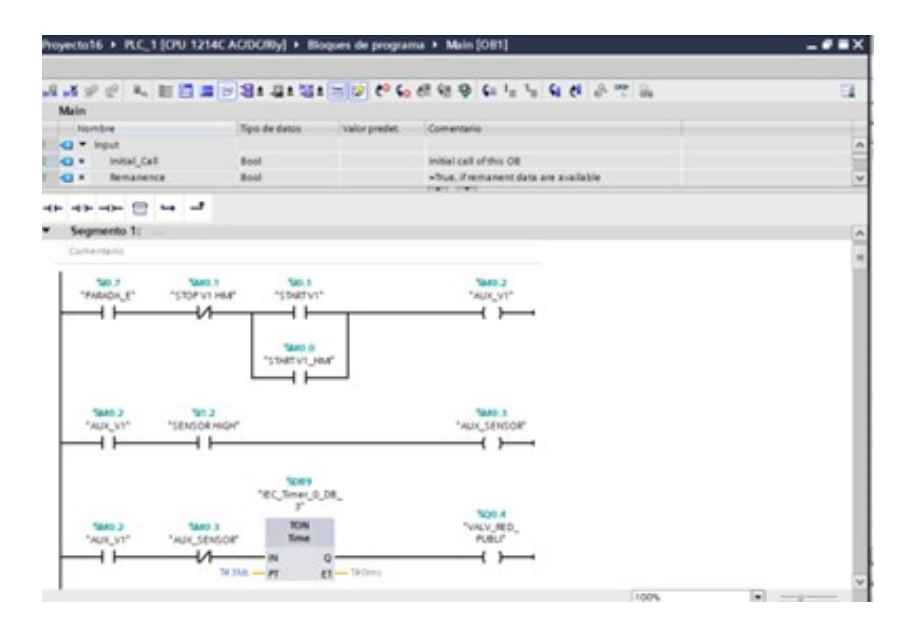

Figura 67. Activación de la Valvula de Paso

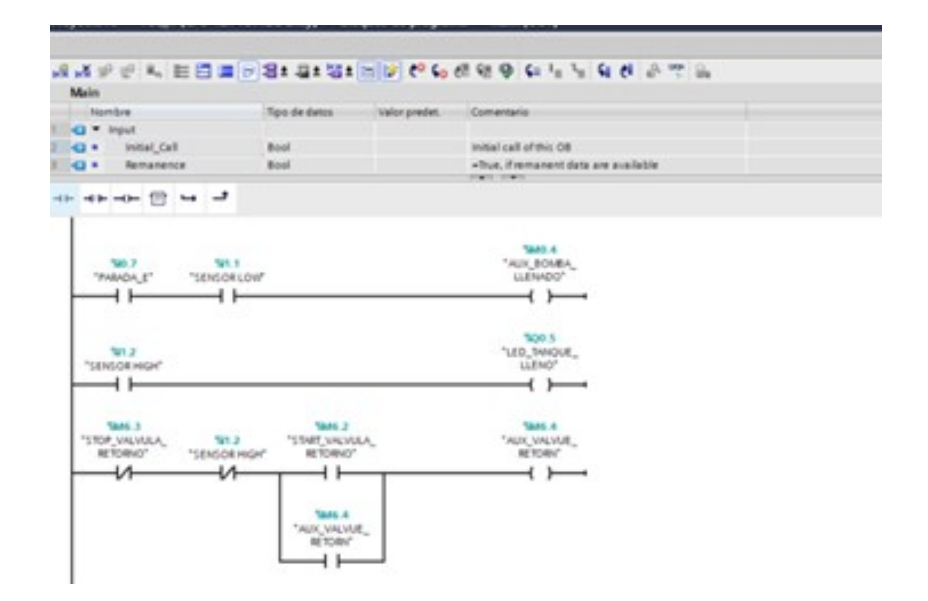

Figura 68. Programación de los sensores de alto y bajo para la Activación de la bomba o paro .

| MANUFACTURE<br>RETORN'<br>41                |                                         |                                                      |                | 101.8<br>"VALVUE<br><b>RETORM</b><br>$\overline{\ }$ |                                                              |                         |  |
|---------------------------------------------|-----------------------------------------|------------------------------------------------------|----------------|------------------------------------------------------|--------------------------------------------------------------|-------------------------|--|
| Segmento 2:<br>Contentario                  |                                         |                                                      |                |                                                      |                                                              |                         |  |
| <b>MOA</b><br>"ALIX BOARA<br>LLENHOO"<br>⊣⊦ | TARS 4<br>"Detactivacion<br>Bomba"<br>₩ | OGNITI 40L'                                          | "ITOP_LLENADO_ | "170" LINKOO<br>UNE<br>и                             | "L'IMP LLENADO                                               | "ALIX_CIV,<br>BOMBA, IT |  |
| <b>TARD S</b><br>ALIX, ON<br><b>BOMBA</b>   |                                         | "EC. Timer_0_DB"<br><b>TON</b><br>Tree<br>to the way | $m = 100m$     | Tige e<br>"BONBA,<br>LLENHOO T                       | SM0.7<br>"STAR_LLEN/DO_<br>T.HM <sup>*</sup><br>Account 1.00 |                         |  |

Figura 69. Programación de activación de la Bomba de Filtrado

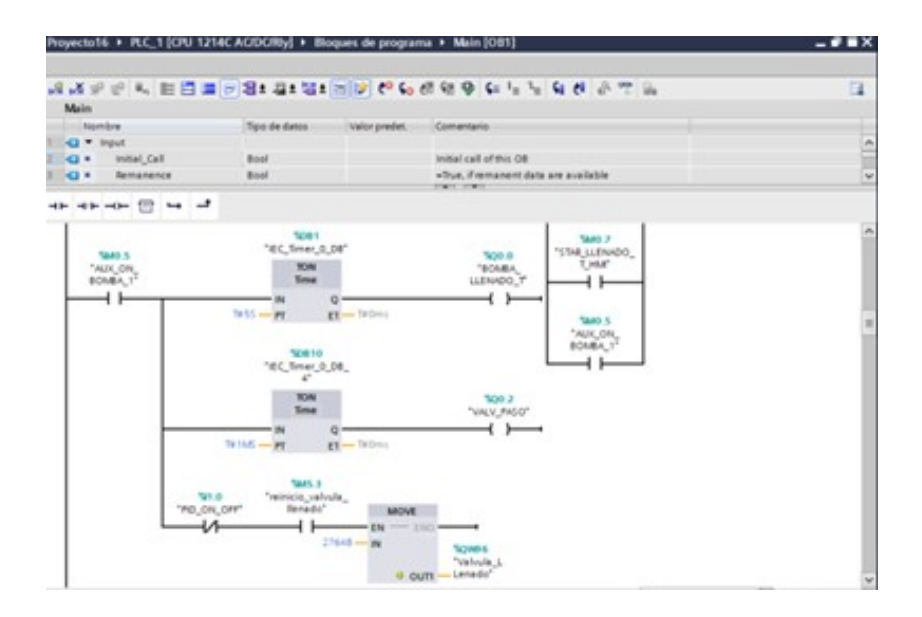

Figura 70. Programación de activación de la Valvula Motorizada en el sistema de Filtración

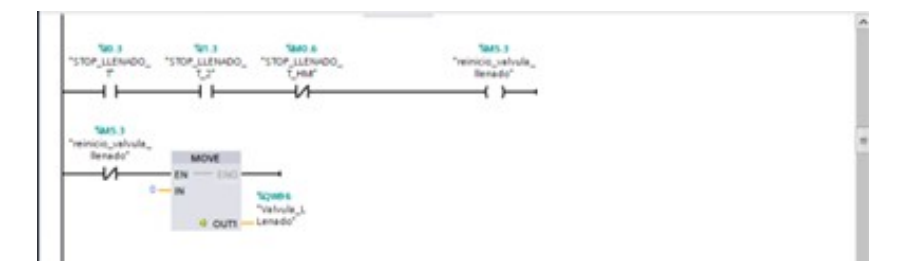

Figura 71. Programación del Stop de la valvula motorizada

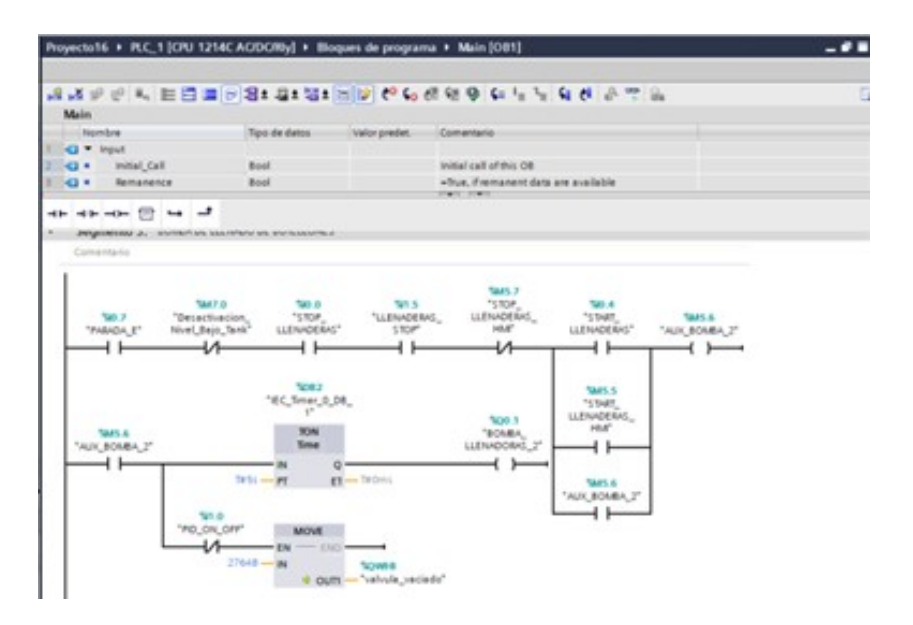

Figura 72. Programación del Start y Stop de la Bomba de LLenaderas

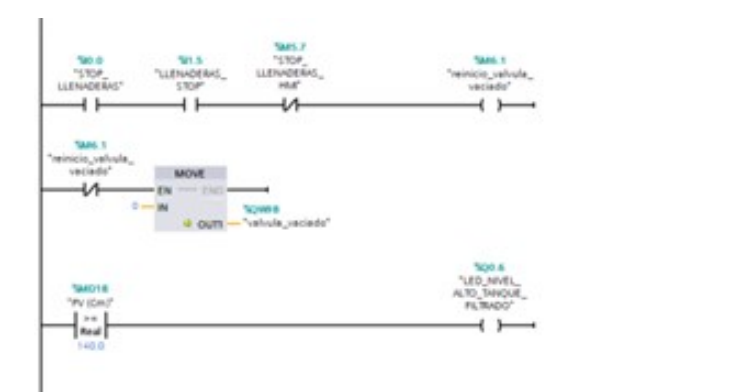

Figura 73. Programación de activación de la Valvula Motorizada en el sistema de Llenaderas

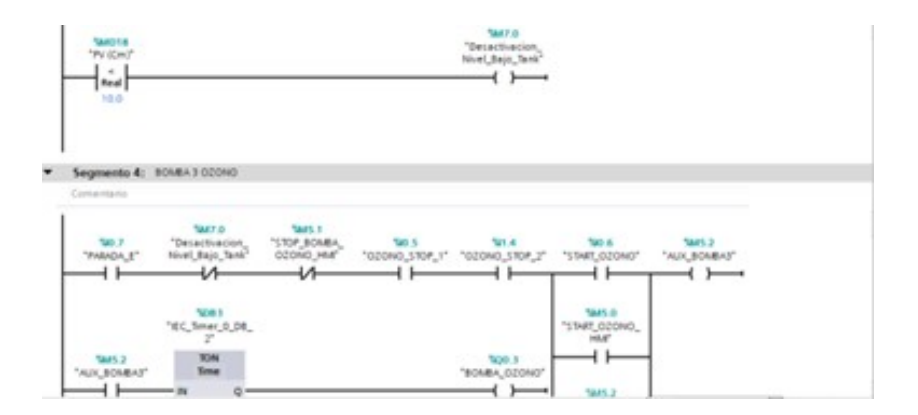

Figura 74. Programación del Start y Stop de la Bomba de Inyección de Ozono

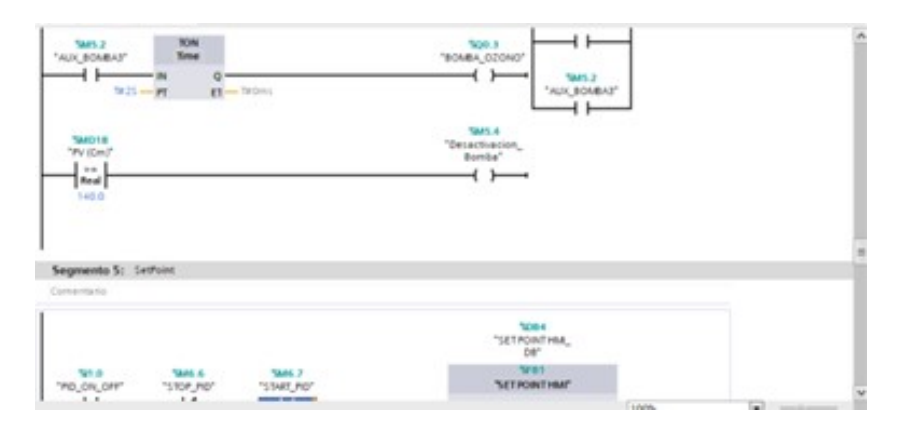

Figura 75. Desactivación de la bomba de Filtrado si el tanque de agua filtrada esta nivel alto

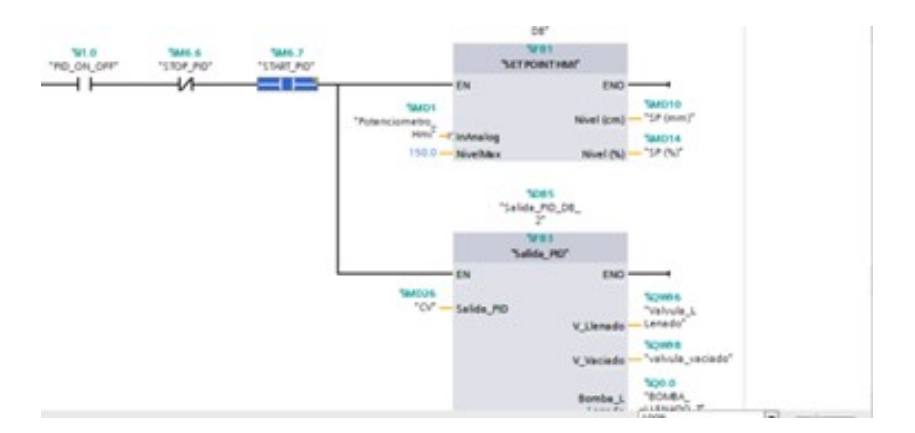

Figura 76. Programación del set point

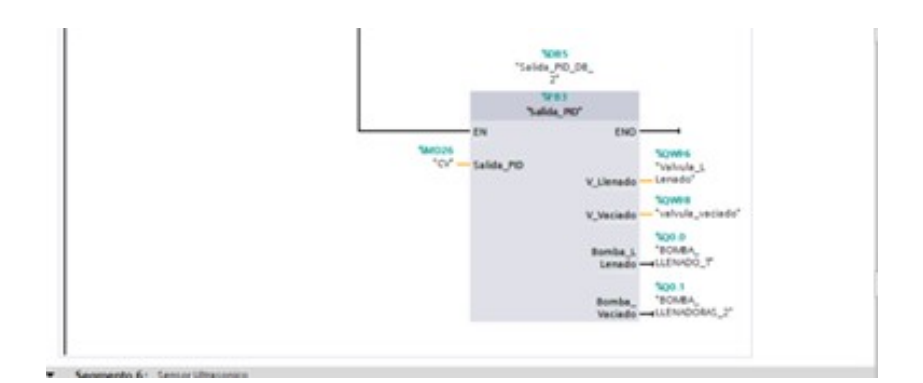

Figura 77. Bloque de la salida del PID

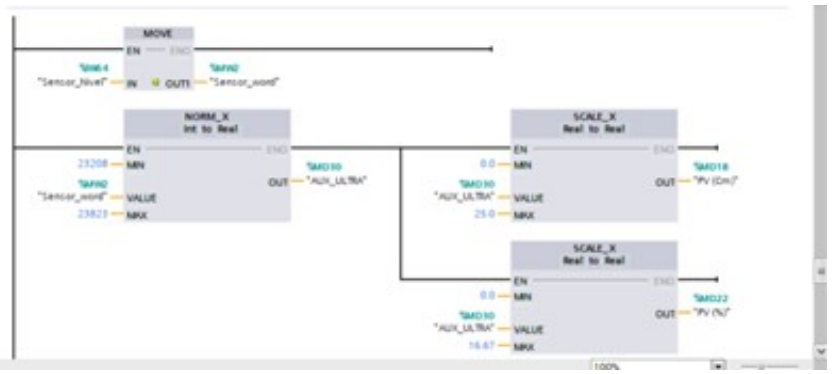

Figura 78. Programación del escalado y normalizado del sensor ultrasonico

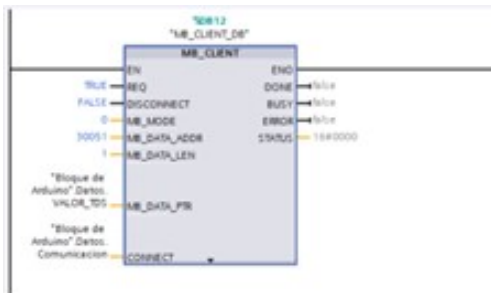

Figura 79. Bloque de Comunicación del Arduino

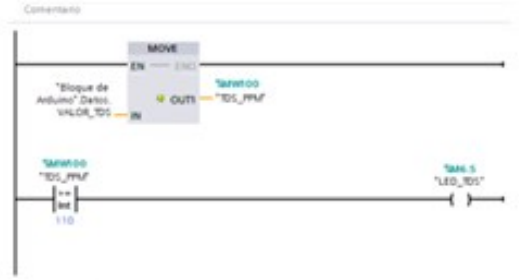

Figura 80. Programacion de advertencia de niveles altos de ppm ´

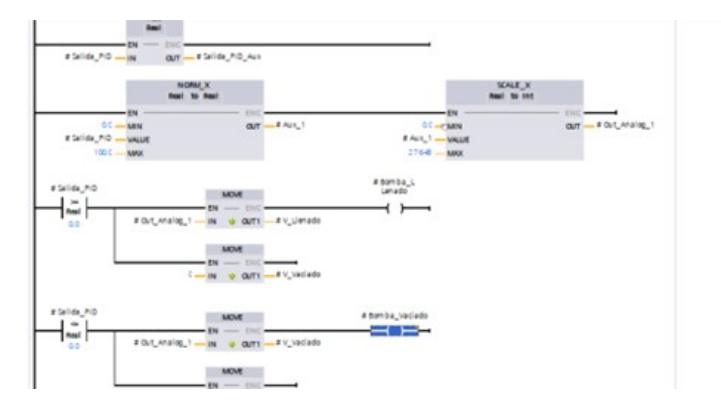

Figura 81. Bloque de salida del pid de las valvulas motorizadas

|                                                                                           | NORM X<br>let to final. | SCALE X<br><b>Based</b> for Based                                           |                             |
|-------------------------------------------------------------------------------------------|-------------------------|-----------------------------------------------------------------------------|-----------------------------|
| <b>EN</b><br>$0 =$<br><b>MN</b><br>stiniewing<br><b><i>VALUE</i></b><br>$27648 -$<br>MAX. | <b>BAUL</b><br>out      | EN<br>$0.0 - 14N$<br><b>BALL</b><br><b>WALLE</b><br>attivelties.<br>$-1460$ | a "Nivel (cm)"<br><b>OU</b> |
|                                                                                           |                         | SCALE X<br><b>Beat to Real.</b>                                             |                             |
|                                                                                           |                         | $-EM$<br>0-2 - MW<br><b>BALL</b><br><b>VALUE</b><br>$1000 - M60$            | ÖU                          |

Figura 82. Escalado y normalizado en cm y % del nivel maximo

|                                | "ND <sub>s</sub> Compact <sub>o</sub> l" |                                                                                                    |        |  |
|--------------------------------|------------------------------------------|----------------------------------------------------------------------------------------------------|--------|--|
| 'PO ON OPP'                    | <b>PD_Compact</b>                        | $\frac{1}{2}$                                                                                                    |        |  |
| <b>Sangos</b><br>WO22<br>W.INZ | $-EM$<br><b>Input PER</b><br>$\bullet$   | ENO<br>Output<br>$-0$<br>Output, PER<br>Overvit, PMM - 41-1-1<br>$Data = 0$<br>Empt - China<br>Emotion - 1640<br>5.55<br>and taching a model | $-20o$ |  |
| Segmento 2:                    |                                          |                                                                                                    |        |  |

Figura 83. Bloque del PID Compact

## ANEXO D PROGRAMACIÓN DE ARDUINO PARA LA COMUNICACIÓN MODBUS

```
iparduino.ino
```

```
\mathbf{1}//CODIGO MODBUS DEL SENSOR TDS
     #include <EtherCard.h>
 \overline{2}#include <Modbus.h>
 \overline{3}#include <ModbusIP ENC28J60.h>
 \overline{4}#include <EEPROM.h>
 5
     #include "GravityTDS.h"
 6
 \overline{7}8
     #define TdsSensorPin A1
\overline{9}const int SENSOR IREG = 50;
10
11
12<sup>°</sup>ModbusIP mb;
     GravityTDS gravityTds;
1314float temperature = 25, tdsValue = 0;
15
16
17<sup>17</sup>void setup() \{Serial.begin(115200);
18
          byte mac[] = \{0xDE, 0xAD, 0xBE, 0xEF, 0xFE, 0xED\};19
          byte ip[] = {192, 168, 0, 22};20
2122gravityTds.setPin(TdsSensorPin);
          gravityTds.setAref(5.0);
23 -gravityTds.setAdcRange(1024);
24
          gravityTds.begin();
2526
27mb.config(mac, ip);
          mb.addIreg(SENSOR IREG);
28
29
30
```
Figura 84. Parte 1 de la programacion del sensor TDS

```
30
     void loop() {
31mb. task();
32
33
          gravityTds.update();
34tdsValue = gravityTds.getTdsValue();
35
36
          mb. Ireg(SENSOR_IREG, int(tdsValue));
37
38
          Serial.print("TDS Value: ");
39
          Serial.print(tdsValue, 0);
40
          Serial.println(" ppm");
41
42
          delay(1000);
43
44
     <sup>}</sup>
```
Figura 85. Parte 2 de la programacion del sensor TDS